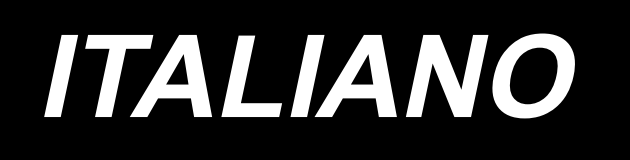

# **DDL-900C MANUALE D'ISTRUZIONI**

## **INDICE**

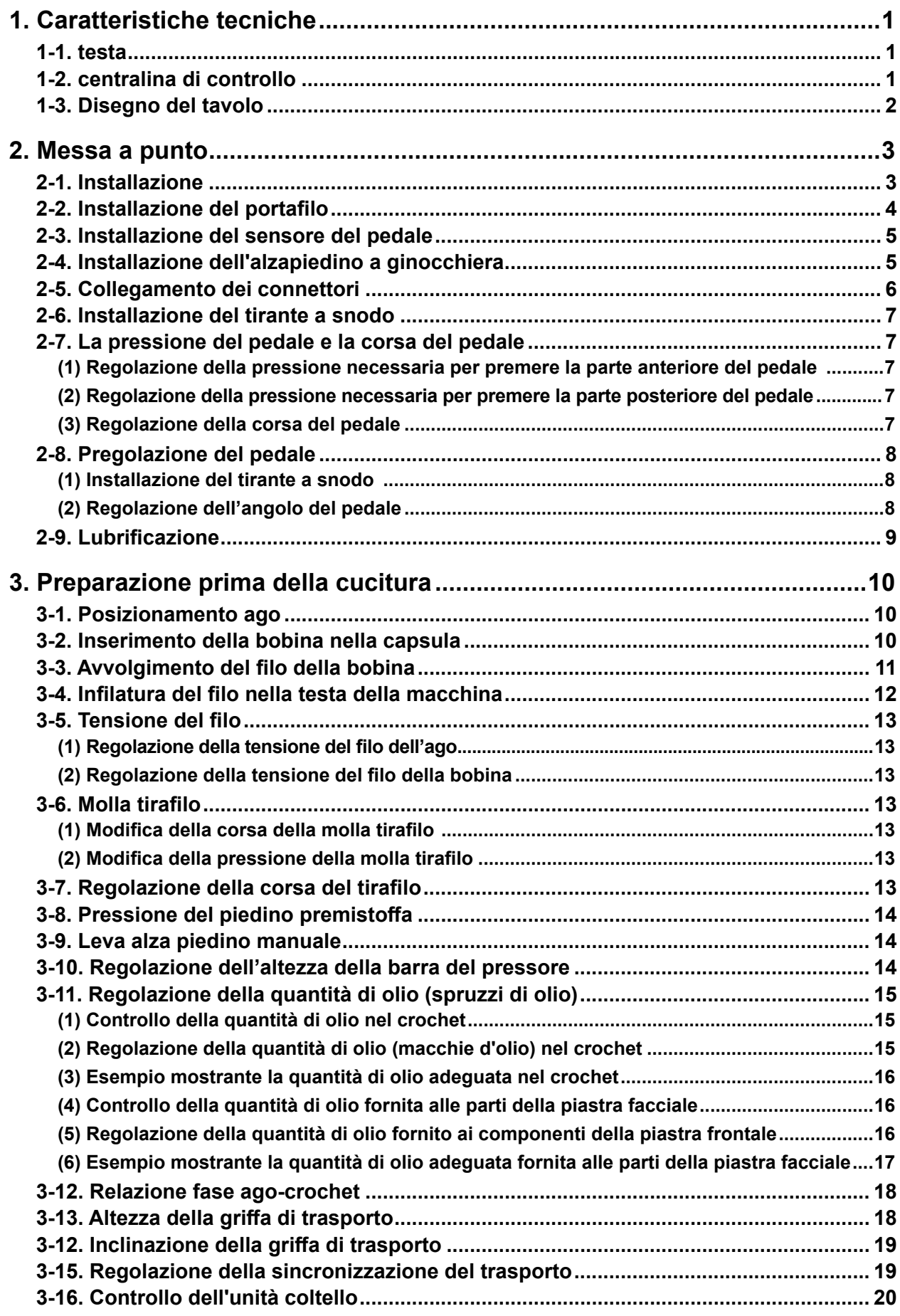

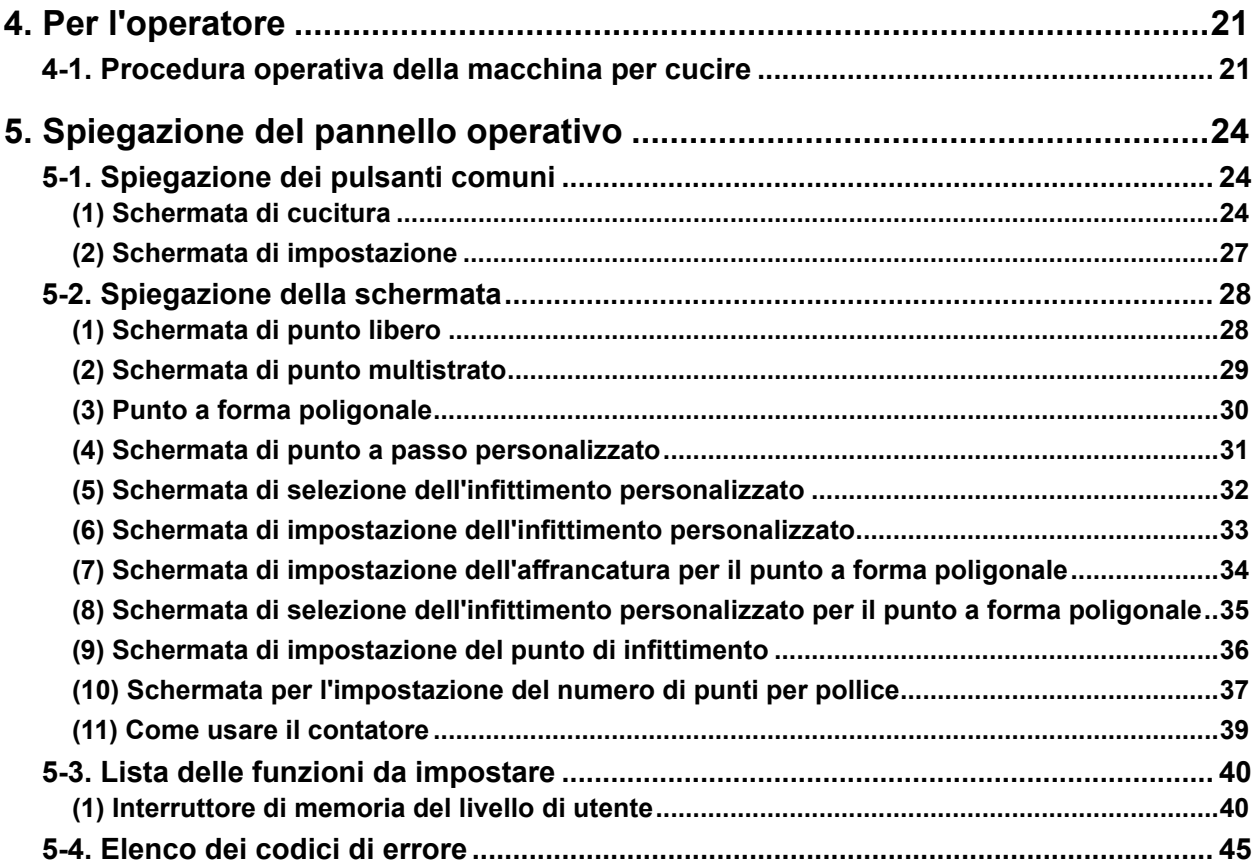

### <span id="page-3-0"></span>**1. Caratteristiche tecniche**

**1-1. testa**

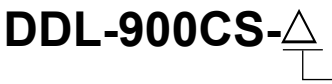

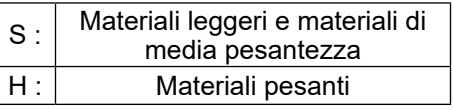

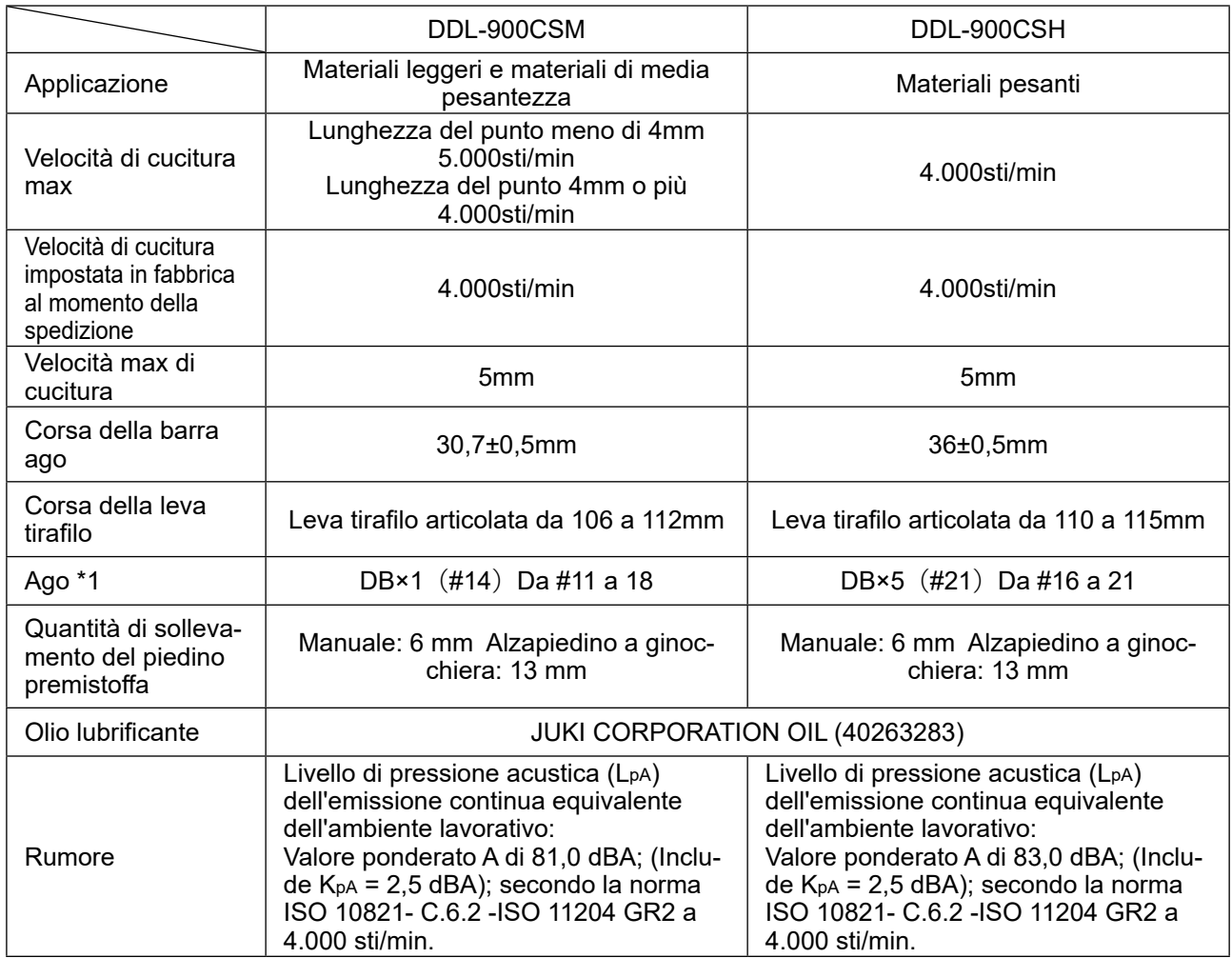

**(Attenzione) La velocità di cucitura varia in base alle condizioni di cucitura.**

### **1-2. centralina di controllo**

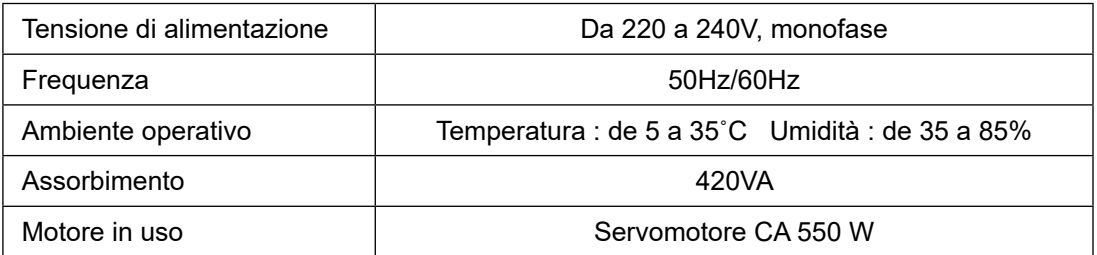

<span id="page-4-0"></span>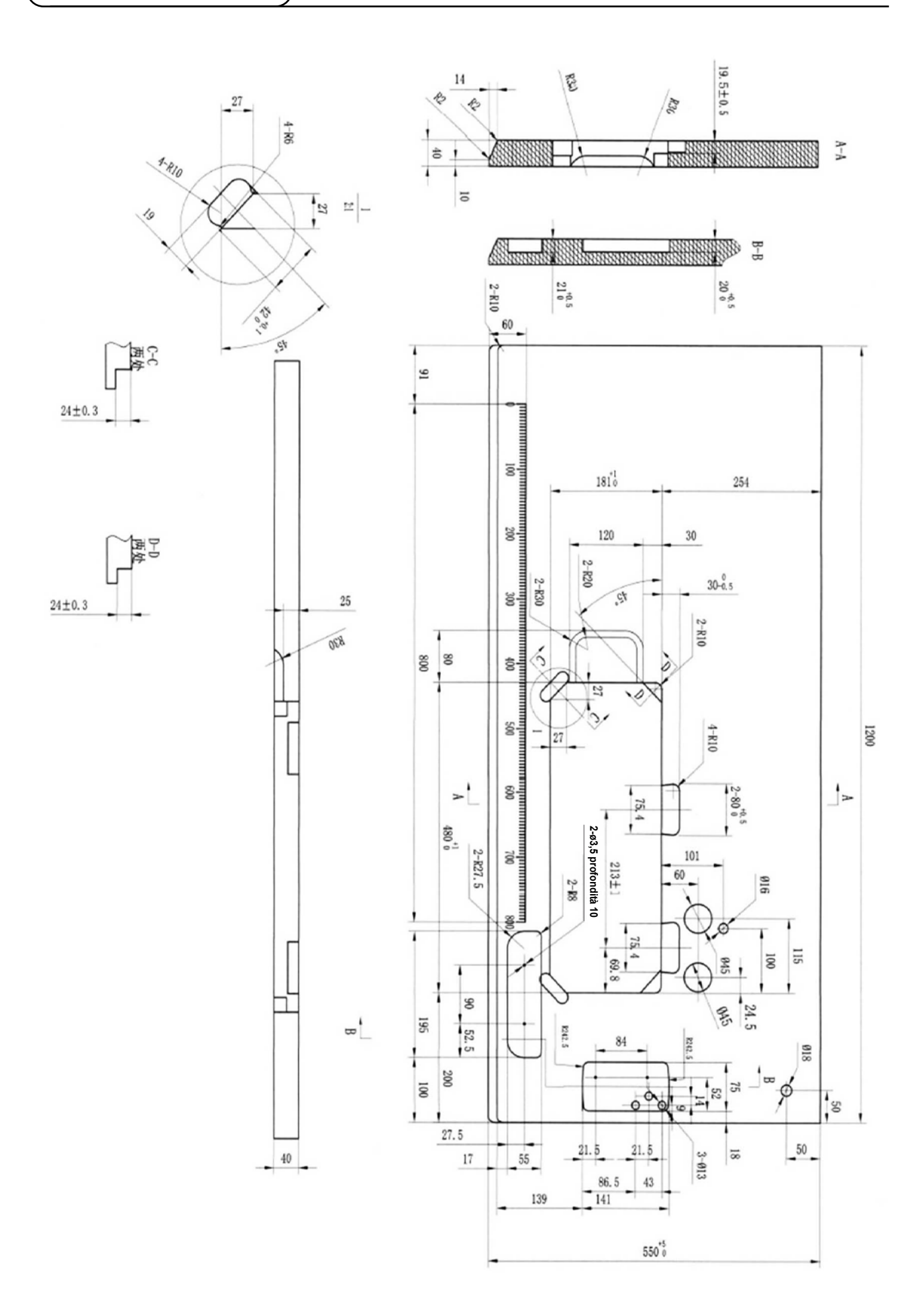

### <span id="page-5-0"></span>**2. Messa a punto**

### **2-1. Installazione**

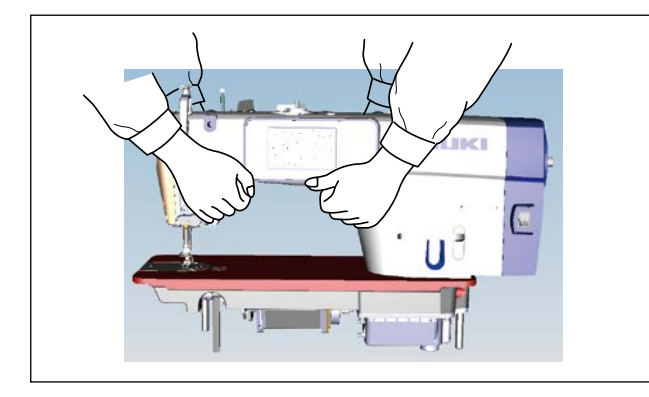

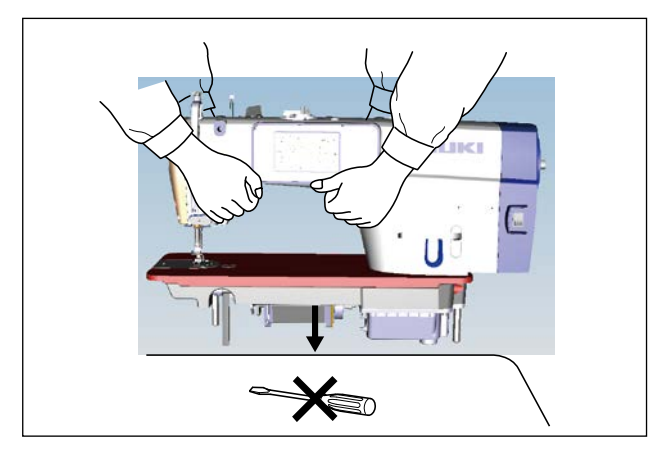

1) Per evitare possibili incidenti causati dalla caduta della macchina per cucire, quando si sposta la macchina, il lavoro deve essere eseguito da due o più persone.

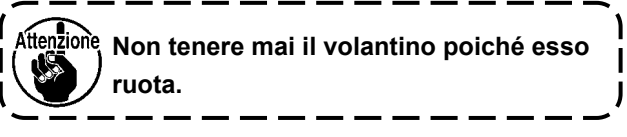

2) Collocare la macchina per cucire in un luogo orizzontale e piano quando la si posiziona e non posizionare oggetti sporgenti come un cacciavite o simili.

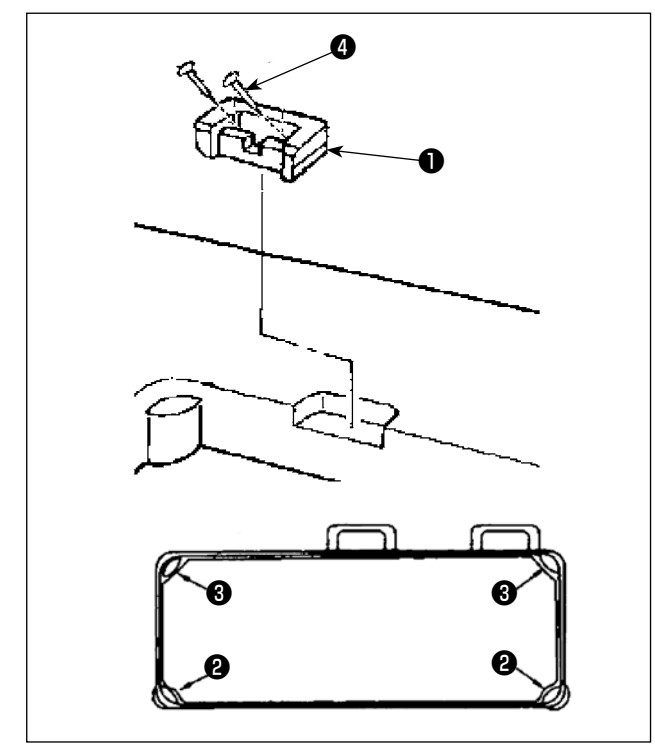

- 3) Posizionare i cuscini di gomma @ e <sup>@</sup> ai quattro angoli della scanalatura del tavolo. Fissare ciascuno di questi con il chiodo  $\bigcirc$  (un pezzo). (Due tipi di cuscini di gomma sono in dotazione)
- 4) Fissare la cerniera di gomma ❶ al tavolo con i chiodi ❹ (due pezzi) come mostrato in figura.
- 5) Attaccare il coperchio inferiore in dotazione <sup>6</sup>

<span id="page-6-0"></span>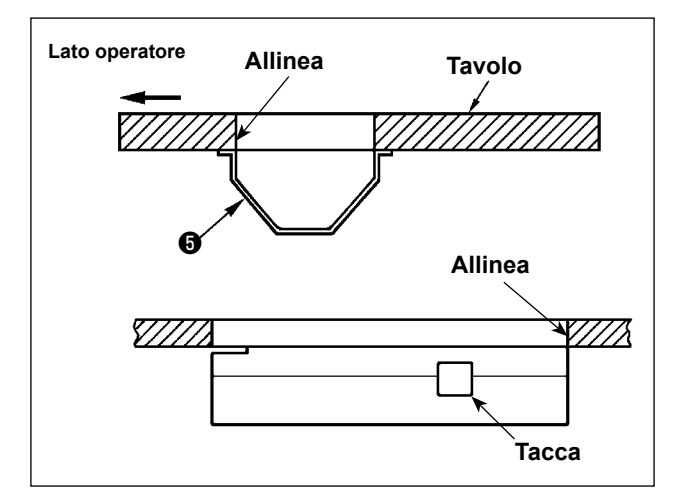

alla parte inferiore del tavolo con sei viti per legno. (La tacca deve essere rivolta verso l'operatore.)

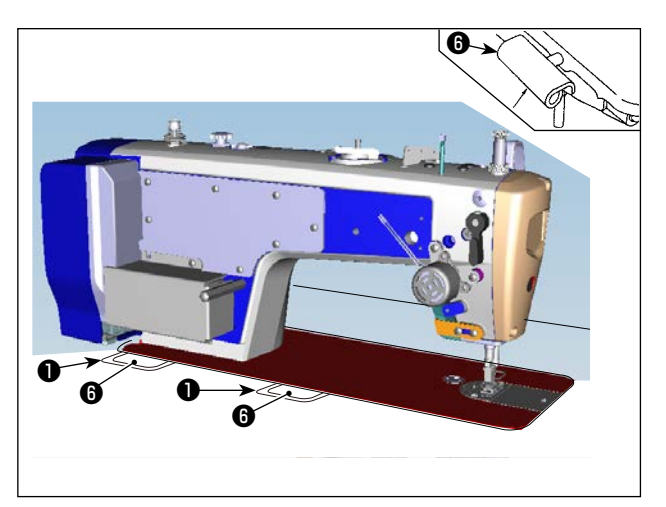

6) Mettere la cerniera ❻ nel foro nel letto e incastrarla con la cerniera di gomma  $\bigcirc$  del tavolo. Posizionare quindi la testa della macchina sui cuscini di gomma ❷ e ❸ ai quattro angoli del tavolo.

### **2-2. Installazione del portafilo**

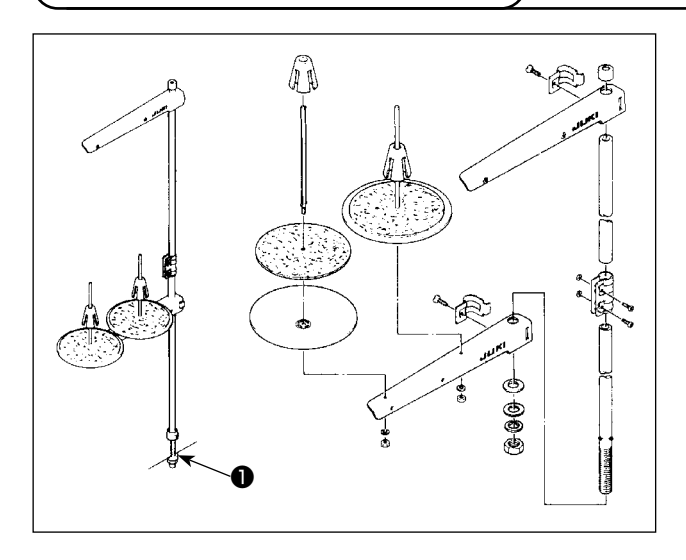

- 1) Montare l'insieme del portafilo, e inserirlo nel foro nel tavolo della macchina.
- 2) Stringere il dado ❶ .

### <span id="page-7-0"></span>**2-3. Installazione del sensore del pedale**

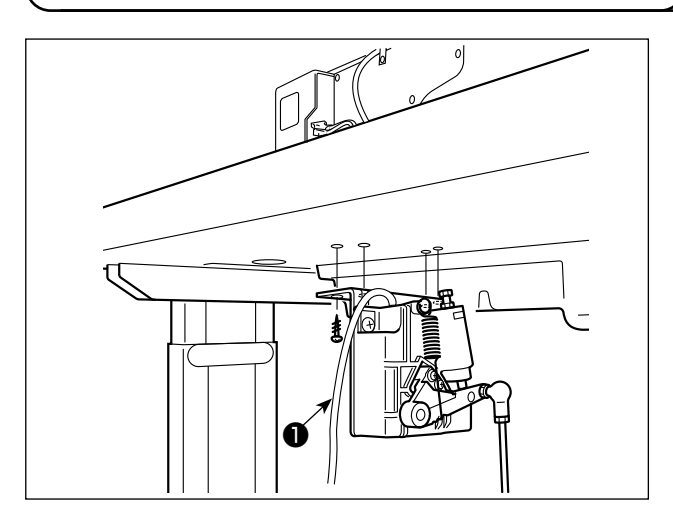

1) Installare il sensore del pedale sul lato inferiore del tavolo con le quattro viti di montaggio in dotazione ❶ .

È necessario installare il sensore del pedale in una posizione in cui il tirante a snodo sia perpendicolare al tavolo.

2) Dopo il completamento del montaggio del sensore del pedale sul tavolo, mettere la testa della macchina per cucire sul tavolo.

### **2-4. Installazione dell'alzapiedino a ginocchiera**

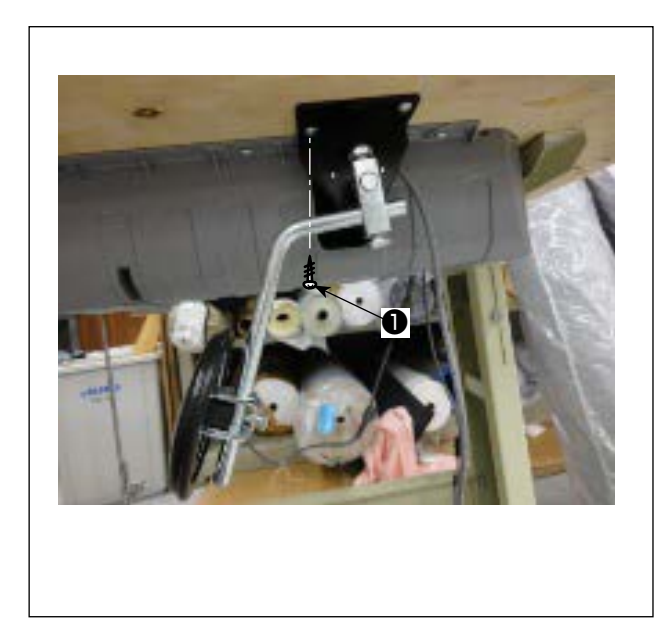

1) Installare l'alzapiedino a ginocchiera (gruppo) sul lato inferiore del tavolo vicino alla tacca sul coperchio inferiore con le quattro viti di montaggio in dotazione ❶ .

### <span id="page-8-0"></span>**2-5. Collegamento dei connettori**

#### **AVVERTIMENTO :**

 **• Al fine di evitare possibili lesioni personali causate dall'avvio improvviso della macchina per cucire, assicurarsi di spegnere l'unità, scollegare la spina di alimentazione dalla presa di corrente e attendere cinque minuti o più prima di installare il sensore del pedale.**

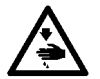

- **Per evitare danni al dispositivo causati da malfunzionamenti e caratteristiche tecniche inadatte, assicurarsi di inserire i cavi ai posti specificati. (Se un connettore è inserito in un connettore sbagliato, non solo il dispositivo corrispondente al connettore può rompersi, ma anche può avviare improvvisamente, con conseguente rischio di lesioni personali.)**
- **• Per evitare ferimenti causati da malfunzionamenti, assicurarsi di bloccare il connettore con fermo.**
- **• Non collegare la spina di alimentazione finché il collegamento dei cavi non sia completato.**
- **• Fissare i cavi facendo attenzione a non piegarli con forza o schiacciarli con i chiodi ad U.**
- **• Per quanto riguarda il dettaglio relativo al maneggio di rispettivi dispositivi, leggere attentamente i Manuali d'Istruzioni in dotazione con i dispositivi prima di maneggiare i dispositivi.**

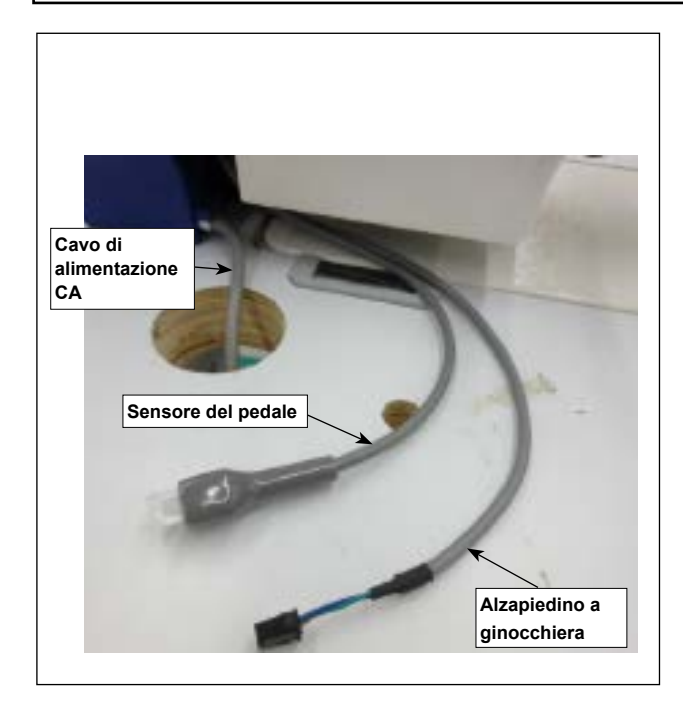

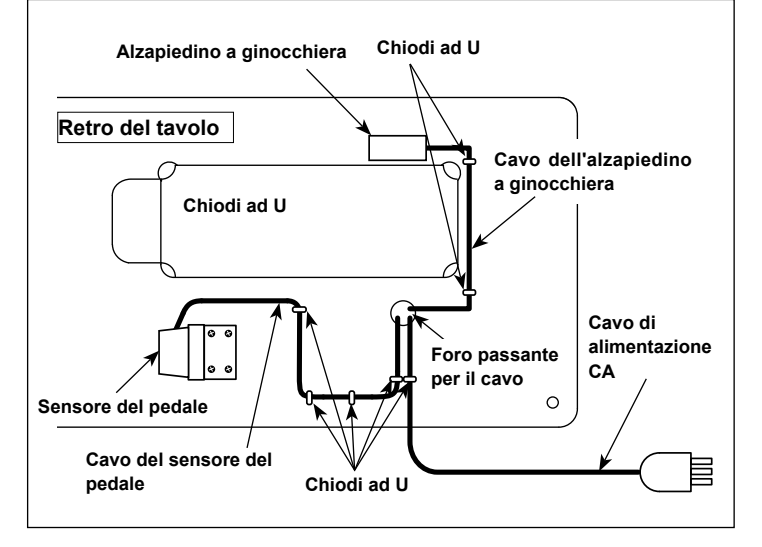

- **Non collegare la spina di alimentazione alla presa di corrente. Assicurarsi che l'interruttore dell'alimentazione sia spento.**
- 1) Collegare tre cavi dopo averli fatti passare attraverso il foro del tavolo.

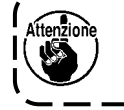

**Assicurarsi di inserire completamente i connettori nelle porte corrispondenti finché non siano bloccati.**

2) Fissare il cavo del pedale, il cavo di ingresso CA e il cavo dell'alzapiedino a ginocchiera con i chiodi ad U.

### <span id="page-9-0"></span>**2-6. Installazione del tirante a snodo**

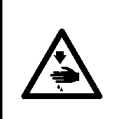

#### **AVVERTIMENTO:**

**Per evitare ferimenti causati dall'avvio improvviso della macchina per cucire, prima di effettuare le seguenti operazioni spegnere l'interruttore dell'alimentazione ed assicurarsi che siano passati 5 minuti o più.**

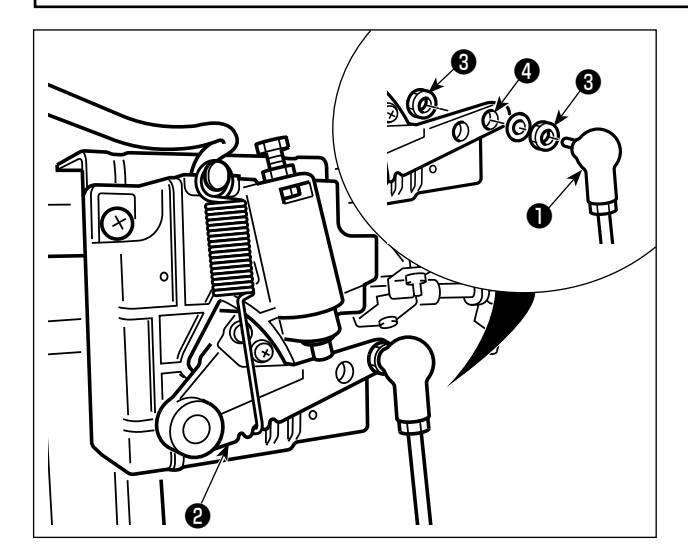

Fissare tirante a snodo ❶ a foro ❹ di installazione di leva di comando ❷ con dado ❸ .

#### **2-7. La pressione del pedale e la corsa del pedale**

### **AVVERTIMENTO:**

**Al fine di evitare possibili lesioni personali causate dall'avvio improvviso della macchina per cucire, assicurarsi di spegnere l'unità prima di effettuare le seguenti operazioni.**

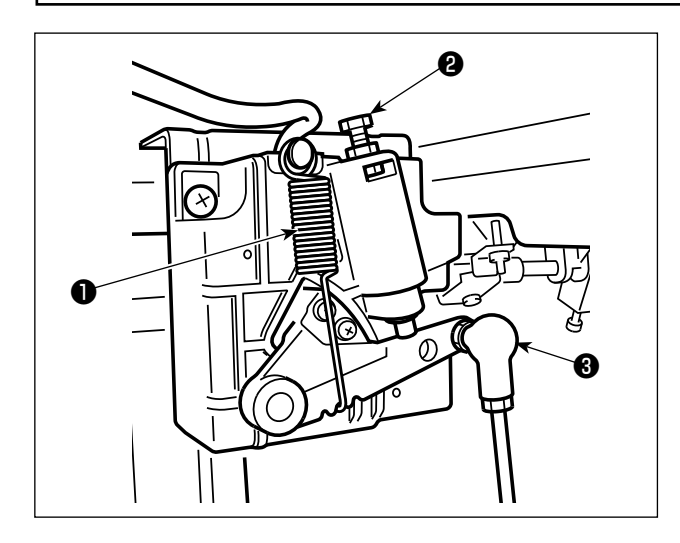

- **(1) Regolazione della pressione necessaria per premere la parte anteriore del pedale**
- 1) Questa pressione può essere variata modifi cando la posizione di montaggio della molla di regolazione della pressione del pedale ❶ .
- 2) La pressione diminuisce se la molla viene agganciata sulla sinistra.
- 3) La pressione aumenta se la molla viene agganciata sulla destra.
- **(2) Regolazione della pressione necessaria per premere la parte posteriore del pedale**
- 1) Questa pressione può essere regolata tramite la vite di regolazione <sup>@</sup>.
- 2) La pressione aumenta avvitando la vite di regolazione.
- 3) La pressione diminuisce svitando la vite di regolazione.
- **(3) Regolazione della corsa del pedale**
- 1) La corsa del pedale diminuisce quando si inserisce il tirante a snodo <sup>8</sup> nel foro sinistro.

#### **AVVERTIMENTO:**

**Al fine di evitare possibili lesioni personali causate dall'avvio improvviso della macchina per cucire, assicurarsi di spegnere l'unità prima di effettuare le seguenti operazioni.**

<span id="page-10-0"></span>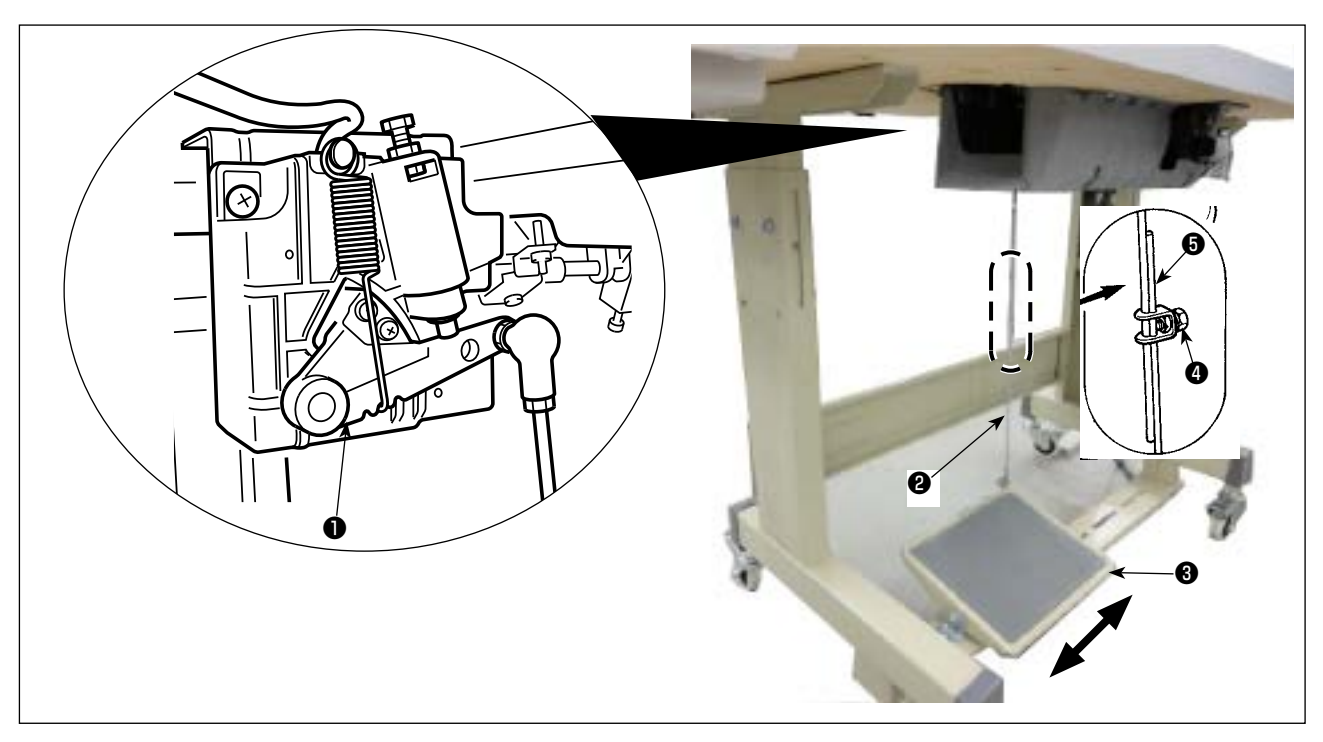

#### **(1) Installazione del tirante a snodo**

1) Spostare il pedale ❸ verso destra o verso sinistra come indicato dalle frecce in modo che sia la leva di comando del motore ❶ che il tirante ❷ siano in posizione diritta.

#### **(2) Regolazione dell'angolo del pedale**

- 1) L'inclinazione del pedale può essere facilmente regolata modificando la lunghezza del tirante ❷ .
- 2) Allentare la vite di regolazione  $\bigcirc$ , e regolare la lunghezza del tirante  $\bigcirc$ .

#### <span id="page-11-0"></span>**AVVERTIMENTO :**

- **1. Al fine di evitare incidenti causati dall'avvio improvviso della macchina per cucire, non collegare la spina elettrica prima che la lubrificazione sia stata completata.**
- **2. Al fine di evitare un'infiammazione o un esantema, lavare immediatamente le parti relativi se l'olio aderisce agli occhi o alle altre parti del corpo.**
- **3. Se l'olio viene ingoiato erroneamente, diarrea o vomito può essere provocato. Mettere l'olio in un luogo dove i bambini non possono raggiungere.**

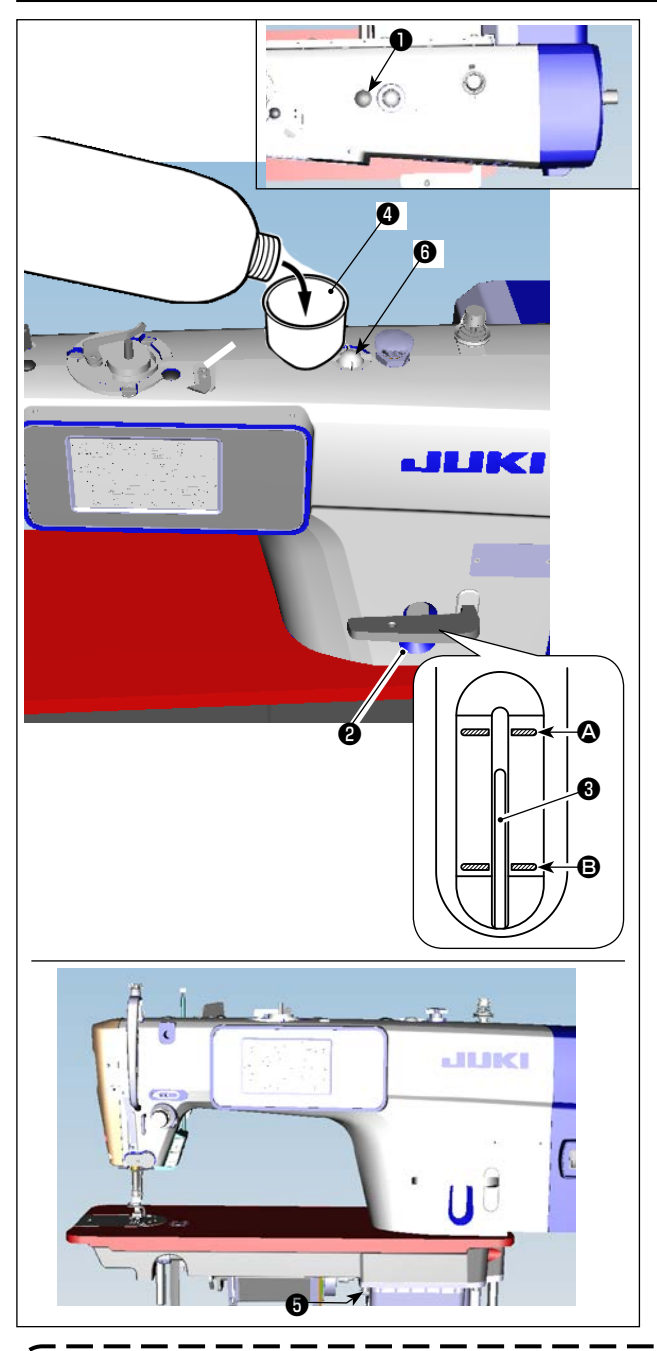

- 1) Prima di avviare la macchina per cucire, rimuovere il tappo di gomma ❶ dalla parte superiore del braccio della macchina e aggiungere olio attraverso la bocca di ingresso dell'olio utilizzando l'imbuto accessorio ❹ in dotazione con la macchina per cucire.
- 2) Riempire il serbatoio dell'olio con l'olio fino a quando l'estremità superiore dell'asta di indicazione della quantità di olio ❸ si trova tra la linea di riferimento incisa superiore  $\Omega$  e la linea di riferimento incisa inferiore B della finestra di indicazione della quantità di olio ❷ . Se l'olio viene versato eccessivamente, fuoriuscirà dalla giunzione tra il paraolio e il letto, o dalla giunzione tra il tappo di gomma e il letto, o non verrà eseguita una lubrificazione adeguata. Perciò fare attenzione. Inoltre, quando l'olio viene versato energicamente, potrebbe traboccare dal foro dell'olio. Perciò fare attenzione.
- Quando si aggiunge olio fino alla linea MAX.  $\mathbf{\Omega}$ , la quantità di olio diventa 500 cc.
- Controllare la quantità di olio mentre la macchina per cucire è ferma.
- Controllare la quantità di olio nel serbatoio dell'olio osservando la superficie dell'olio esattamente dal lato della finestra di indicazione della quantità di olio ❷ .
- 3) Quando si aziona la macchina per cucire, riempire con l'olio se l'estremità superiore dell'asta di indicazione della quantità di olio ❸ scende alla linea di riferimento incisa inferiore **B** della finestra di indicazione della quantità di olio ❷ .
- 4) Quando si utilizza la macchina dopo la lubrificazione, se la lubrificazione è adeguata, si vedranno spruzzi d'olio attraverso la finestra di ispezione dell'olio  $\mathbf 0$ .
- Notare che la quantità di spruzzi d'olio non è correlata alla quantità di olio lubrificante.
- **1. Quando la macchina per cucire viene attivata per la prima volta dopo l'installazione o dopo un lungo periodo di inattività, effettuare il rodaggio a 2.000 sti/min o meno prima di utilizzare la macchina per cucire.**
- **2. Acquistare JUKI MACHINE Oil (numero di parte: 40263283) come l'olio per la macchina per cucire.**
- **3. Non mancare di lubrificare con l'olio pulito.**

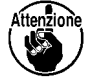

- **4.** Tenere presente che se si aggiunge olio in misura tale da superare la linea MAX  $\bullet$ , l'olio potrebbe
- **fuoriuscire dal piano di montaggio del paraolio, dal cuscinetto, ecc. e il meccanismo di circolazione del telaio potrebbe non funzionare causando il flusso inverso dell'olio, che provoca perdite di olio dal telaio.**
- **5. Il trasporto della macchina per cucire con la macchina per cucire piena d'olio può comportare il rischio di perdite d'olio. Assicurarsi di scaricare l'olio dalla macchina per cucire attraverso il rubinetto di scarico** ❺ **.**

### <span id="page-12-0"></span>**3. Preparazione prima della cucitura**

#### **3-1. Posizionamento ago**

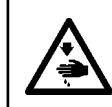

#### **AVVERTIMENTO :**

**Prima di effettuare le seguenti operazioni, posizionare l'interruttore su OFF (SPENTO) onde evitare incidenti causati dall'avviamento accidentale della macchina per cucire.**

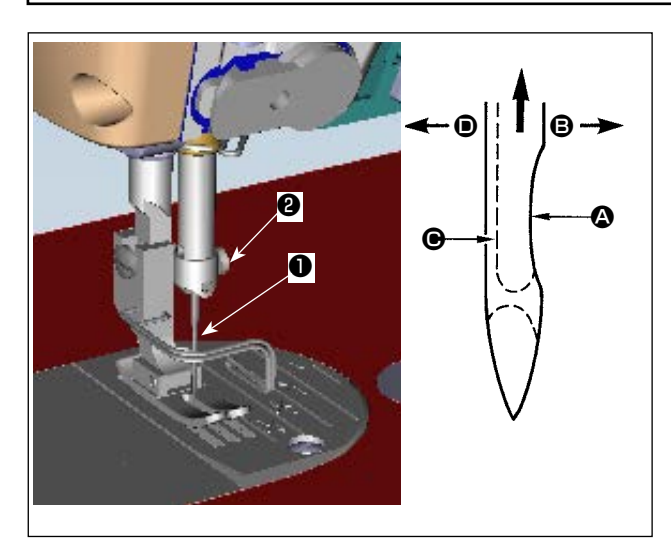

Usare l'ago specificato per la macchina. Usare l'ago opportuno secondo lo spessore del filo usato e il genere di materiale.

- 1) Girare il volantino per sollevare la barra ago fino al punto più alto della sua corsa.
- 2) Allentare la vite  $\bullet$ , e tenere l'ago  $\bullet$  con la sua parte incava  $\bigcirc$  volta esattamente verso destra, nel senso **B**.
- 3) Inserire l'ago a fondo nel foro nella barra ago, nel senso della freccia, finché il fondo del foro sia raggiunto.
- 4) Stringere la vite ❷ saldamente.
- 5) Assicurarsi che la scanalatura lunga  $\bigcirc$  dell'ago sia volta esattamente verso sinistra, nel senso  $\mathbf{0}$ .

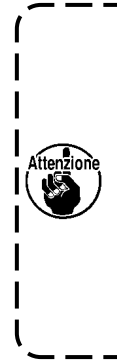

**Quando il filo di filamento è usato, se la parte incava dell'ago è inclinata verso il lato dell'operatore, la curva del filo diventa instabile. Di conseguenza, potrebbe verficarsi la pipita del filo o la rottura del filo. Per il filo con il quale è possibile che si presenti tale fenomeno, è efficace attaccare l'ago con la sua parte incava leggermente inclinata sul lato posteriore.**

#### **3-2. Inserimento della bobina nella capsula**

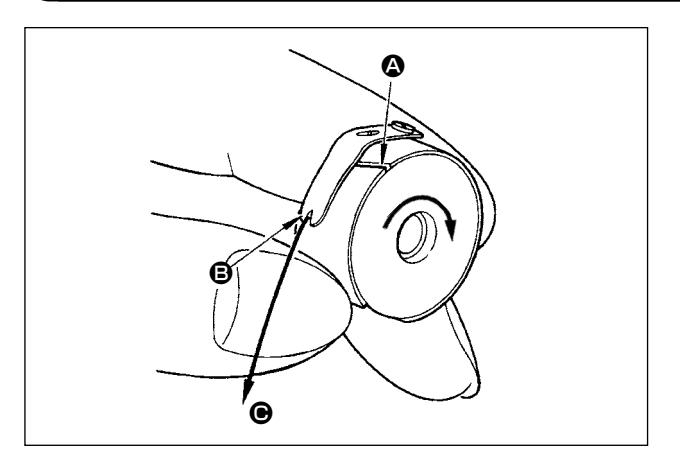

- 1) Far passare il filo attraverso la fenditura di filo  $\bigcirc$ , e tirare il filo nel senso  $\bigcirc$ . Con questa operazione, il filo passerà sotto la molla di tensione e verrà fuori dalla tacca **B**.
- 2) Controllare che la bobina giri nel senso della freccia quando il filo viene tirato.

### <span id="page-13-0"></span>**3-3. Avvolgimento del filo della bobina**

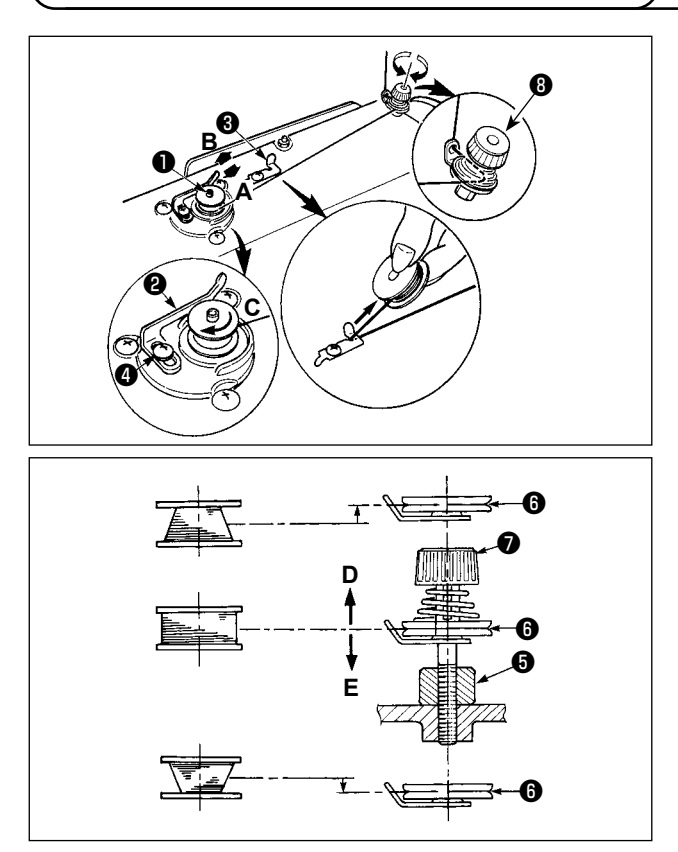

- 1) Inserire la bobina nell'albero dell'avvolgibobina ❶ il più possibile.
- 2) Fare passare il filo della bobina estratto dal rocchetto posto sul lato destro del portafilo seguendo l'ordine come mostrato nella figura sulla sinistra. Avvolgere quindi in senso orario l'estremità del filo della bobina intorno alla bobina diverse volte.

(In caso della bobina di alluminio, dopo aver avvolto in senso orario l'estremità del filo della bobina, avvolgere in senso antiorario il filo che viene dal regolatore di tensione del filo diverse volte per avvolgere il filo della bobina con facilità.)

3) Premere il chiavistello a scatto dell'avvolgibobina ❷ nel senso **A** ed avviare la macchina per cucire.

La bobina gira nel senso **C** e il filo della bobina viene avvolto. L'albero dell'avvolgibobina ❶ si ferma automaticamente non appena l'avvolgimento è finito.

- 4) Rimuovere la bobina e tagliare il filo della bobina con la piastra di sostegno tagliafilo ❸ .
- 5) Per regolare la quantità di avvolgimento del filo della bobina, allentare la vite di fissaggio @ e spostare la leva di avvolgimento della bobina ❷ nel senso **A** o **B**. Stringere quindi la vite di fissaggio ❹ . Nel senso **A** : Diminuzione

Nel senso **B** : Aumento

- 6) Nel caso che il filo della bobina non venga avvolto uniformemente sulla bobina, allentare la vite  $\bullet$  e regolare l'altezza della tensione del filo ❽ .
- Per quanto riguarda la regolazione standard, il centro della bobina è alto come il centro del disco di tensione del filo  $\mathbf 0$ .
- Spostare la posizione del disco di tensione del filo ❻ nel senso **D** quando la quantità di avvolgimento del filo della bobina sulla parte inferiore della bobina è eccessiva e nel senso **E** quando la quantità di avvolgimento del filo della bobina sulla parte superiore della bobina è eccessiva. Al termine della regolazione, stringere la vite  $\mathbf \Theta$ .
- 7) Per regolare la tensione dell'avvolgibobina, girare il dado di tensione del filo  $\bullet$ .
	- **1. Cuando bobine hilo de bobina, comience el bobinado en el estado en que esté tenso el hilo entre el disco** ❻ **tensor de hilo y de bobina.**
	- **2. Cuando bobine hilo de bobina en el estado en que no se ejecuta cosido, retire el hilo de aguja de la trayectoria del hilo del tirahilo y extraiga la bobina del gancho.**
	- **3. Existe la posibilidad de que el hilo que se extrae del soporte de hilo quede flojo debido a la influencia (dirección) del viento por lo que es posible que se enrede en el volante. Ponga cuidado en la dirección del viento.**

### <span id="page-14-0"></span>**3-4. Infilatura del filo nella testa della macchina**

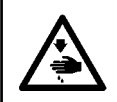

#### **AVVERTIMENTO:**

**Al fine di evitare possibili lesioni personali causate dall'avvio improvviso della macchina per cucire, assicurarsi di spegnere l'unità prima di effettuare le seguenti operazioni.**

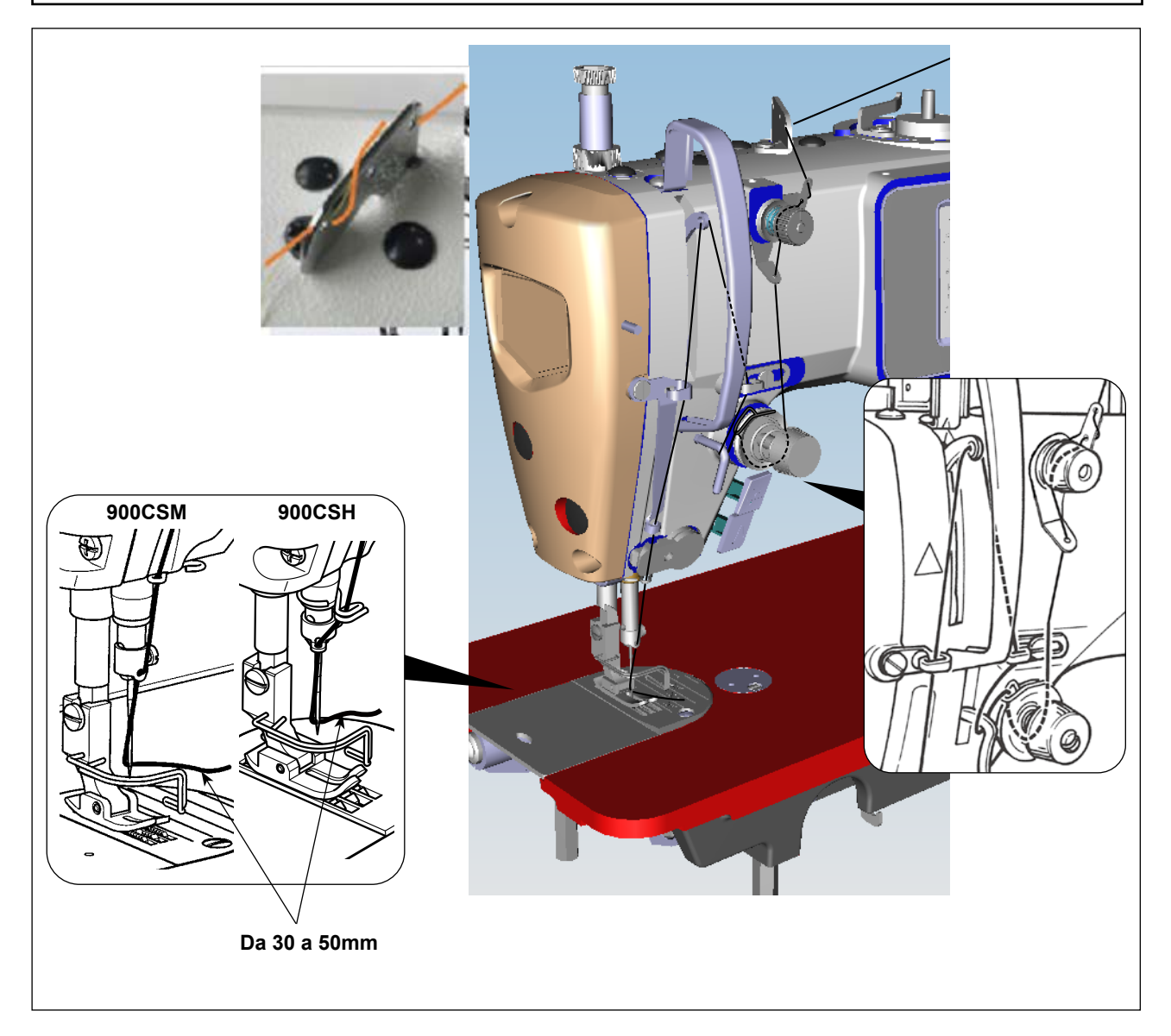

### <span id="page-15-0"></span>**3-5. Tensione del filo**

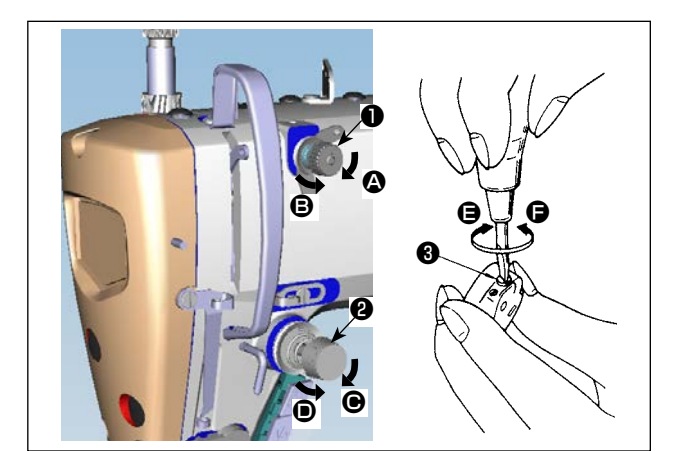

#### **(1) Regolazione della tensione del filo dell'ago**

- 1) Girando il dado di tensione del filo No.1 ❶ in senso orario (nel senso  $\bullet$ ), la lunghezza del filo rimanente sull'ago dopo il taglio del filo diminuisce.
- 2) Girando il dado ❶ in senso antiorario (nel senso B), la lunghezza del filo aumenta.
- 3) Girando il dado di tensione del filo No.2 ❷ in senso orario (nel senso  $\bigcirc$ ), la tensione del filo dell'ago aumenta.
- 4) Girando il dado **@** in senso antiorario (nel senso D), la tensione del filo dell'ago diminuisce.

#### **(2) Regolazione della tensione del filo della bobina**

- 1) Girando la vite di regolazione della tensione ❸ in senso orario (nel senso E), la tensione del filo della bobina aumenta.
- 2) Girando la vite di regolazione ❸ in senso antiorario (nel senso ●), la tensione del filo della bobina diminuisce.

### **3-6. Molla tirafilo**

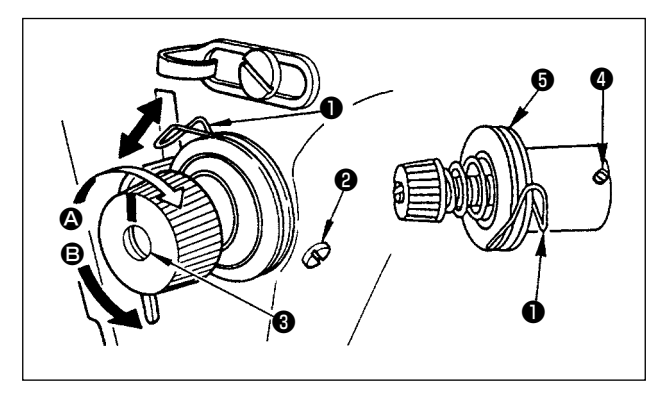

### **(1) Modifica della corsa della molla tirafilo**

- 1) Allentare la vite di fissaggio  $\bullet$ .
- 2) Girando il palo di tensione ❸ in senso orario (nel senso <sup>(2)</sup>, la corsa della molla tirafilo aumenta.
- 3) Girando il palo di tensione ❸ in senso antiorario (nel senso <sup>(3)</sup>), la corsa diminuisce.
- **(2) Modifica della pressione della molla tirafilo**
- 1) Allentare la vite di fissaggio ❷ e rimuovere la tensione del filo asm. ❺ .
- 2) Allentare la vite di fissaggio **4**.
- 3) Girando il palo di tensione  $\bigcirc$  in senso orario (nel senso  $\bigcirc$ ), la pressione aumenta.
- 4) Girando il palo di tensione <sup>1</sup> in senso antiorario (nel senso <sup>1</sup>), la pressione diminuisce.

Attenzione **(2) Quando si rimuove il regolatore di tensione del filo (gruppo)** ❺ **per modificare la pressione, reinstallarlo in una posizione tale che il disco di tensione non galleggi.**

### **3-7. Regolazione della corsa del tirafilo**

**AVVERTIMENTO:**

**Al fine di evitare possibili lesioni personali causate dall'avvio improvviso della macchina per cucire, assicurarsi di spegnere l'unità prima di effettuare le seguenti operazioni.**

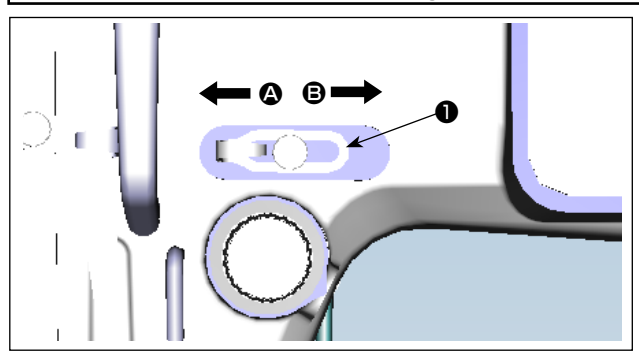

- 1) Per cucire i materiali pesanti, spostare il guidafilo ❶ verso sinistra (nel senso A) per aumentare la lunghezza del filo estratto con il tirafilo.
- 2) Per cucire i materiali leggeri, spostare il guidafilo **❶** verso destra (nel senso <sup>③</sup>) per diminuire la lunghezza del filo estratto con il tirafilo.

### <span id="page-16-0"></span>**3-8. Pressione del piedino premistoffa**

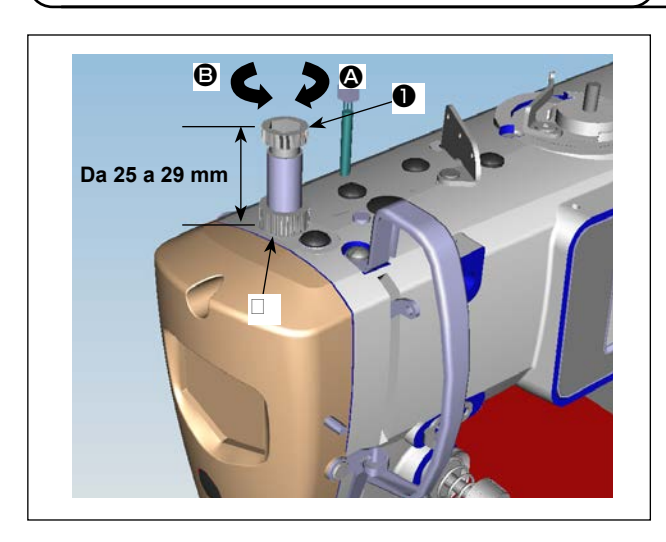

- 1) Allentare il dado ❷ . Quando il regolatore della molla del piedino ❶ viene girato in senso orario (nel senso A), la pressione del piedino premistoffa sarà aumentata.
- 2) Quando il regolatore della molla del piedino ❶ viene girato in senso antiorario (nel senso **B**), la pressione sarà diminuita.
- 3) Al termine della regolazione, stringere il dado ❷.

Il valore standard della vite a testa zigrinata di regolazione della pressione è di 25 a 29 mm.

### **3-9. Leva alza piedino manuale**

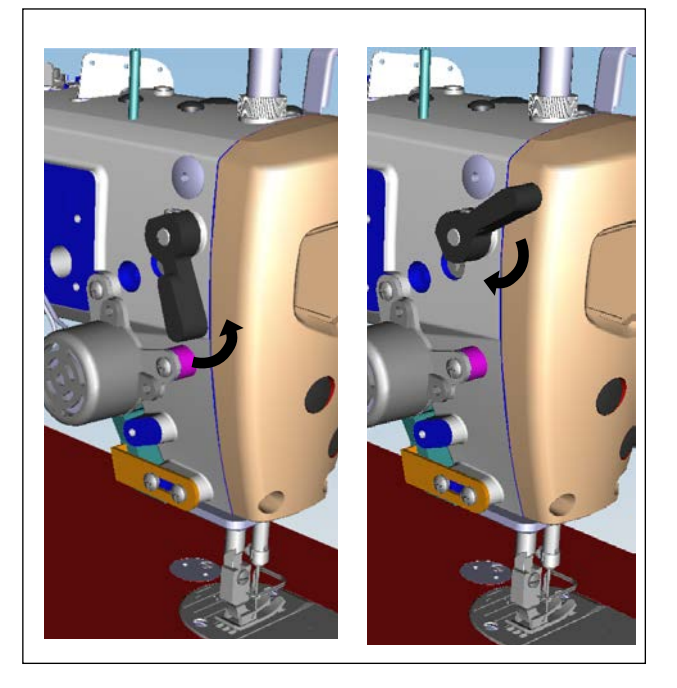

- 1) Il piedino premistoffa viene sollevato spostando la leva verso l'alto.
- 2) Il piedino premistoffa viene abbassato spostando la leva verso il basso.

#### **3-10. Regolazione dell'altezza della barra del pressore**

#### **AVVERTIMENTO:**

**Al fine di evitare possibili lesioni personali causate dall'avvio improvviso della macchina per cucire, assicurarsi di spegnere l'unità prima di effettuare le seguenti operazioni.**

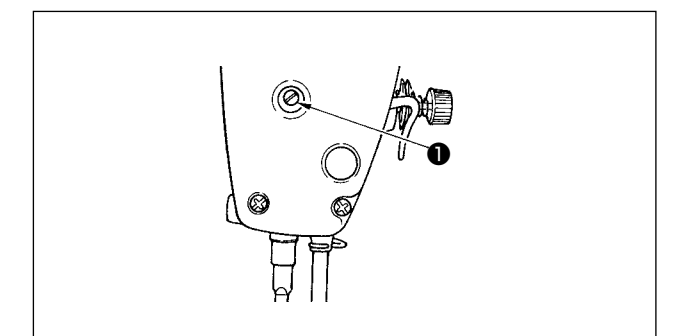

- 1) Allentare la vite di fissaggio ❶ , e regolare l'altezza della barra del pressore o l'angolo del piedino premistoffa.
- 2) Al termine della regolazione, stringere saldamente la vite di fissaggio **<sup>0</sup>** .

### <span id="page-17-0"></span>**3-11. Regolazione della quantità di olio (spruzzi di olio)**

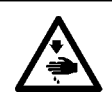

#### **AVVERTIMENTO:**

**Prestare molta attenzione nell'effettuare questa operazione poiché la quantità di olio deve essere controllata facendo girare il crochet ad alta velocità.** 

#### **(1) Controllo della quantità di olio nel crochet**

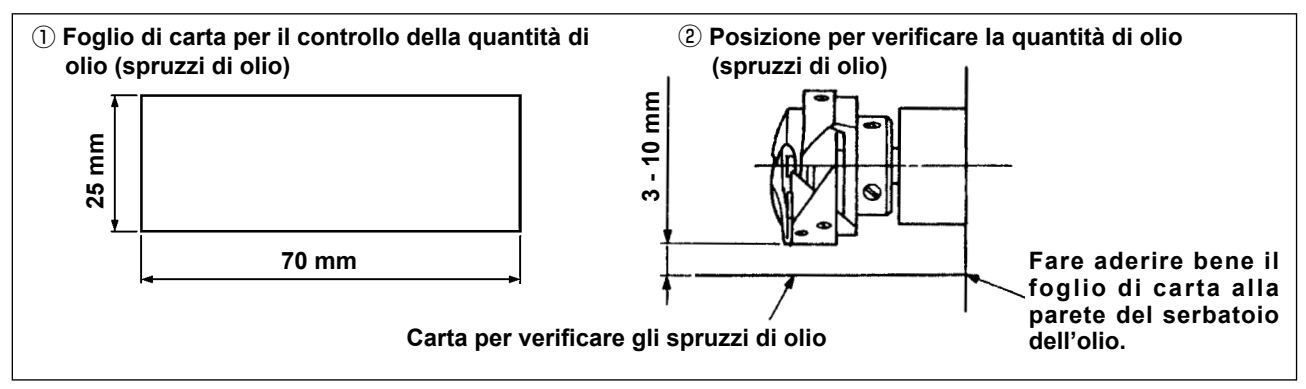

- Quando si esegue la procedura descritta qui sotto in 2), rimuovere la piastra di scorrimento e fare molta attenzione che le dita non tocchino il crochet.
- 1) Se la macchina non è stata riscaldata sufficientemente prima di questa operazione, fare girare la macchina a vuoto per tre minuti circa. (Funzionamento intermittente moderato)
- 2) Posizionare il foglio di carta per il controllo della quantità di olio (spruzzi di olio) sotto il crochet immediatamente dopo che la macchina ha arrestato di girare.
- 3) Assicurarsi che la superficie dell'olio nel paraolio sia compresa nell'intervallo tra la "linea MAX." e la "linea MIN.".
- 4) Il controllo della quantità di olio deve essere completato in cinque secondi. (Controllare il tempo con l'orologio.)

#### **(2) Regolazione della quantità di olio (macchie d'olio) nel crochet**

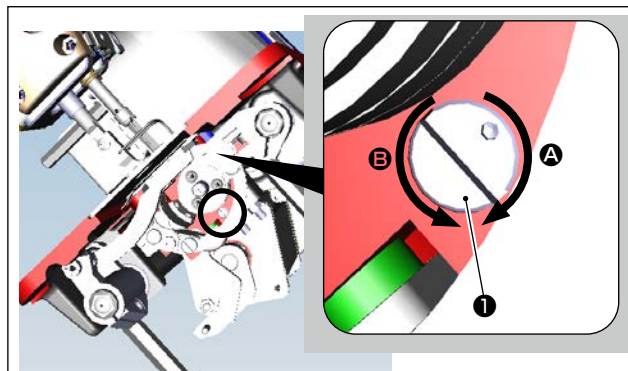

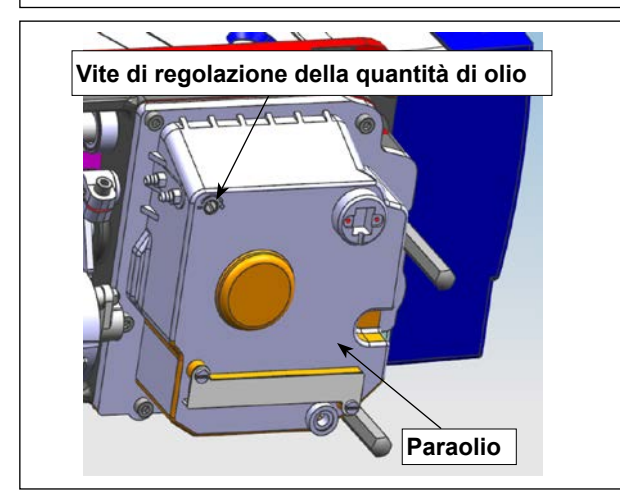

- 1) Inclinare la macchina per cucire. Ruotare la vite di regolazione della quantità di olio ❶ , montata sulla boccola anteriore dell'albero inferiore, nella direzione "+" (direzione A) per aumentare la quantità di olio (macchie d'olio) o nella direzione "-" (direzione <sup>(2)</sup> per diminuirla.
- Il segno di indicazione +/- della quantità di olio è mostrato sul coperchio inferiore.
- 2) Dopo che la quantità di olio nel crochet è stata regolata correttamente con la vite di regolazione della quantità di olio ❶ , far girare la macchina per cucire a vuoto per circa 30 secondi per controllare la quantità di olio nel crochet.

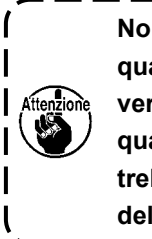

**Non regolare la vite di regolazione della quantità di olio (verniciata con segno di vernice) del paraolio. Se la si regola, la quantità di olio sull'albero inferiore potrebbe cambiare causando il grippaggio dell'albero inferiore.**

#### <span id="page-18-0"></span>**(3) Esempio mostrante la quantità di olio adeguata nel crochet**

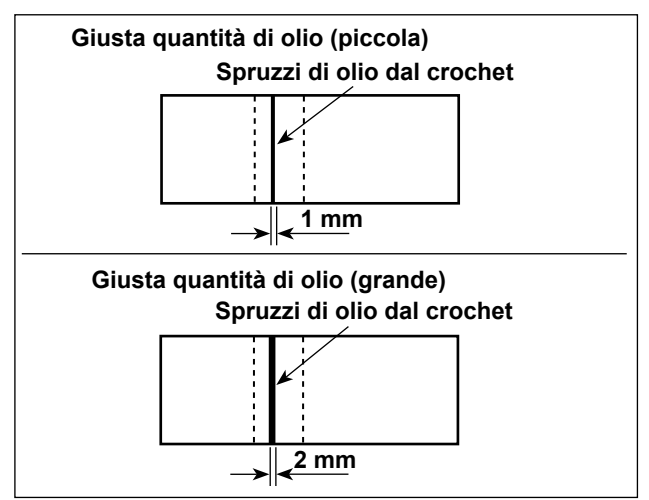

- 1) Lo stato riportato nella figura mostra la quantità di olio adeguata (spruzzi di olio). Fare attenzione a non aumentare/ridurre eccessivamente la quantità di olio nel crochet. (Se la quantità di olio è troppo piccola, il crochet corre il rischio di gripparsi (il crochet si riscalda). Se la quantità di olio è eccessiva, il materiale da cucire rischierà di macchiarsi di olio.)
- 2) Controllare la quantità di olio (spruzzi d'olio) tre volte (con tre fogli di carta).

#### **(4) Controllo della quantità di olio fornita alle parti della piastra facciale**

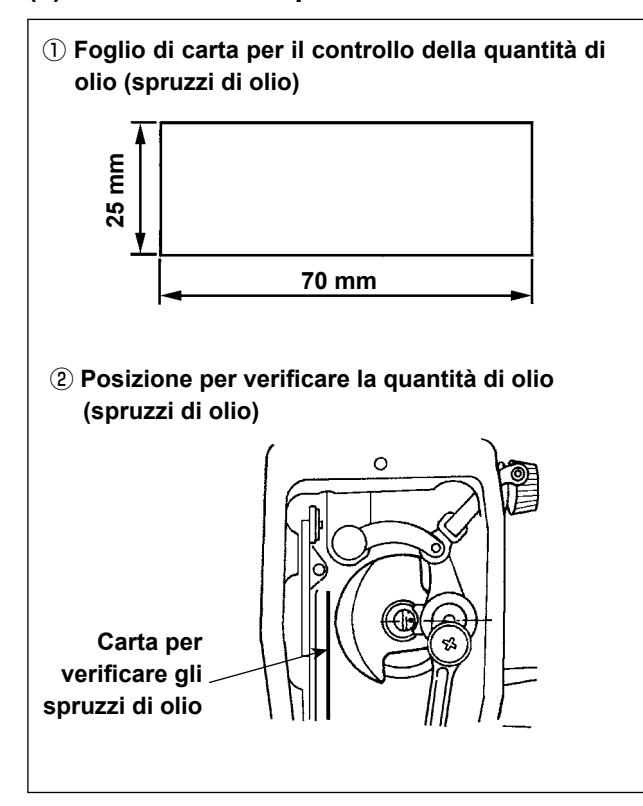

- Quando si esegue la procedura descritta qui sotto in 2), rimuovere la piastra di scorrimento e fare molta attenzione che le dita non tocchino il crochet.
- 1) Se la macchina non è stata riscaldata sufficientemente prima di questa operazione, fare girare la macchina a vuoto per tre minuti circa. (Funzionamento intermittente moderato)
- 2) Posizionare il foglio di carta per il controllo della quantità di olio (spruzzi di olio) sotto il crochet immediatamente dopo che la macchina ha arrestato di girare.
- 3) Assicurarsi che la superficie dell'olio nel paraolio sia compresa nell'intervallo tra la "linea MAX." e la "linea MIN.".
- 4) Il controllo della quantità di olio deve essere completato in cinque secondi. (Controllare il tempo con l'orologio.)

#### **(5) Regolazione della quantità di olio fornito ai componenti della piastra frontale**

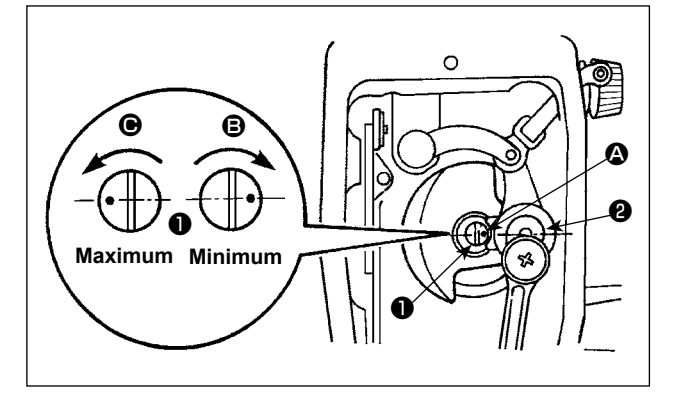

- 1) Regolare la quantità di olio fornito al tirafilo e alla manovella della barra ago ❷ girando il perno di regolazione ❶ .
- 2) La quantità di olio diventa minima quando il punto di riferimento  $\Omega$  viene portato vicino alla manovella della barra ago ❷ girando il perno di regolazione nel senso  $\mathbf{\Theta}$ .
- 3) La quantità di olio diventa massima quando il punto di riferimento  $\bullet$  viene portato alla posizione proprio opposta alla manovella della barra ago girando il perno di regolazione nel senso  $\bigcirc$ .

#### <span id="page-19-0"></span>**(6) Esempio mostrante la quantità di olio adeguata fornita alle parti della piastra facciale**

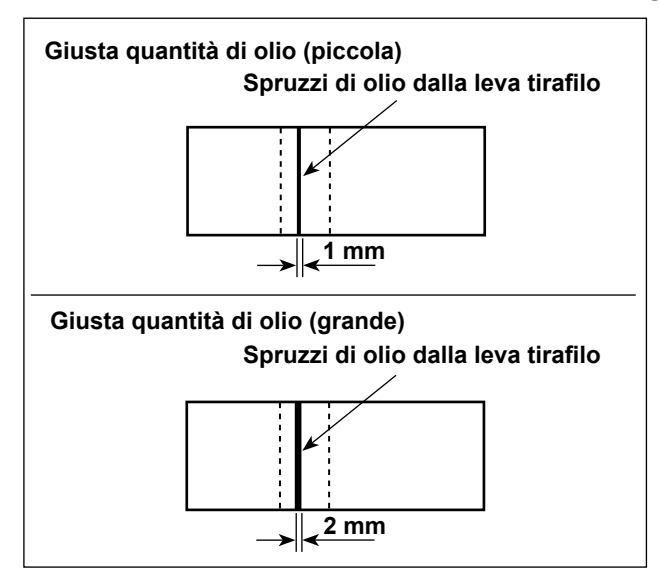

- 1) La figura muestra la cantidad apropiada de aceite (salpiques de aceite). Es necesario realizar el ajuste fino de la cantidad de aceite de acuerdo con los procesos de cosido. Sin embargo, no aumente/disminuya excesivamente la cantidad de aceite en el gancho. (Si la cantidad de aceite es insuficiente, el gancho se agarrotará (el gancho recalentará). Si la cantidad de aceite es excesiva, la prenda del cosido se manchará con aceite.)
- 2) Controllare la quantità di olio (spruzzi d'olio) tre volte (con tre fogli di carta).

### <span id="page-20-0"></span>**3-12. Relazione fase ago-crochet**

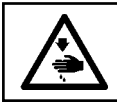

#### **AVVERTIMENTO:**

**Al fine di evitare possibili lesioni personali causate dall'avvio improvviso della macchina per cucire, assicurarsi di spegnere l'unità prima di effettuare le seguenti operazioni.**

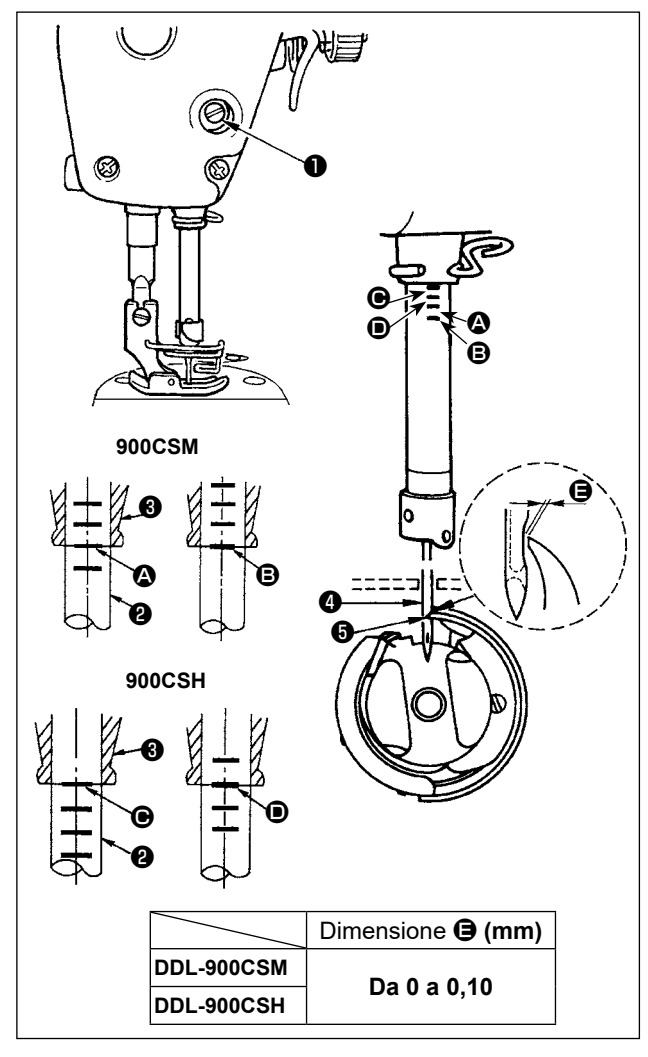

#### **Regolare il tempismo tra l'ago e il crochet come segue:**

- 1) Ruotare il volantino per abbassare la barra ago fino al punto più basso della sua corsa e allentare la vite di fissaggio ❶ .
- **Regolazione dell'altezza della barra ago**
- 2) [Per la DDL-900CSM]

Allineare la linea di riferimento @ sulla barra ago ❷ con l'estremità inferiore della boccola inferiore della barra ago ❸ , quindi stringere la vite di bloccaggio ❶ della connessione della barra ago. [Per la DDL-900CSH]

Allineare la linea di riferimento  $\bigcirc$  sulla barra ago ❷ con l'estremità inferiore della boccola inferiore della barra ago ❸ , quindi stringere la vite di bloccaggio ❶ della connessione della barra ago.

#### **Regolazione della posizione del crochet** ❺

3) [Per la DDL-900CSM]

Allentare le tre viti di fissaggio del crochet, girare il volantino in modo da sollevare la barra ago ❷ e allineare la linea di riferimento **B** con l'estremità inferiore della boccola inferiore della barra ago  $\boldsymbol{0}$  .

#### [Per la DDL-900CSH]

Allentare le tre viti di fissaggio del crochet, girare il volantino in modo da sollevare la barra ago ❷ e allineare la linea di riferimento  $\bullet$  con l'estremità inferiore della boccola inferiore della barra ago  $\mathbf{\Theta}$ .

4) Dopo aver effettuato le regolazioni menzionate nei suddetti passaggi, allineare la punta della lama ❺ del crochet con il centro dell'ago ❹ . Lasciare uno spazio della dimensione  $\mathbf{\Theta}$  (valore di riferimento) tra l'ago ❹ e il crochet ❺ , quindi stringere saldamente le tre viti di fissaggio del crochet.

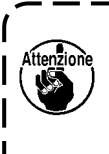

**Se lo spazio tra la punta della lama del crochet e l'ago è inferiore al valore specificato, la punta della lama del crochet sarà danneggiata. Se lo spazio è maggiore, si verificheranno salti di punto.**

### **3-13. Altezza della griffa di trasporto**

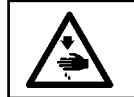

#### **AVVERTIMENTO:**

**Al fine di evitare possibili lesioni personali causate dall'avvio improvviso della macchina per cucire, assicurarsi di spegnere l'unità prima di effettuare le seguenti operazioni.**

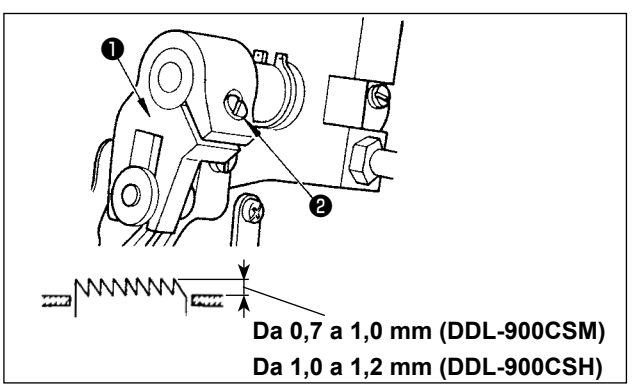

- Per regolare l'altezza della griffa di trasporto :
- 1) Allentare la vite <sup>@</sup> della manovella <sup>@</sup> .
- 2) Sollevare o abbassare la barra di trasporto per effettuare la regolazione.
- 3) Stringere la vite ❷ a fondo.

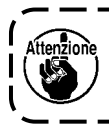

**Se la pressione di pinzatura è insufficiente, il movimento della parte a forcella diventa pesante.**

### <span id="page-21-0"></span>**3-12. Inclinazione della griffa di trasporto**

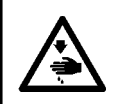

#### **AVVERTIMENTO:**

**Al fine di evitare possibili lesioni personali causate dall'avvio improvviso della macchina per cucire, assicurarsi di spegnere l'unità prima di effettuare le seguenti operazioni.**

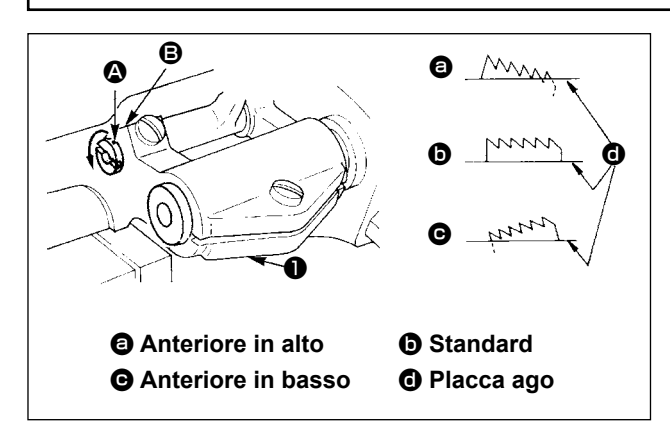

- 1) L'inclinazione standard (orizzontale) della griffa di trasporto si ottiene quando il punto di riferimento  $\bullet$  sull'albero della barra di trasporto è allineato al punto di riferimento  $\mathbf \Theta$  sul bilanciere di trasporto ❶ .
- 2) Per inclinare la griffa di trasporto con la parte frontale sollevata al fine di prevenire eventuali grinze, tramite un cacciavite allentare la vite di fissaggio e ruotare l'albero della barra di trasporto di 90° nel senso della freccia.
- 3) Per inclinare la griffa di trasporto abbassando la parte anteriore per evitare un trasporto irregolare del materiale, ruotare l'albero della barra di trasporto di 90˚ nella direzione opposta alla freccia.

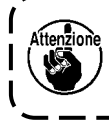

**Ogni volta che l'inclinazione della griffa di trasporto viene regolata, l'altezza della griffa di trasporto sarà cambiata. Perciò, è necessario controllare l'altezza dopo la regolazione dell'inclinazione.**

#### **3-15. Regolazione della sincronizzazione del trasporto**

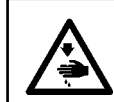

#### **AVVERTIMENTO:**

**Al fine di evitare possibili lesioni personali causate dall'avvio improvviso della macchina per cucire, assicurarsi di spegnere l'unità prima di effettuare le seguenti operazioni.**

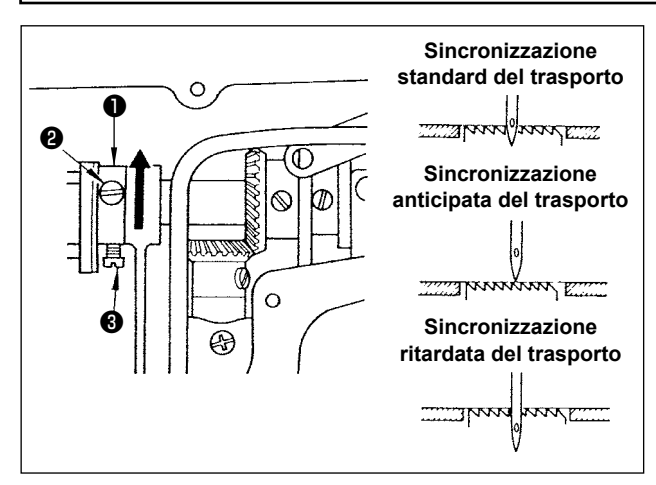

- 1) Alletare le viti ❷ e ❸ sulla cam eccentrico di trasporto  $\bigcirc$ , spostare la cam eccentrico di trasporto nel senso indicato dalla freccia o nel senso opposto rispetto alla freccia e stringere le viti a fondo.
- 2) Se si desidera utilizzare il tempismo di trasporto standard, regolare la camma eccentrica di trasporto in una posizione tale da consentire alla superficie superiore della griffa di trasporto e all'estremità inferiore della cruna dell'ago di allinearsi con la superficie superiore della placca ago quando la griffa di trasporto scende sotto la placca ago.
- 3) Per anticipare la sincronizzazione del trasporto, al fine di impedire un trasporto non regolare del tessuto, spostare la cam eccentrico di trasporto nel senso indicato dalla freccia.
- 4) Per ritardare la sincronizzazione del trasporto al fine di aumentare la chiusura del punto, spostare la cam eccentrico di trasporto nel senso opposto rispetto alla freccia.

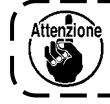

**Fare attenzione a non spostare il cam eccentrico di traspoto troppo lontano, altrimenti ne può risultare la rottura dell'ago.**

### <span id="page-22-0"></span>**3-16. Controllo dell'unità coltello**

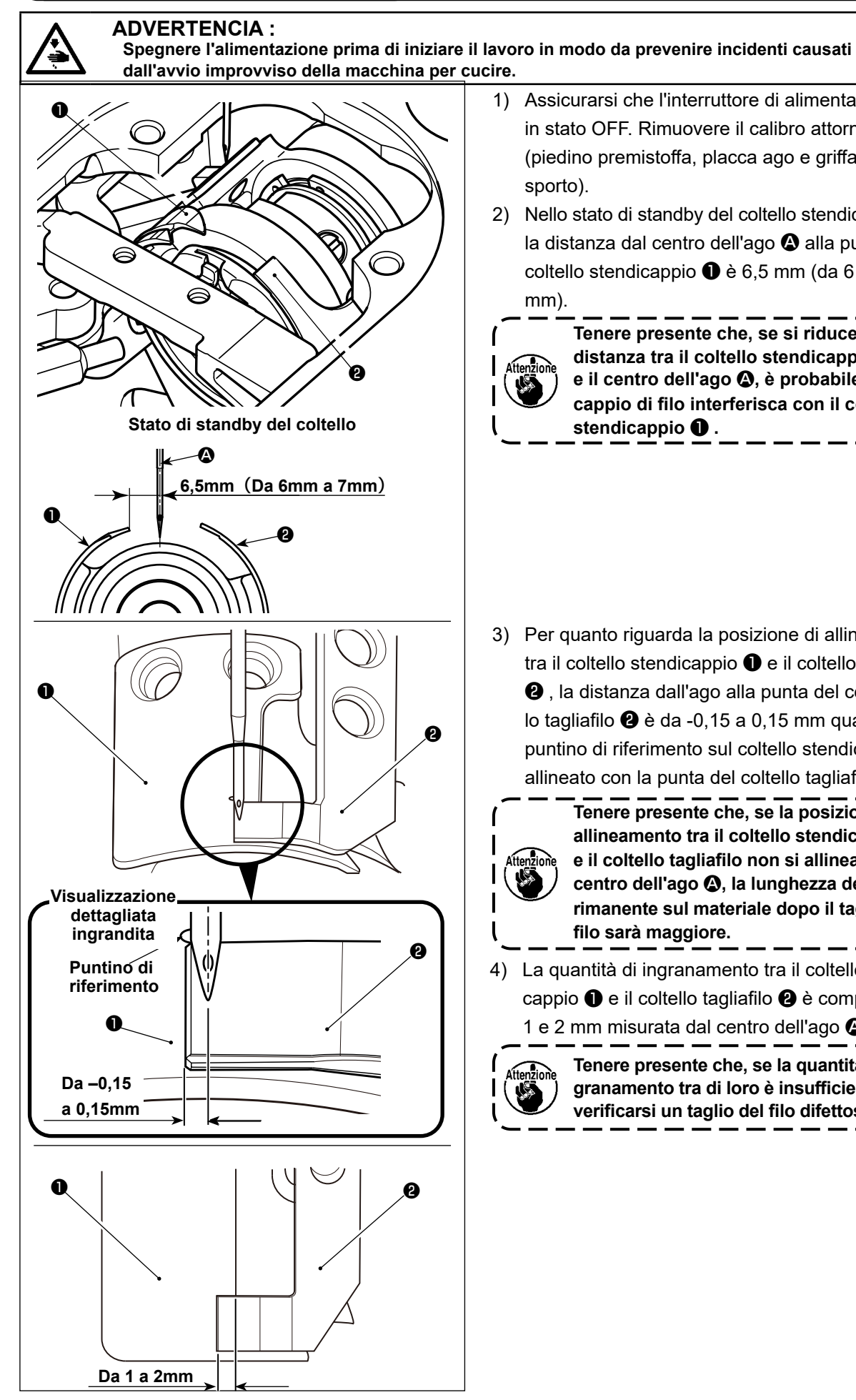

- 1) Assicurarsi che l'interruttore di alimentazione sia in stato OFF. Rimuovere il calibro attorno all'ago (piedino premistoffa, placca ago e griffa di trasporto).
- 2) Nello stato di standby del coltello stendicappio  $\bullet$ . la distanza dal centro dell'ago <sup>1</sup> alla punta del coltello stendicappio ❶ è 6,5 mm (da 6 mm a 7 mm).

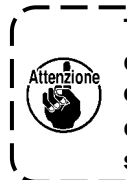

**Tenere presente che, se si riduce la distanza tra il coltello stendicappio** ❶ **e il centro dell'ago** A**, è probabile che il cappio di filo interferisca con il coltello stendicappio** ❶ **.**

J

3) Per quanto riguarda la posizione di allineamento tra il coltello stendicappio ❶ e il coltello tagliafilo

❷ , la distanza dall'ago alla punta del coltello tagliafilo ❷ è da -0,15 a 0,15 mm quando il puntino di riferimento sul coltello stendicappio è allineato con la punta del coltello tagliafilo ❷ .

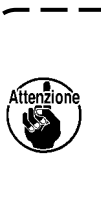

**Tenere presente che, se la posizione di allineamento tra il coltello stendicappio e il coltello tagliafilo non si allinea con il centro dell'ago** A**, la lunghezza del filo rimanente sul materiale dopo il taglio del filo sarà maggiore.**

4) La quantità di ingranamento tra il coltello stendicappio ❶ e il coltello tagliafilo ❷ è compresa tra 1 e 2 mm misurata dal centro dell'ago  $\Omega$ .

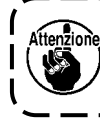

**Tenere presente che, se la quantità di ingranamento tra di loro è insufficiente, può verificarsi un taglio del filo difettoso.**

### <span id="page-23-0"></span>**4. Per l'operatore**

### **4-1. Procedura operativa della macchina per cucire**

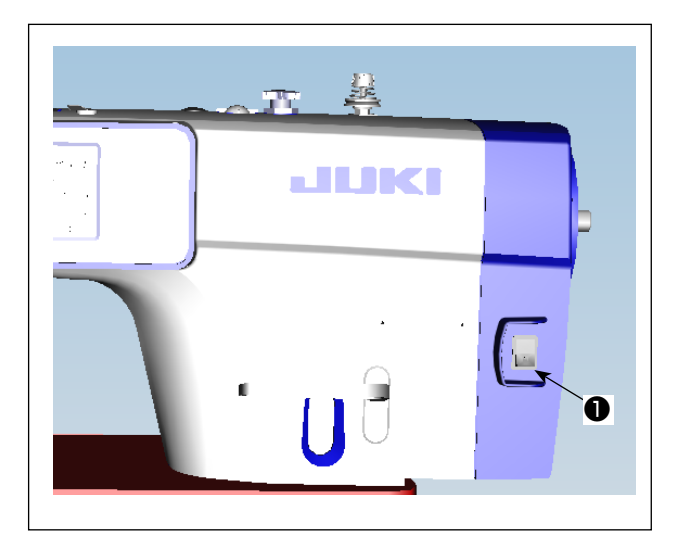

1) Accendere l'alimentazione con l'interruttore di alimentazione.

L'interruttore di alimentazione ❶ (specifica 1ø 220-240V) si accende quando si preme il lato del segno "I" e si spegne quando si preme il lato del segno "o".

- **1. Non picchiare fortemente l'interruttore di alimentazione.**
- **2. Se l'indicatore LED di alimentazione sul pannello non si accende dopo aver acceso l'interruttore dell'alimentazione , spegnere immediatamente l'interruttore dell'alimentazione e controllare la tensione di alimentazione.**
- **Quando si desidera riaccendere l'interruttore di alimentazione dopo aver eseguito i passaggi sopra indicati, è necessario attendere cinque minuti o più dopo aver disattivato l'interruttore di alimentazione.**
- **3. Non mettere la mano o qualcosa sotto l'ago poiché la barra ago può muoversi automaticamente in base all'impostazione dell'interruttore di memoria quando si accende la macchina per cucire.**
- 2) Quando si preme la parte posteriore del pedale, la barra ago e il motore di sollevamento del pressore eseguono il loro funzionamento iniziale per consentire alla macchina per cucire di iniziare a cucire.

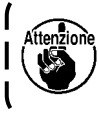

**Se si tenta di iniziare a cucire senza premere la parte posteriore del pedale, verrà visualizzata la schermata di messaggio di avvertimento. Per evitare ciò, assicurarsi di iniziare a cucire dopo aver premuto la parte posteriore del pedale.**

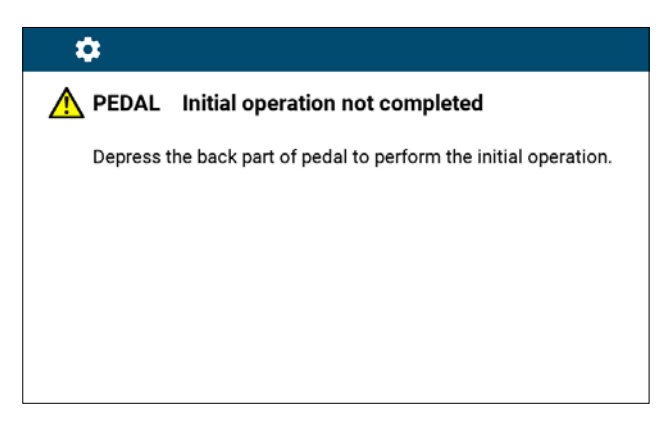

# $\mathbf{\hat{a}}$ A PEDAL 初始操作未完成 踩下踏板的后部以执行初始操作。

**< Schermata di recupero dell'origine >**

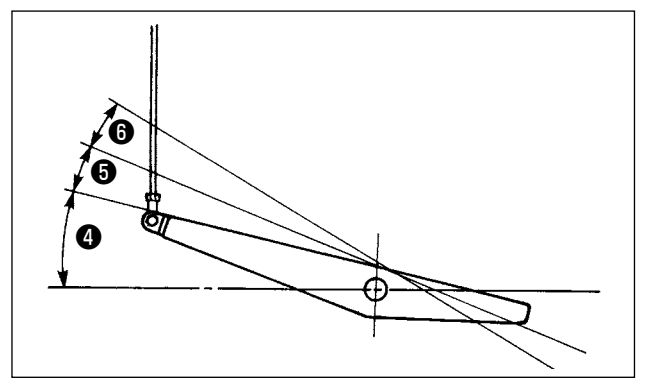

- 3) Il funzionamento del pedale è a seguenti 4 posizioni:
- a. La macchina funziona a bassa velocità di cucitura quando la parte anteriore del pedale viene premuta leggermente. ❹
- b. La macchina funziona ad alta velocità di cucitura quando la parte anteriore del pedale viene premuta lteriormente. ❺ (Se l'affrancatura automatica è stata impostata, la macchina gira ad alta velocità dopo aver completato l'affrancatura automatica.)
- c. La macchina si arresta (con l'ago in posizione sollevata o abbassata) quando il pedale viene riportato alla sua posizione di partenza.
- d. La macchina provvede al taglio del filo quando la parte posteriore del pedale viene premuta a fondo. <sup>o</sup> \* Quando l'alzapiedino automatico (dispositivo AK) è utilizzato, un altro interruttore operativo è previsto tra l'interruttore di arresto della macchina per cucire e l'interruttore di taglio del filo. Il piedino premistoffa si solleva quando la parte posteriore del pedale viene premuta leggermente **❺**, e se la parte posteriore viene premuta ulteriormente, il rasafilo si attiva  $\mathbf \Theta$ .

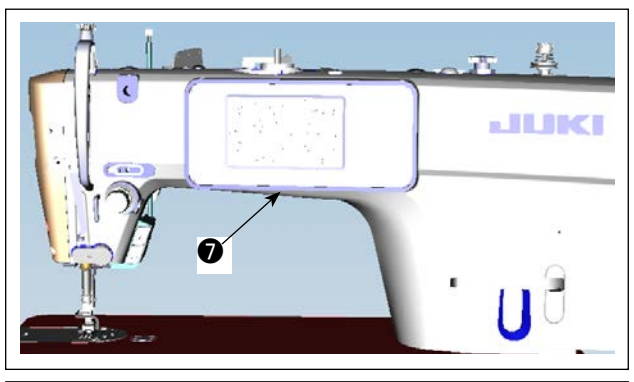

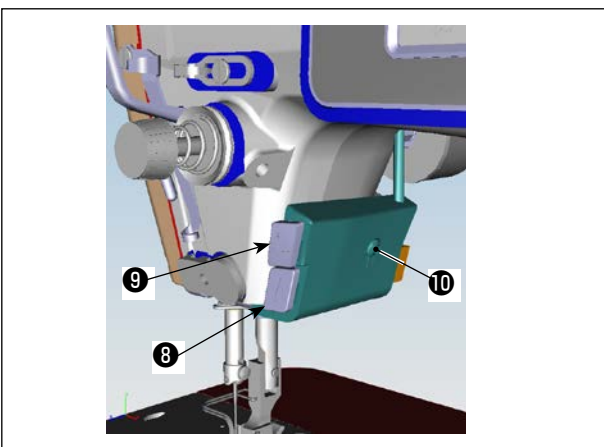

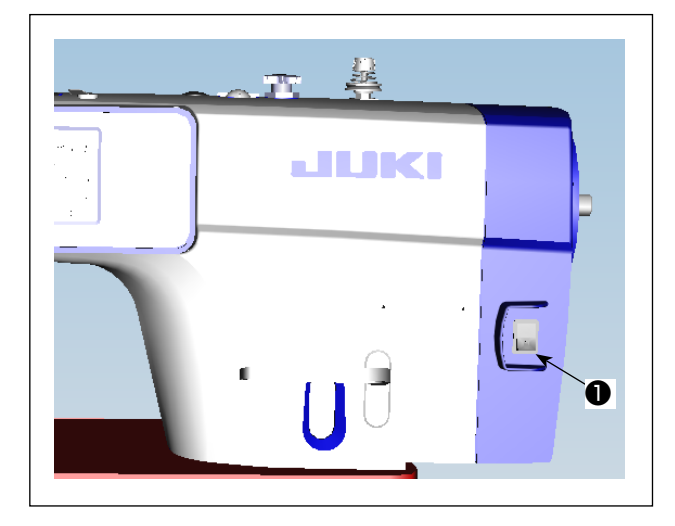

4) L'affrancatura all'inizio della cucitura, l'affrancatura alla fine della cucitura e vari modelli di cucitura possono essere impostati sul pannello incorporato ❼ della testa della macchina.

5) Premere l'interruttore manuale A <sup>o</sup> per eseguire l'affrancatura.

La funzione dell'interruttore manuale A può essere modificata con U015 "Impostazione della funzione dell'interruttore manuale A" (nello stato iniziale, è selezionata "operazione di affrancatura").

Premere l'interruttore manuale B <sup>o</sup> per eseguire la cucitura con l'ago su/giù continua.

La funzione dell'interruttore manuale B può essere modificata con U174 "Impostazione della funzione dell'interruttore manuale B" (nello stato iniziale, è selezionata "cucitura con l'ago su/giù continua").

I gradi di luminosità e lo stato OFF della luce possono essere commutati in quattro fasi premendo l'interruttore  $\Phi$  sulla parte laterale della macchina per cucire.

#### [**Modifica della luminosità**]

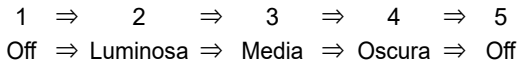

In questo modo, ad ogni pressione dell'interrut-

tore  $\Phi$  lo stato della lampada viene cambiato a ripetizione.

6) Al termine della cucitura, verificare che la macchina per cucire si sia arrestata. Premere quindi l'interruttore ❶ di alimentazione per disattivarlo.

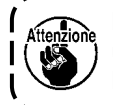

**Nel caso in cui la macchina non venga utilizzata per un lungo periodo, rimuovere la spina di alimentazione dalla presa.**

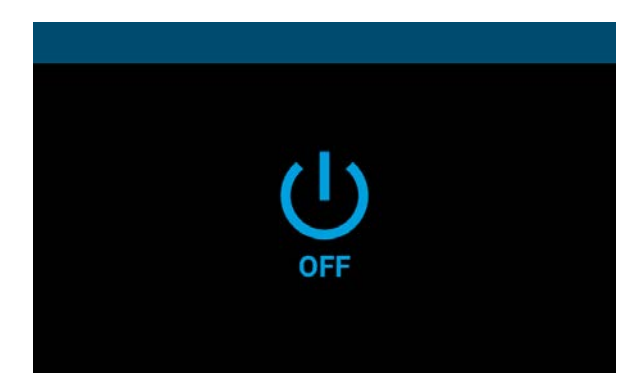

**<Schermata di elaborazione dello spegnimento>**

7) Quando si spegne l'interruttore di alimentazione, viene visualizzata la "Schermata di elaborazione dello spegnimento". Quando l'alimentazione è completamente spenta, la visualizzazione nella schermata scompare.

 $\mathbf{\iota}$ 

 $\mathbf l$ 

**Mentre è visualizzata la "Schermata di elaborazione dello spegnimento", non accendere l'interruttore di alimentazione. Se si accende l'interruttore di alimentazione durante l'elaborazione dello spegni-**Attenzione **mento, verrà visualizzata la schermata di attenzione mostrata di seguito. Spegnere una volta l'interruttore di alimentazione e riaccenderlo dopo aver confermato che la visualizzazione nella schermata è scomparsa.**

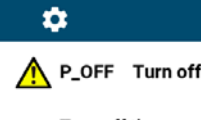

P\_OFF Turn off the power switch

Turn off the power, wait until the screen disappears, and then turn it on again.

#### $\mathbf{\hat{a}}$

A POFF 关闭电源开关

请关闭系统电源, 等屏幕完全熄灭后再打开电源.

#### **<Schermata di conferma dello spegnimento>**

## <span id="page-26-0"></span>**5. Spiegazione del pannello operativo**

### **5-1. Spiegazione dei pulsanti comuni**

### **(1) Schermata di cucitura**

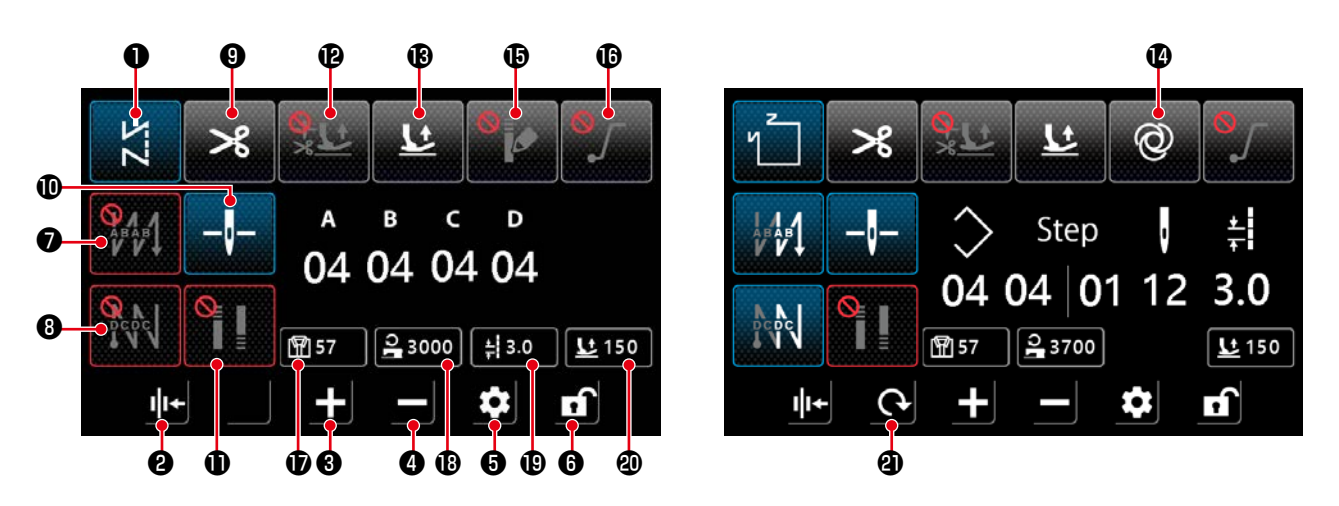

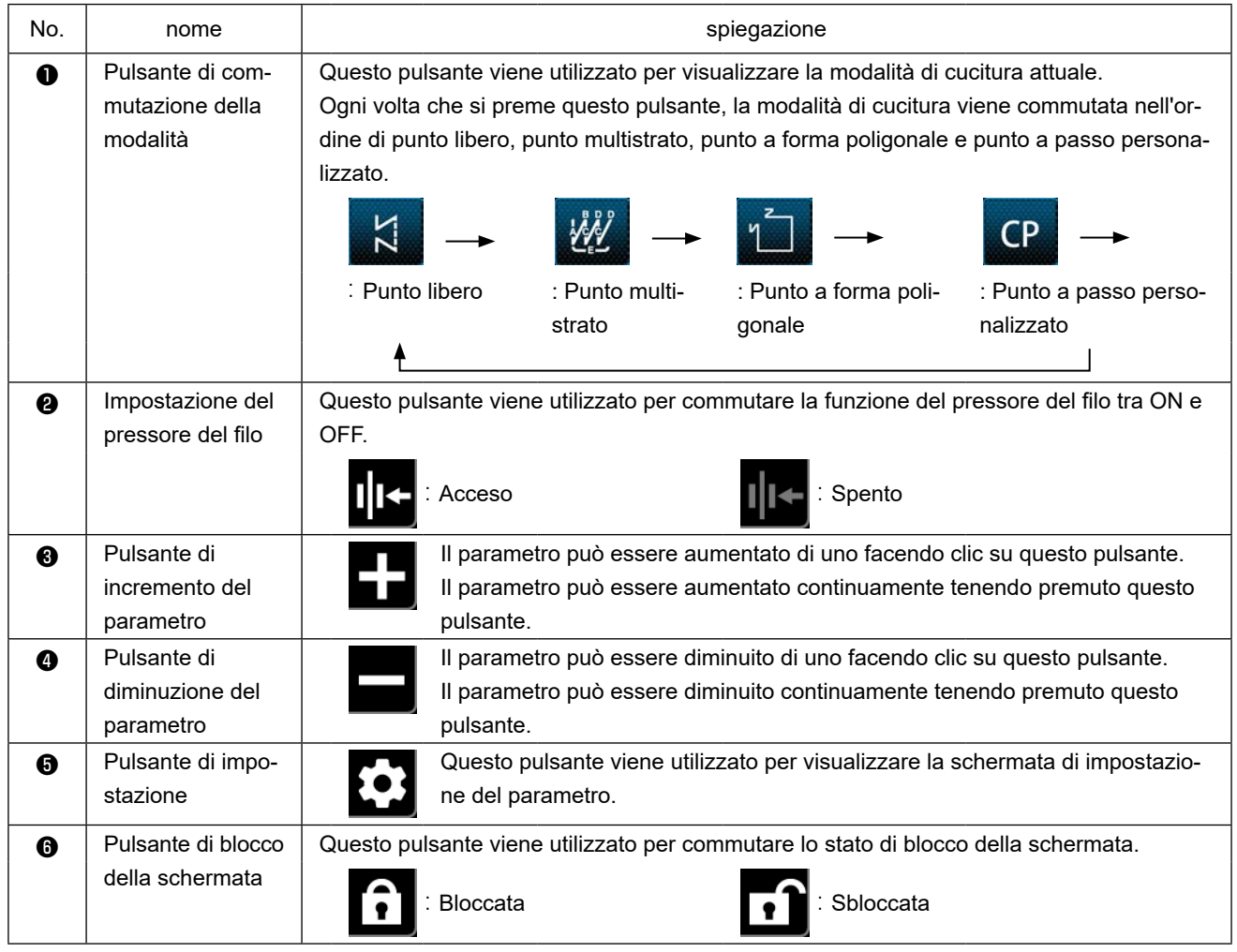

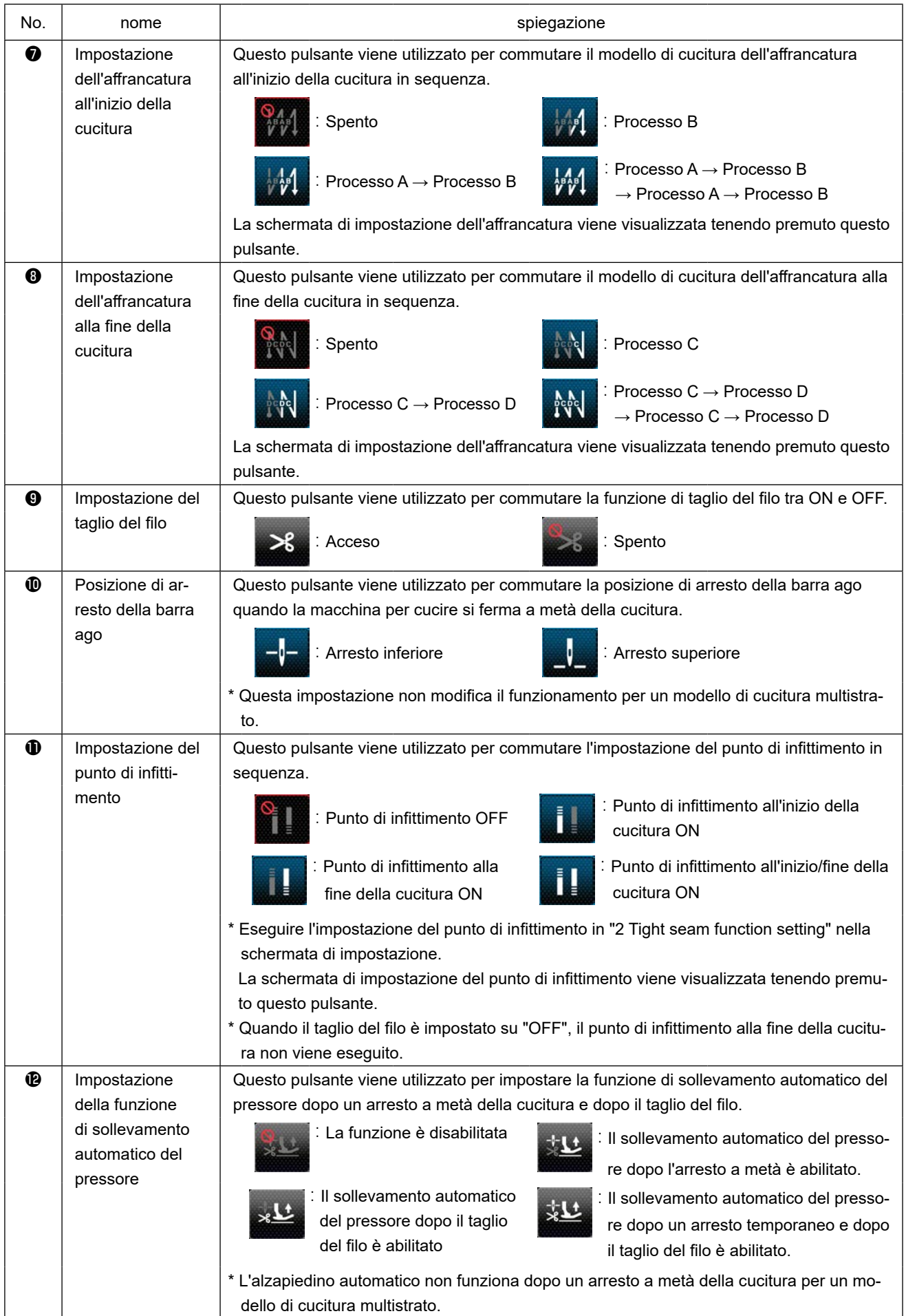

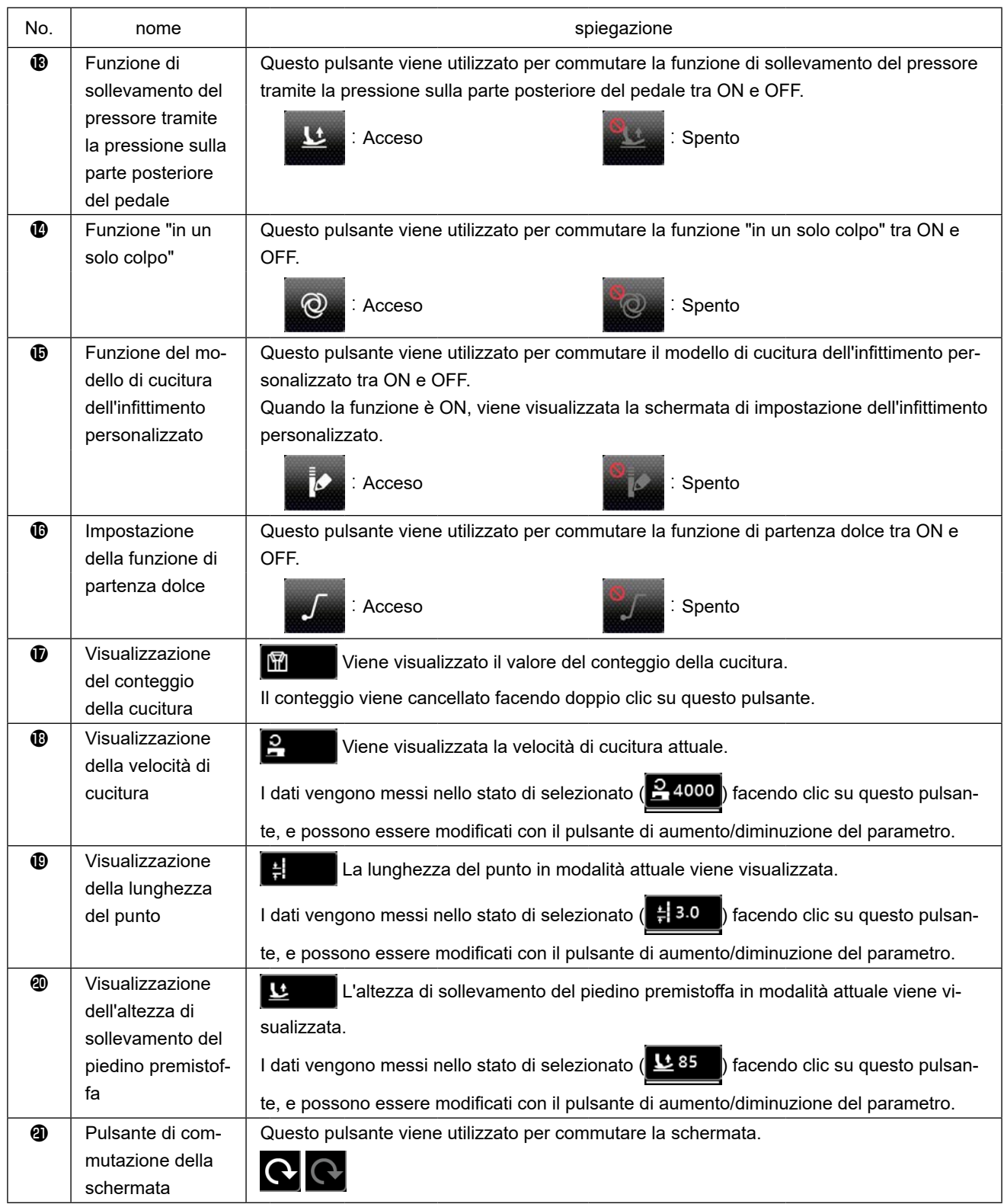

#### <span id="page-29-0"></span>**(2) Schermata di impostazione**

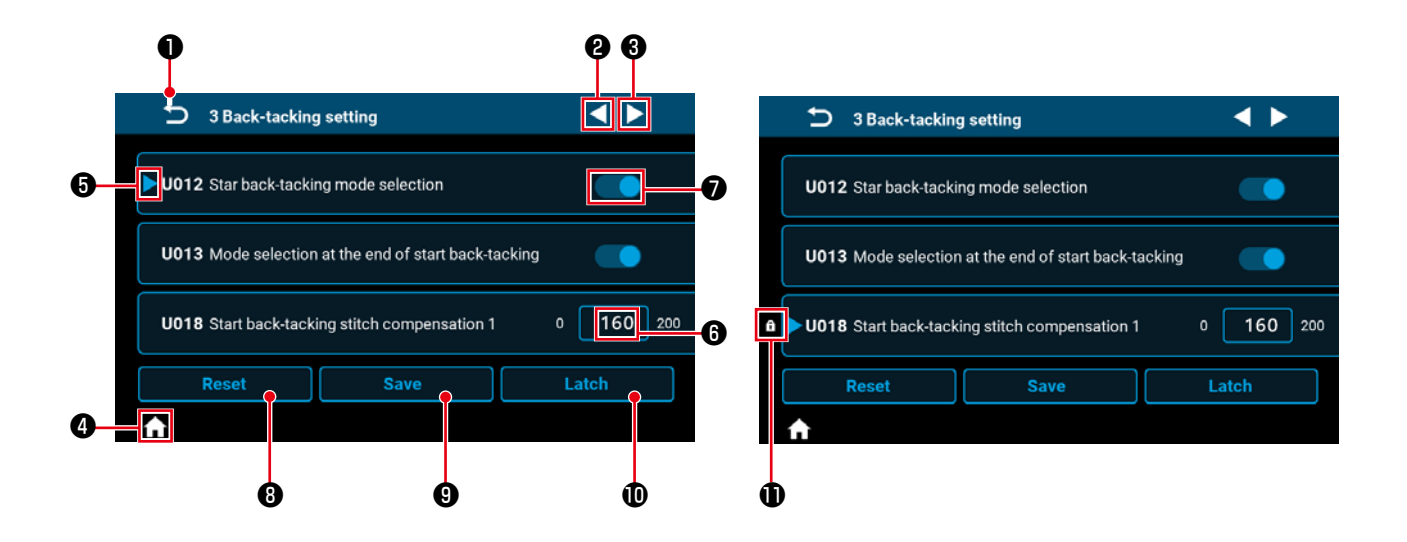

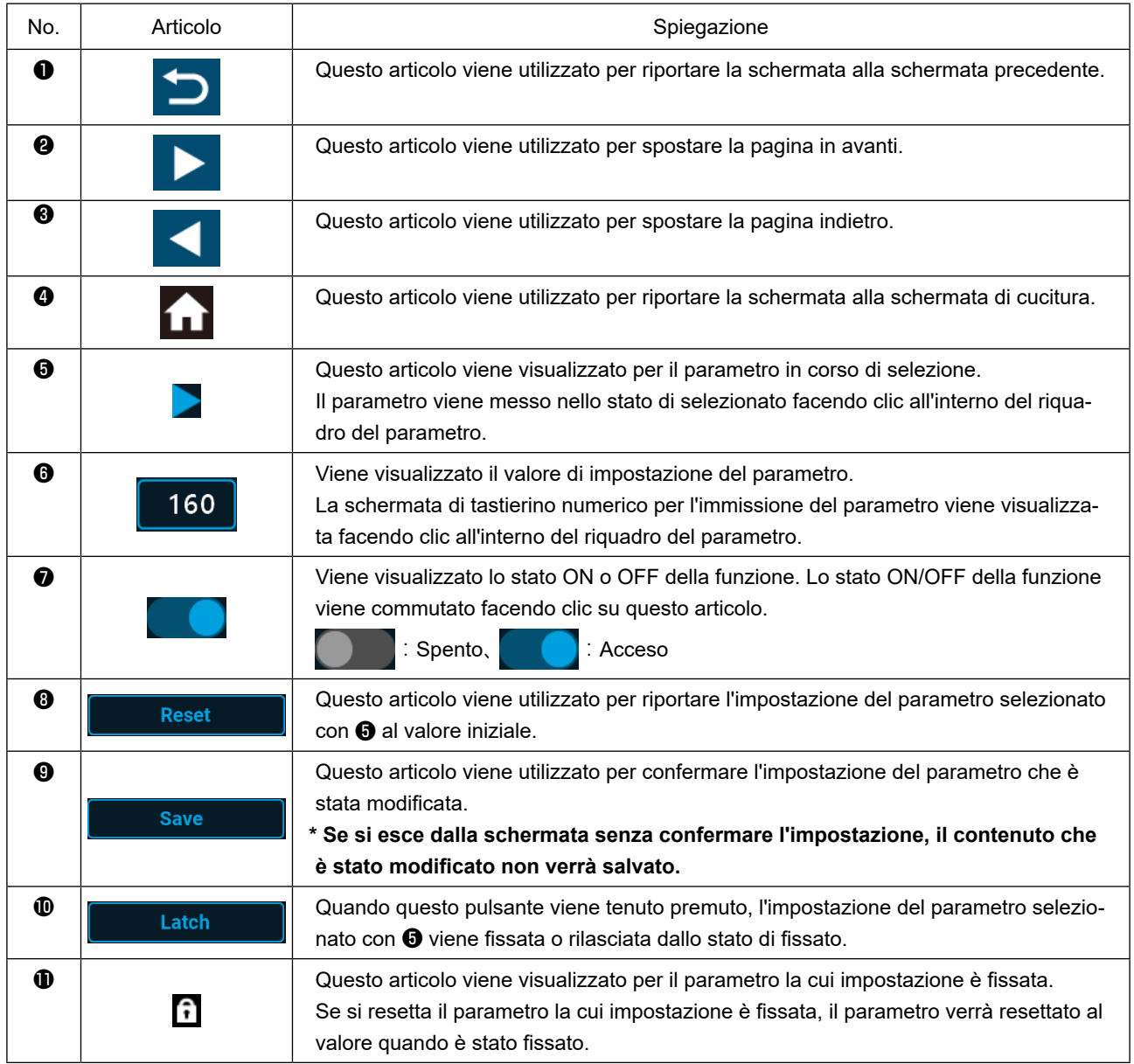

#### <span id="page-30-0"></span>**(1) Schermata di punto libero**

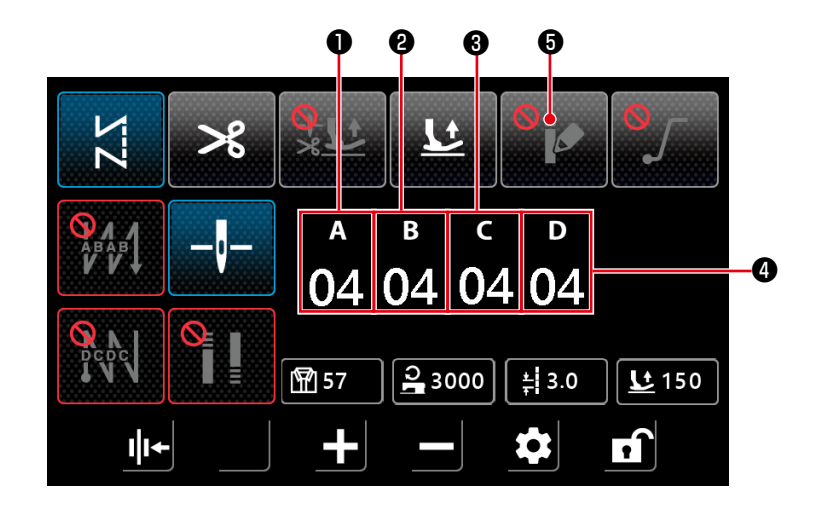

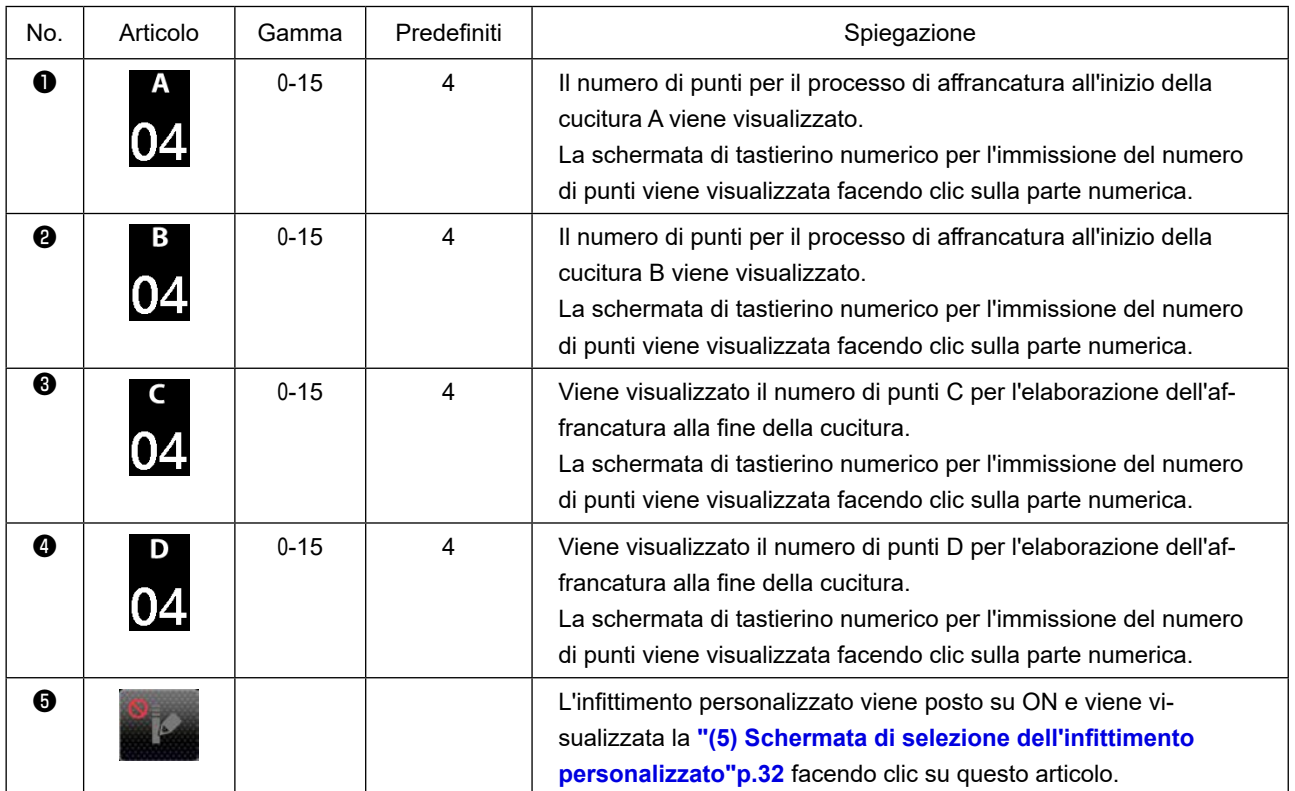

#### <span id="page-31-0"></span>**(2) Schermata di punto multistrato**

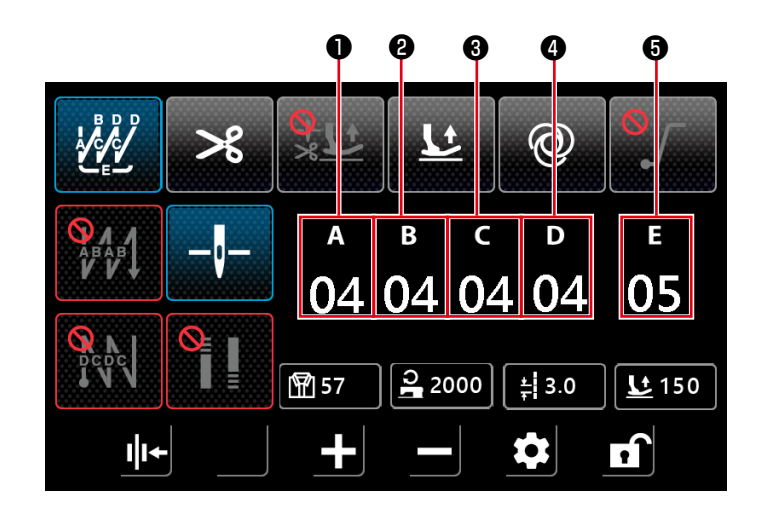

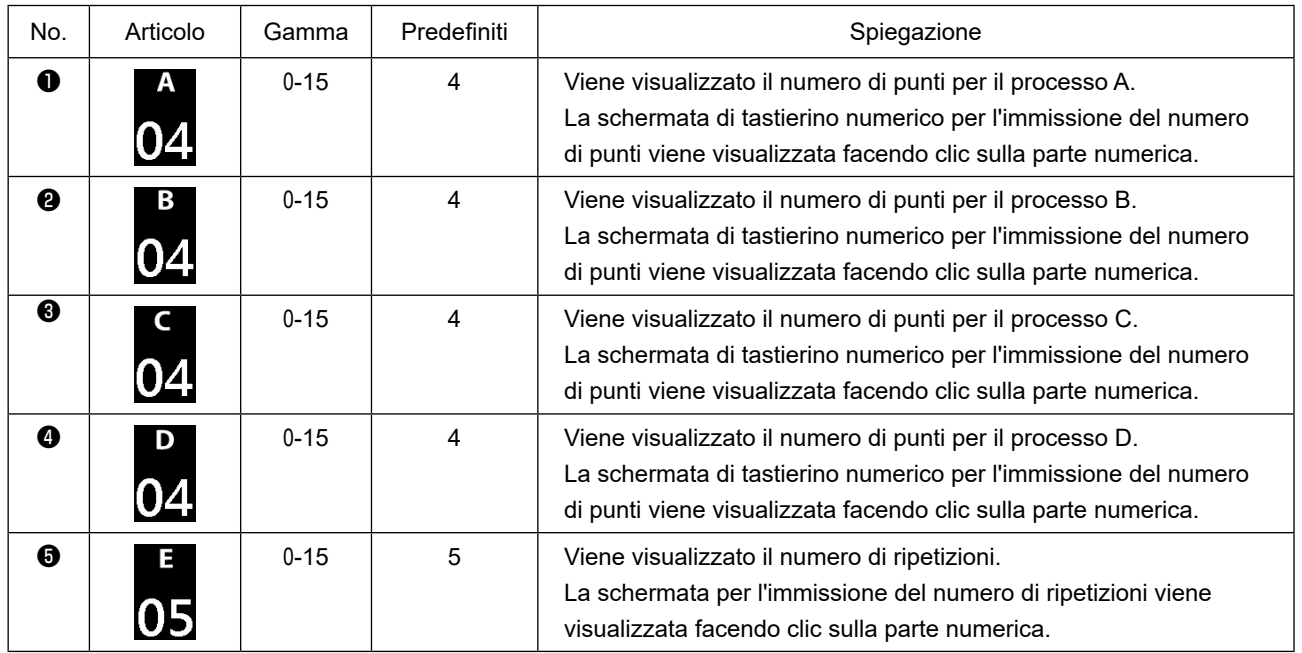

<span id="page-32-0"></span>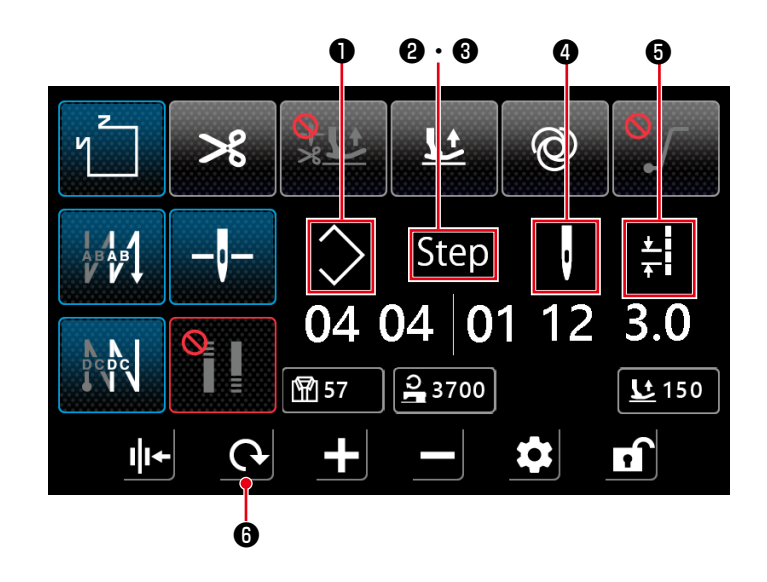

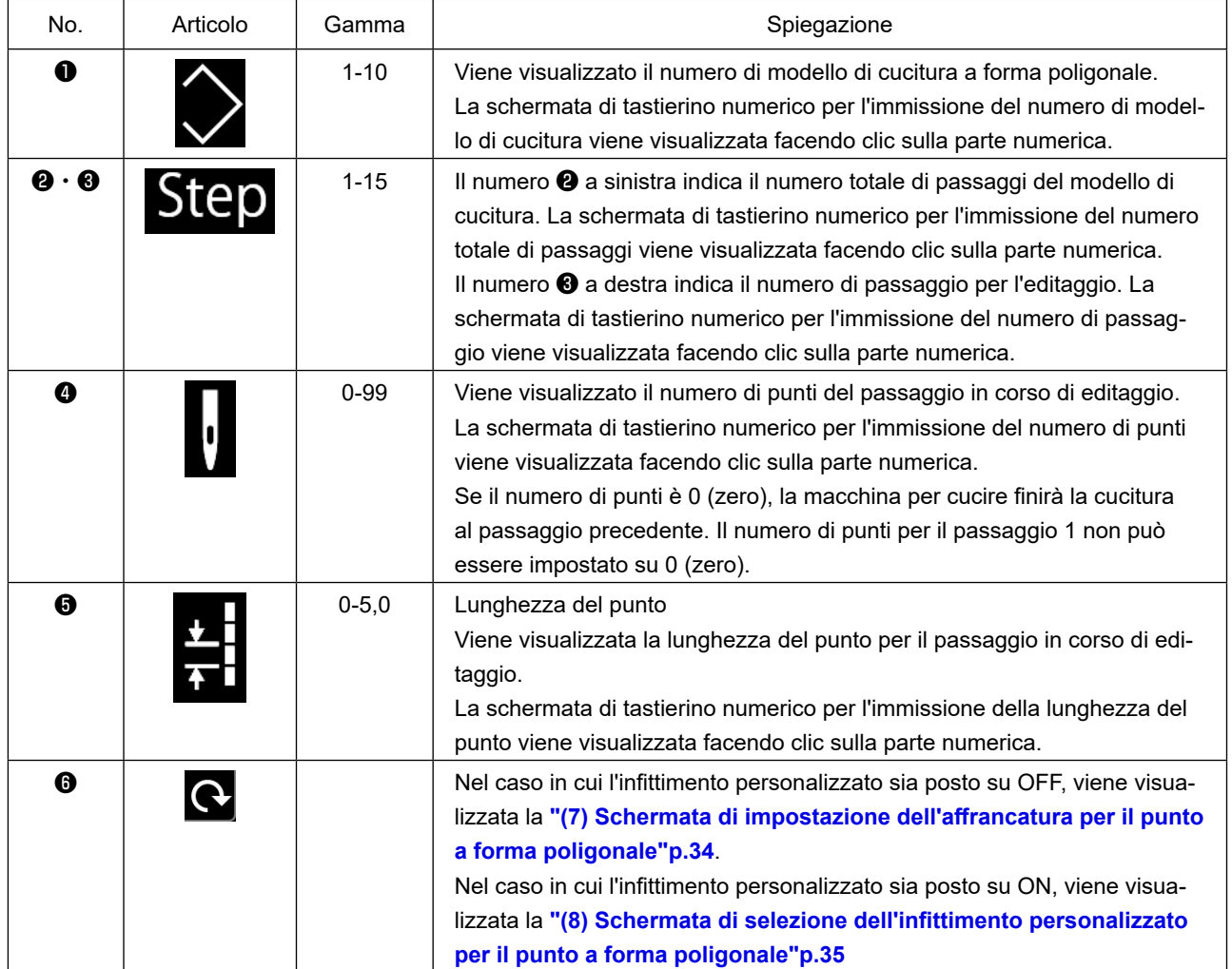

<span id="page-33-0"></span>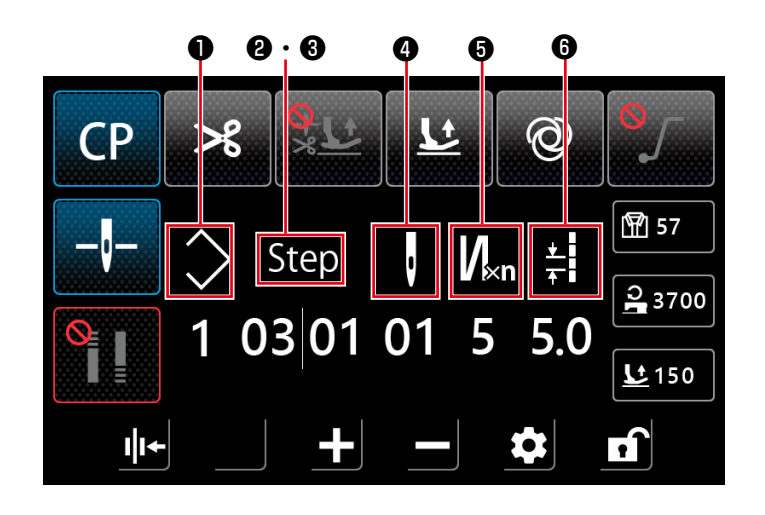

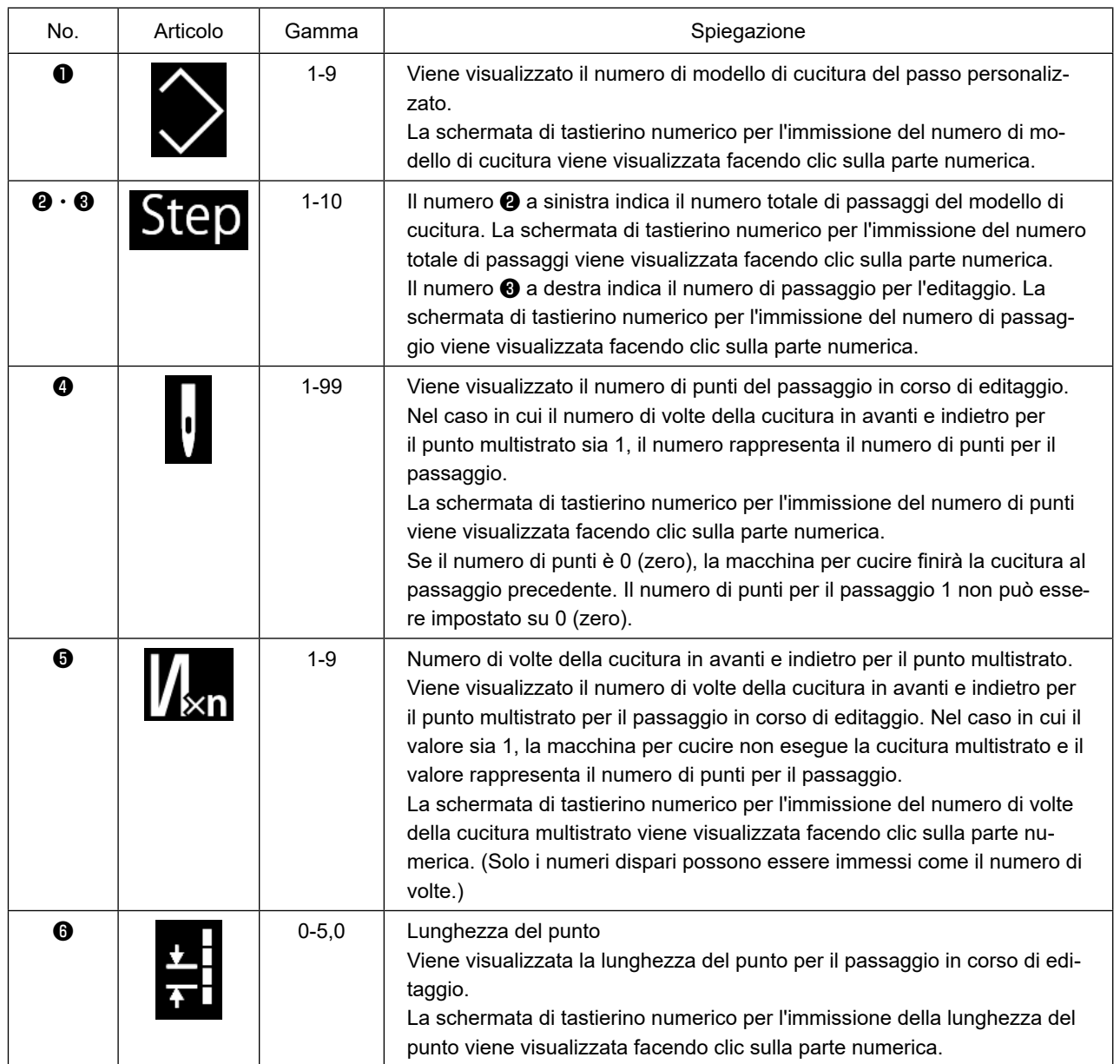

#### <span id="page-34-0"></span>**(5) Schermata di selezione dell'infittimento personalizzato**

La schermata di selezione dell'infittimento personalizzato viene visualizzata premendo il pulsan-

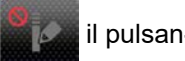

te nella schermata di punto libero.

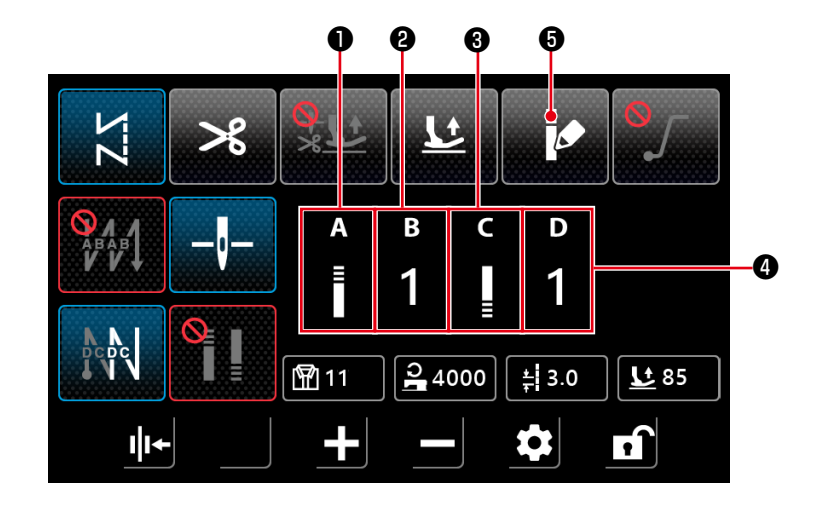

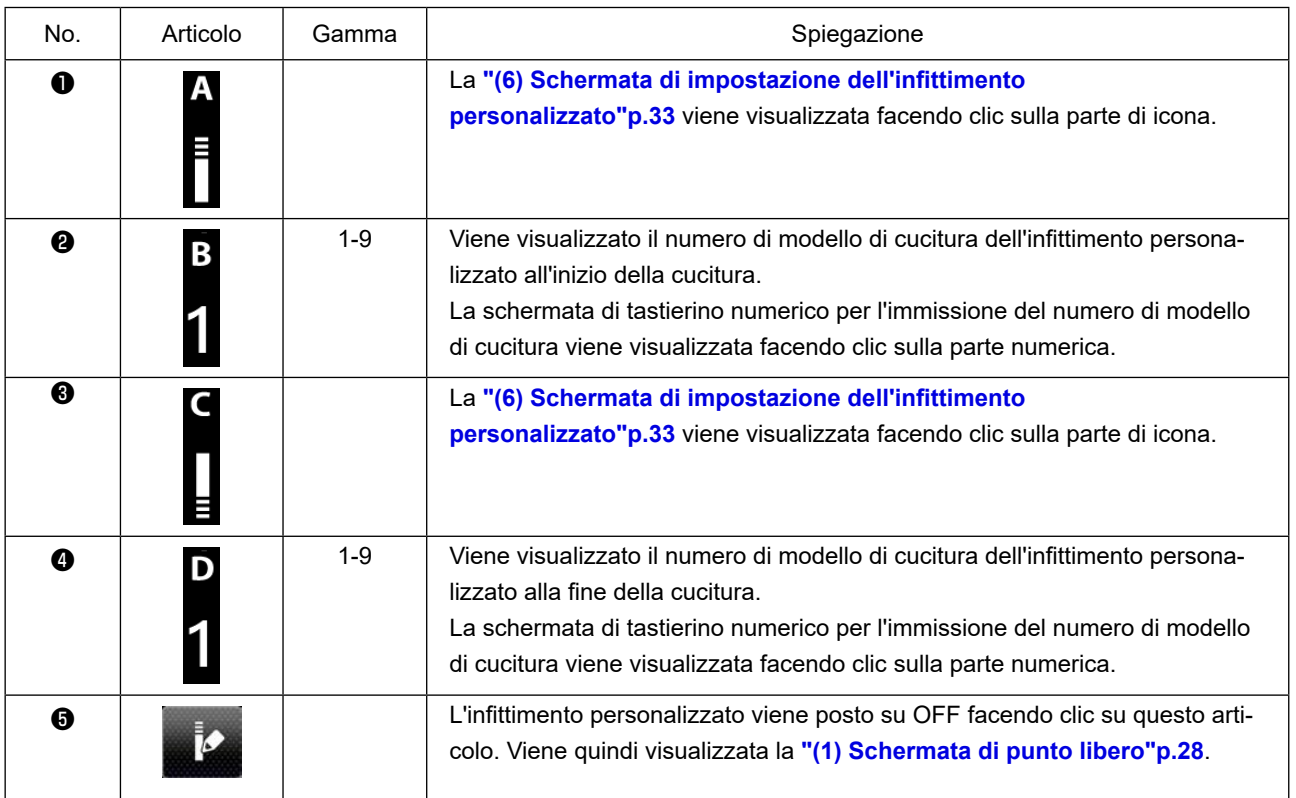

<span id="page-35-0"></span>La schermata di infittimento personalizzato viene visualizzata premendo il pulsante nella schermata

di selezione dell'infittimento personalizzato o nella schermata di selezione dell'infittimento personalizzato per il punto a forma poligonale.

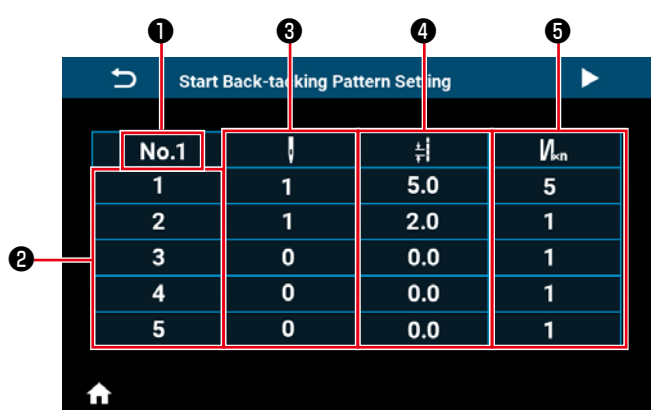

 **<Schermata di impostazione dell'infittimento personalizzato all'inizio della cucitura>**

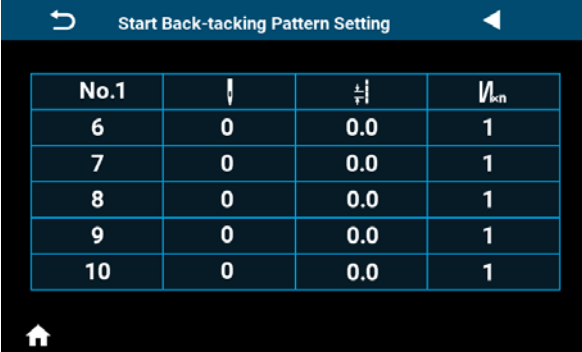

 **<Schermata di impostazione dell'infittimento personalizzato all'inizio della cucitura (2)>**

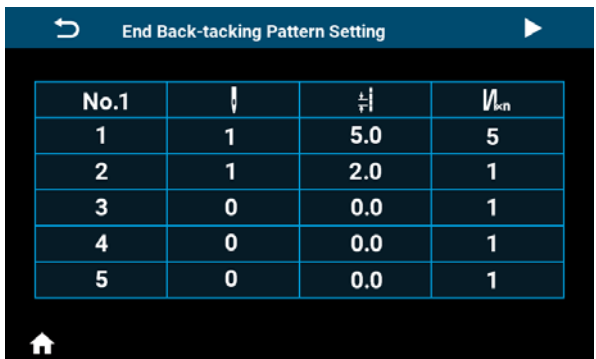

 **<Schermata di impostazione dell'infittimento personalizzato alla fine della cucitura>**

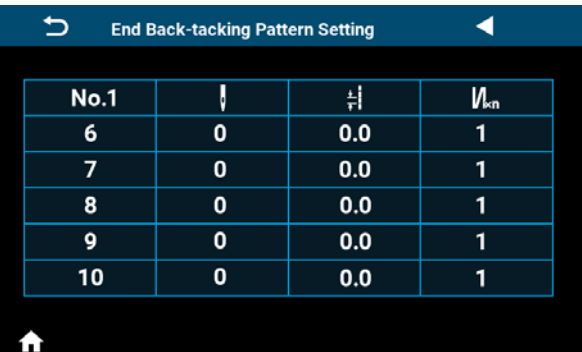

 **<Schermata di impostazione dell'infittimento personalizzato alla fine della cucitura (2)>**

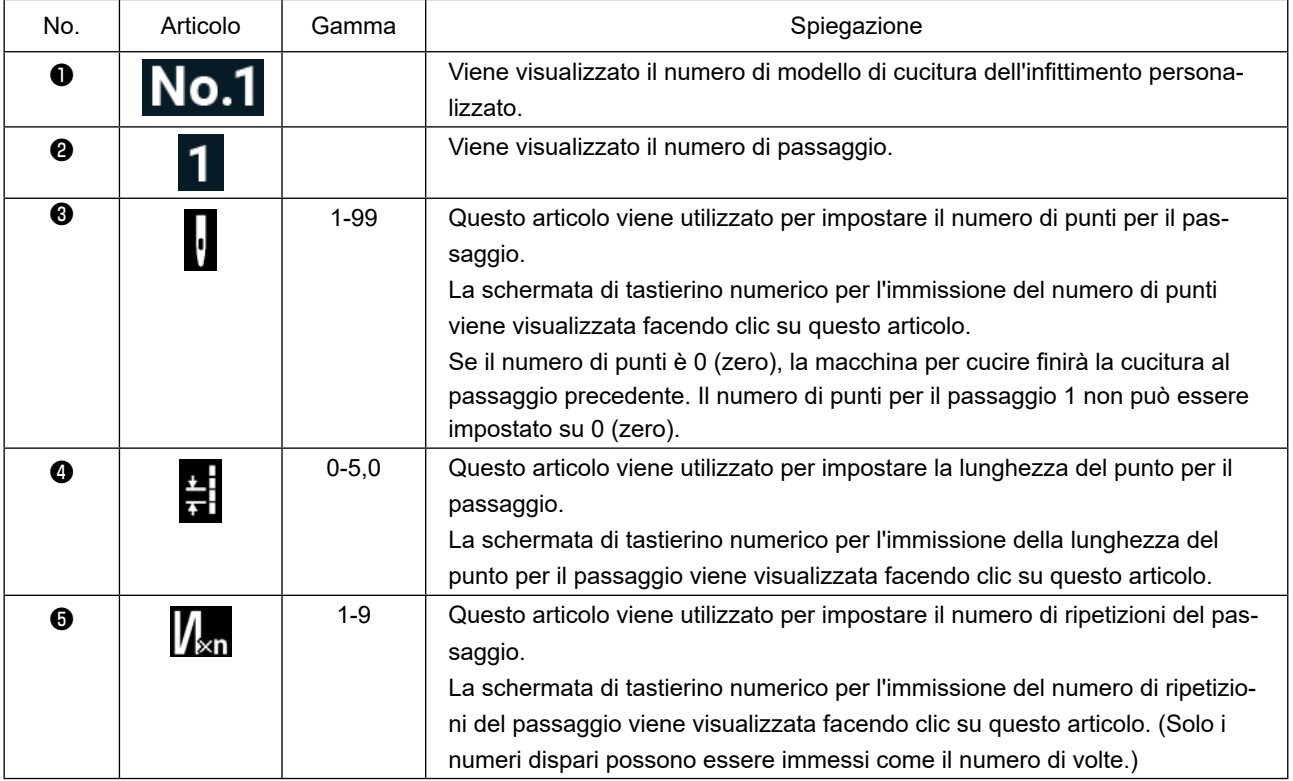

#### <span id="page-36-0"></span>**(7) Schermata di impostazione dell'affrancatura per il punto a forma poligonale**

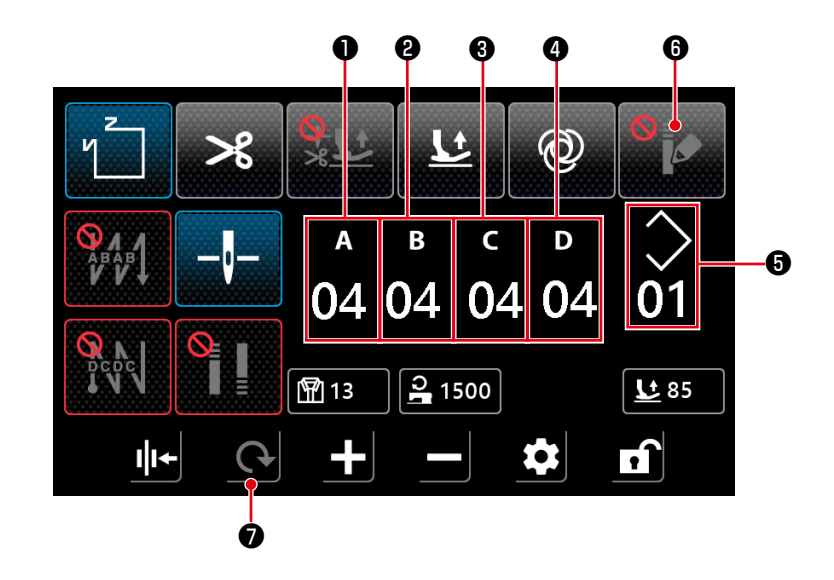

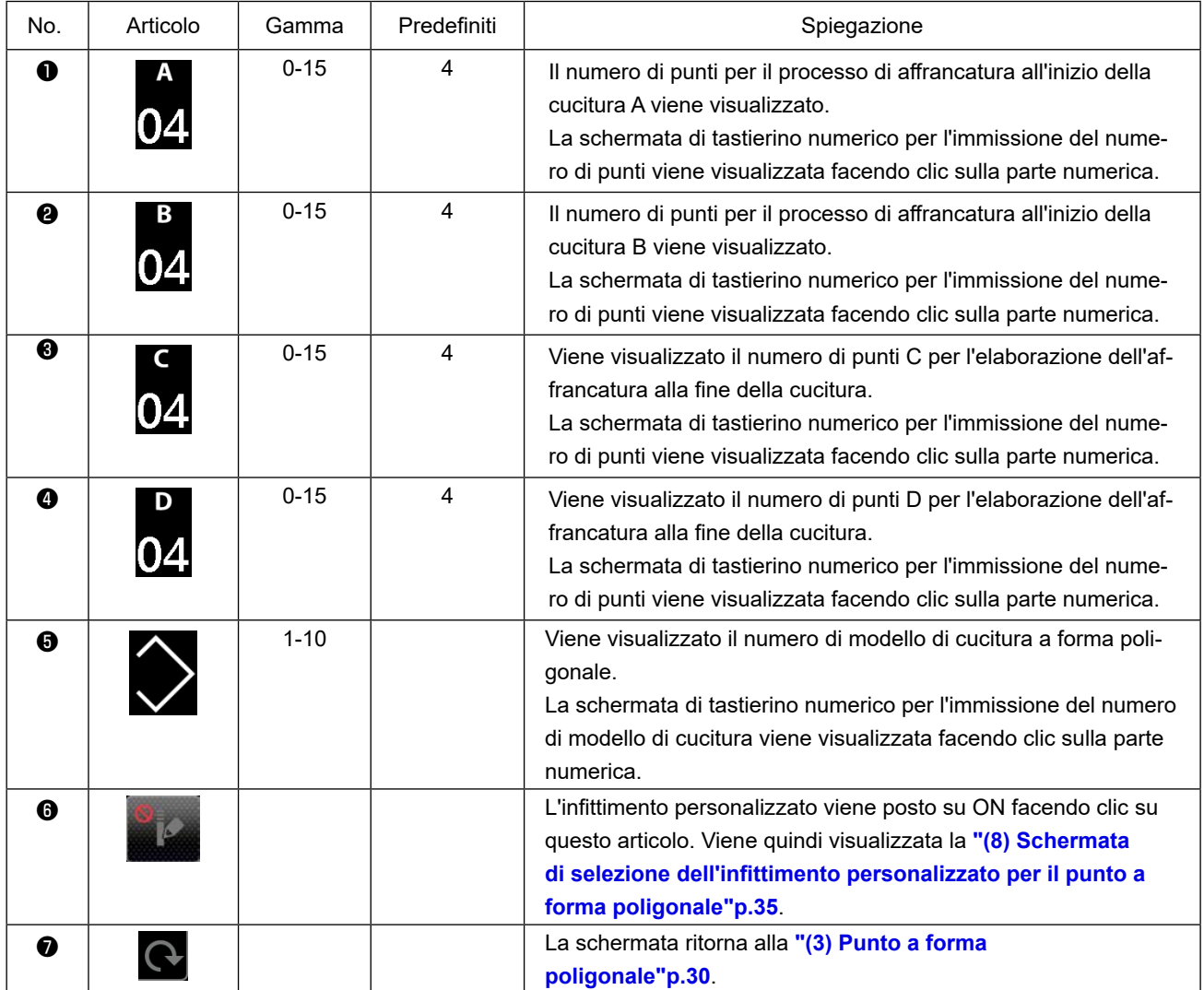

<span id="page-37-0"></span>**(8) Schermata di selezione dell'infittimento personalizzato per il punto a forma poligonale**

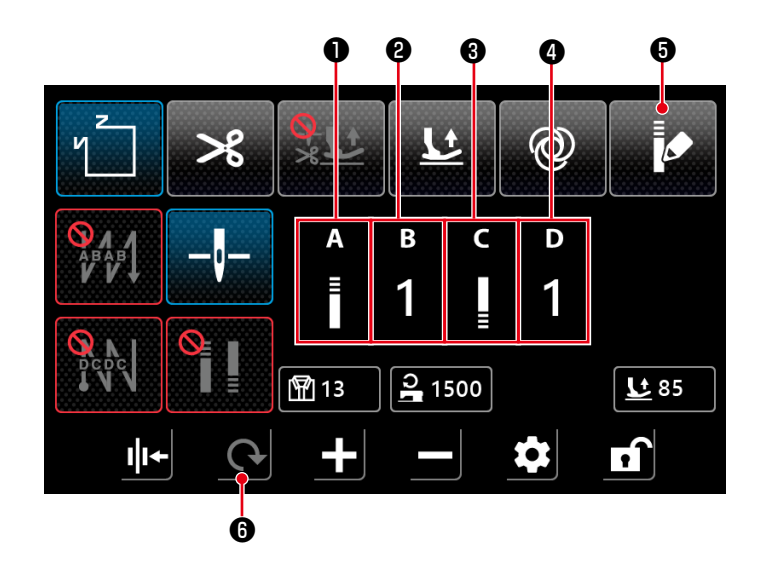

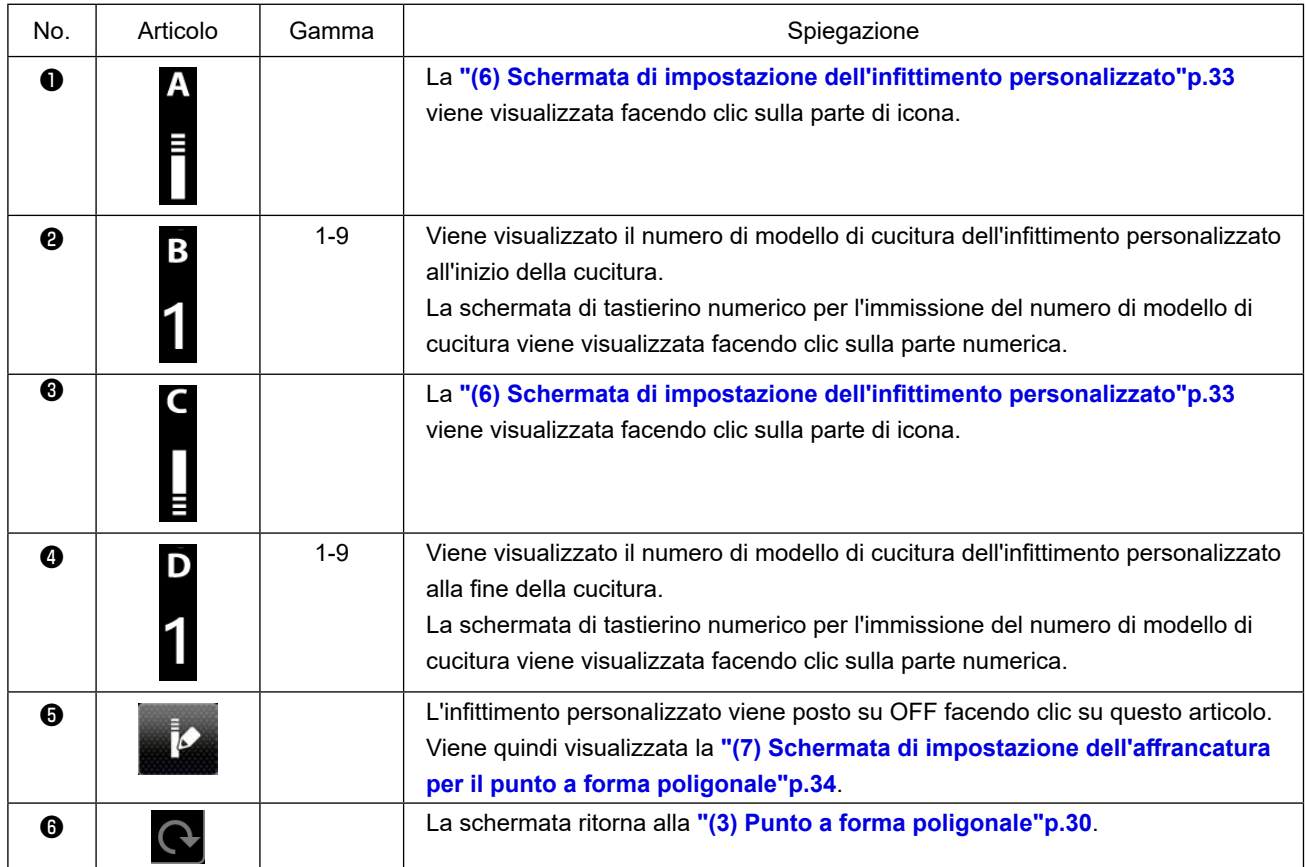

**\* Tenere presente che la macchina per cucire si avvia quando si preme il pedale anche quando il tastierino numerico è visualizzato nella schermata.**

**\* Il modello di cucitura dell'infittimento personalizzato è comune al punto libero e al punto a forma poligonale.**

#### <span id="page-38-0"></span>**(9) Schermata di impostazione del punto di infittimento**

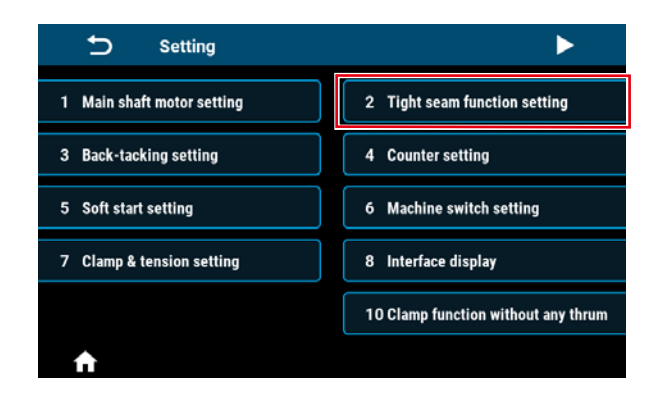

La schermata di impostazione del punto di infittimento viene visualizzata facendo clic su "2 Tight seam function setting" nella schermata di impostazione.

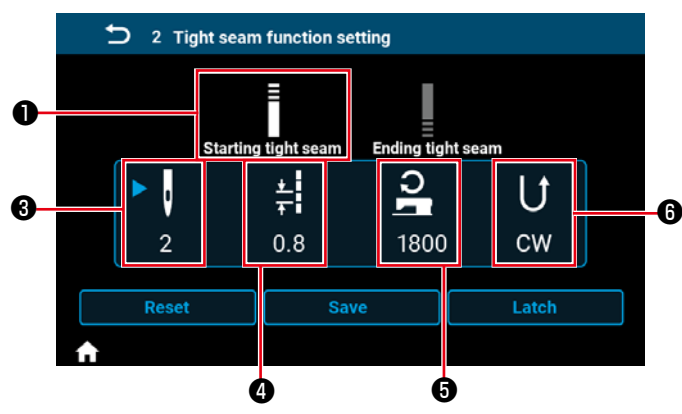

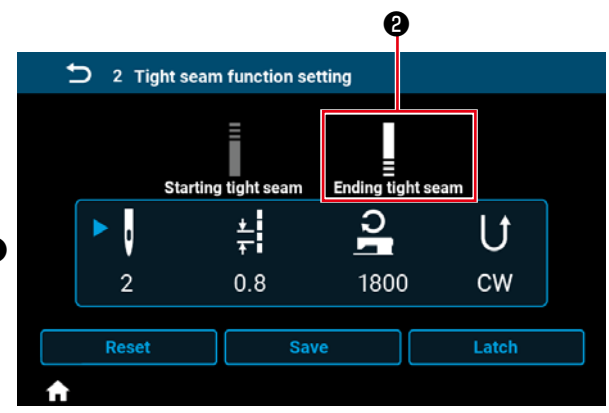

**<Schermata di impostazione del punto di infittimento all'inizio della cucitura>** 

 **<Schermata di impostazione del punto di infittimento alla fine della cucitura>**

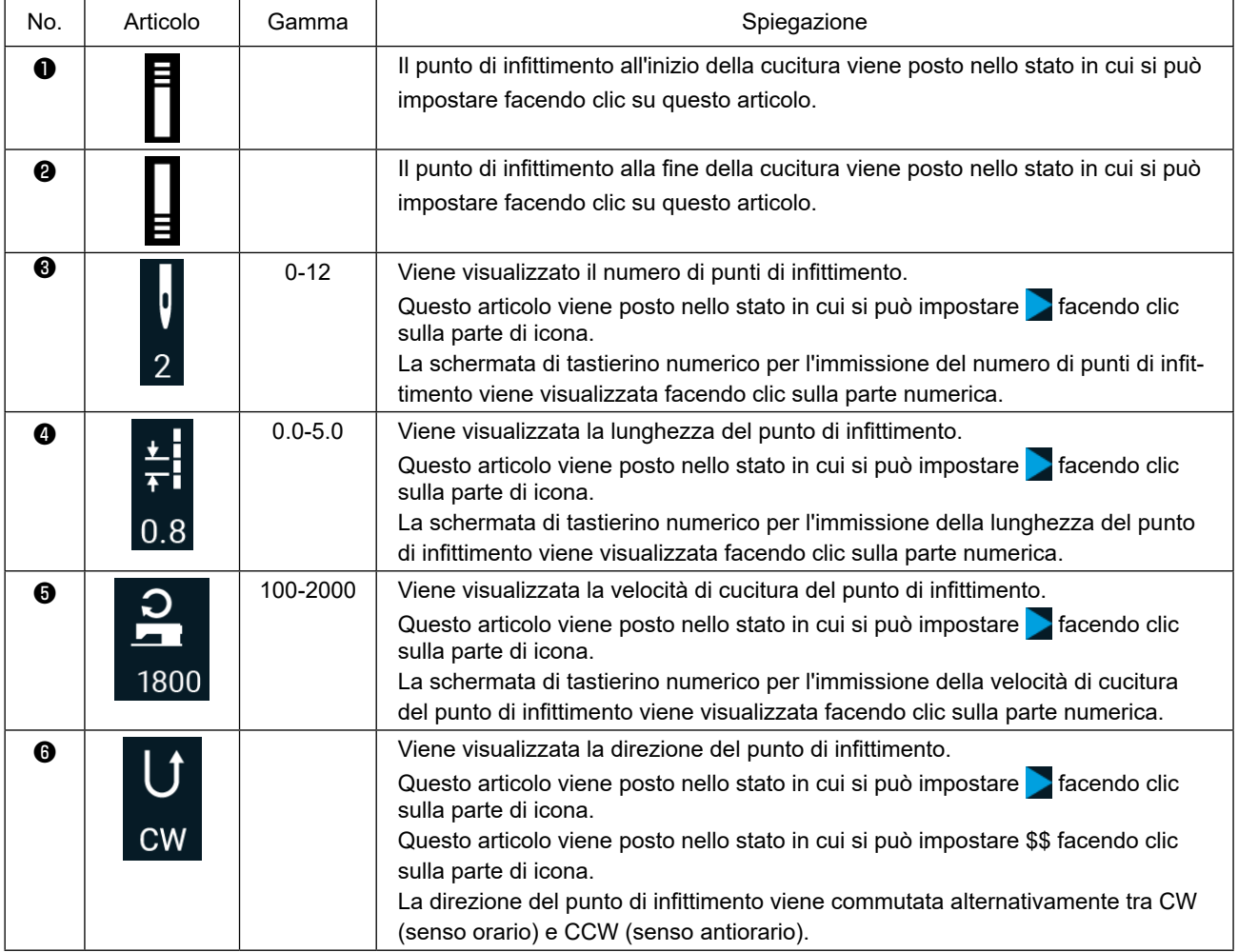

#### <span id="page-39-0"></span>**(10) Schermata per l'impostazione del numero di punti per pollice**

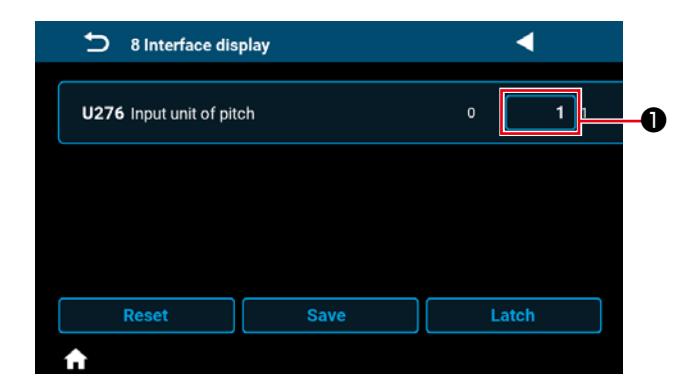

La lunghezza del punto può essere impostata utilizzando il numero di punti per pollice impostando "U276 Unità di immissione del passo" su ❶ . \* Fare riferimento a **"Tabella 1: Tabella di corrispondenza del passo (Pitch)"** e **"Tabella 2: Tabella di corrispondenza del punto per pollice (Stitch per inch)"p.38** per i valori impostabili.

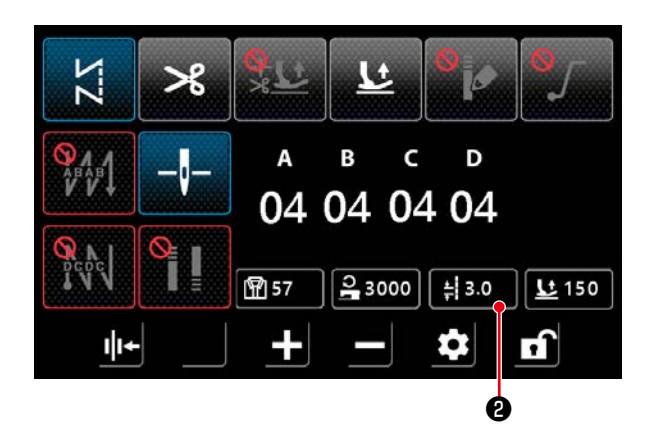

1) Nel caso in cui sia abilitata la funzione di impostazione del numero di punti per pollice, la schermata per l'impostazione del numero di punti per pollice viene visualizzata premendo il pulsante di

lunghezza del punto  $\frac{1}{7}3.0$   $\bullet$  .

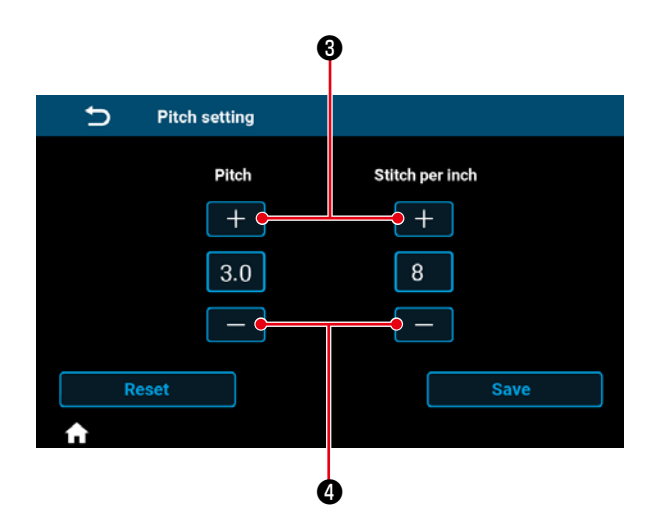

2) La lunghezza del punto viene impostata sul valore che corrisponde al numero di punti per pollice immettendo il numero di punti per pollice con i pulsanti + e -.

#### Tabella 1: Tabella di corrispondenza del passo (Pitch)

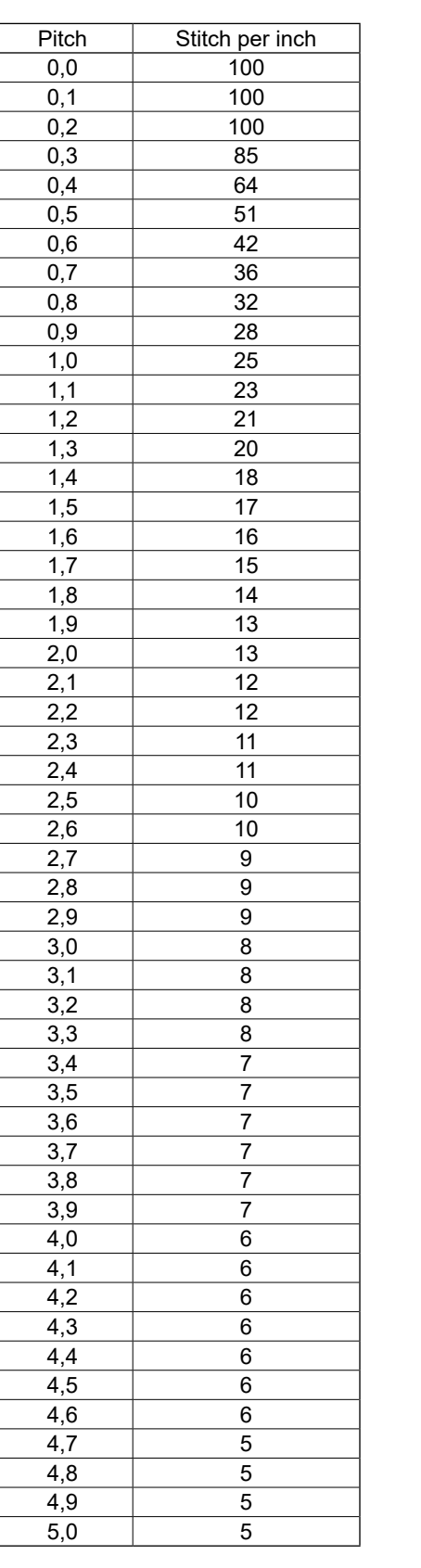

#### Tabella 2: Tabella di corrispondenza del punto per pollice (Stitch per inch)

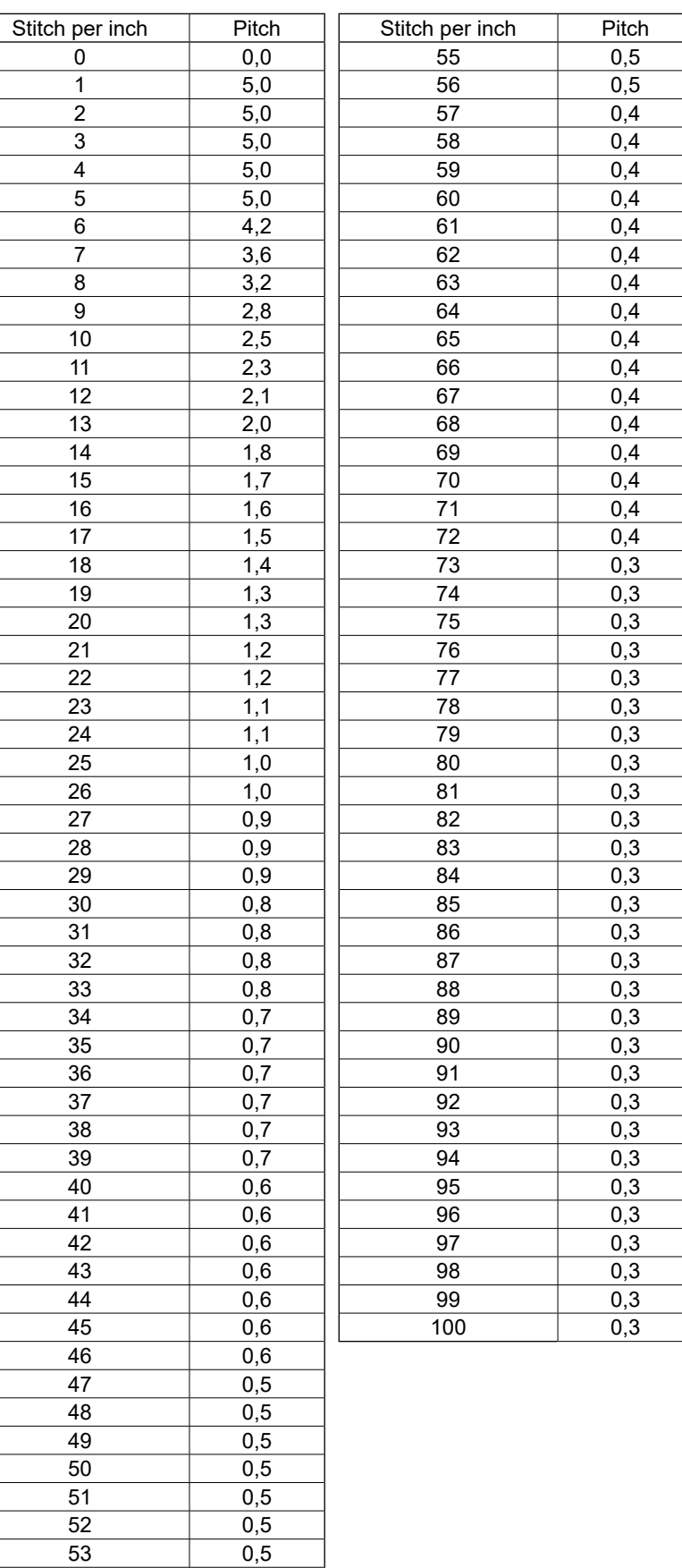

0,5

 $0,5$ 

#### <span id="page-41-0"></span>**(11) Come usare il contatore**

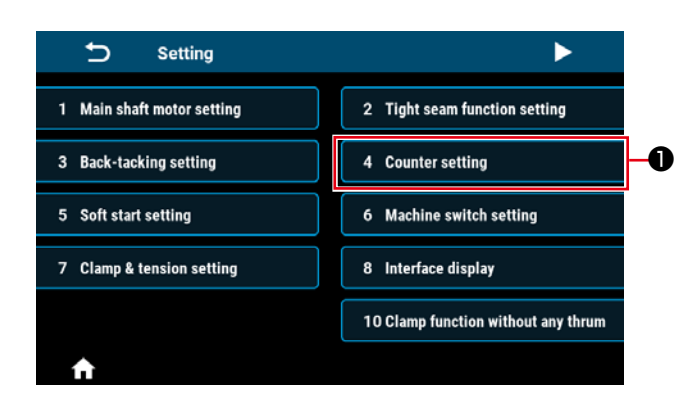

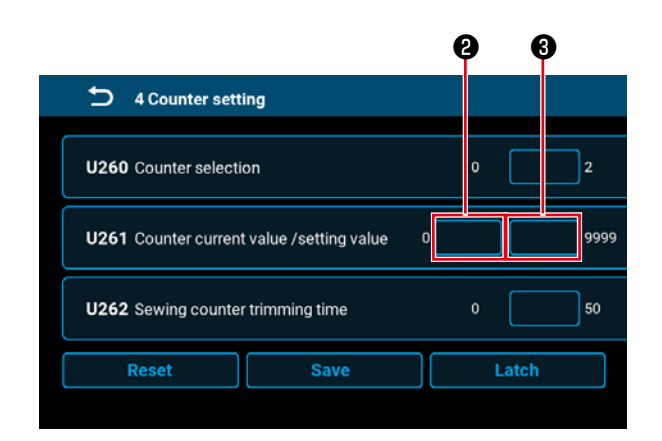

1) La schermata di impostazione del contatore viene visualizzata facendo clic su "4 Counter setting" ❶ nella schermata di impostazione.

2) Impostare il valore di impostazione del contatore in ❸ di U261 nella schermata di impostazione del contatore. La schermata di impostazione del contatore viene visualizzata quando il valore attuale ❷ sul contatore raggiunge il valore di impostazione quando la macchina per cucire esegue la cucitura mentre la schermata di cucitura è visualizzata.

Impostare il metodo di conteggio con U261 e U262. (Fare riferimento all'elenco delle impostazioni per ulteriori dettagli.)

3) Se si desidera cancellare il valore attuale sul contatore, fare doppio clic sul pulsante di valore di conteggio della cucitura **m** nella schermata di cucitura.

### <span id="page-42-0"></span>**5-3. Lista delle funzioni da impostare**

#### **(1) Interruttore di memoria del livello di utente**

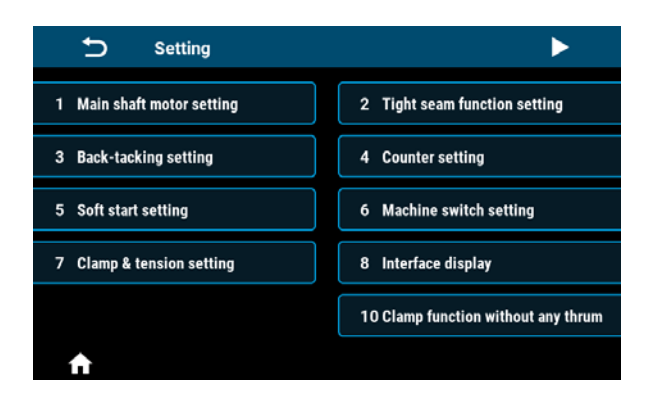

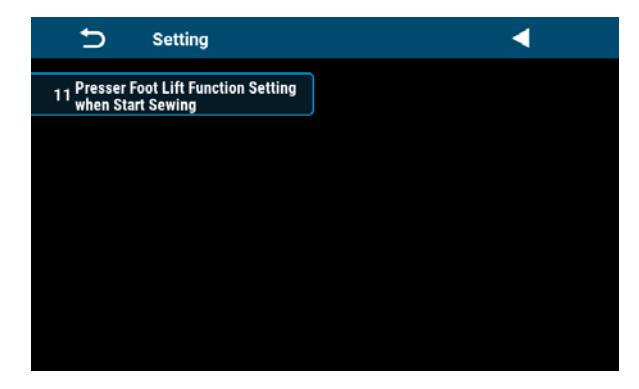

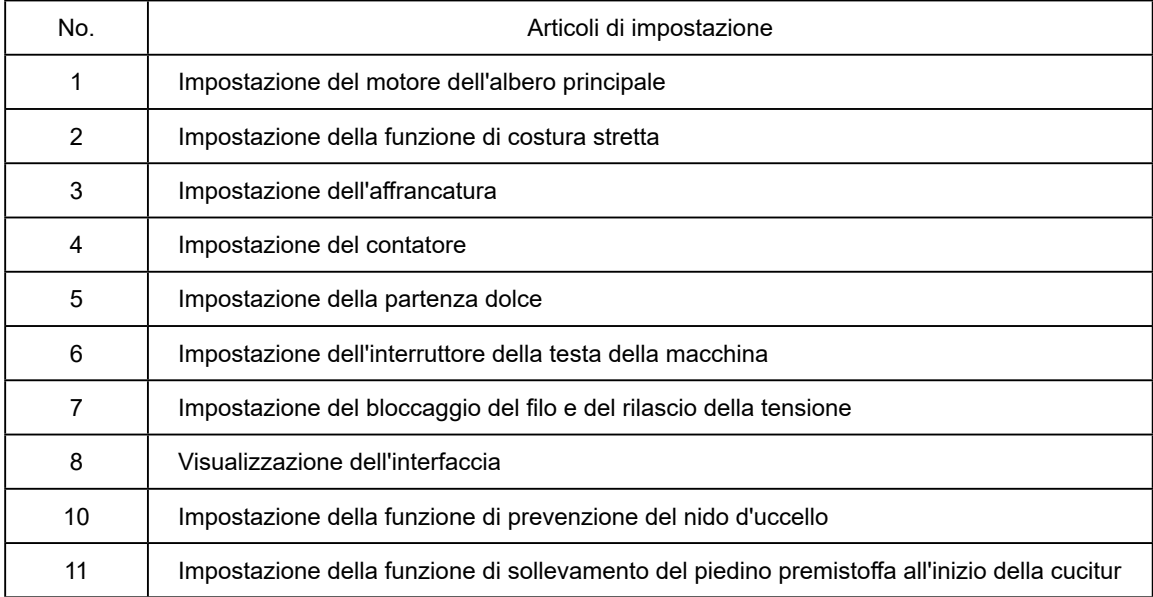

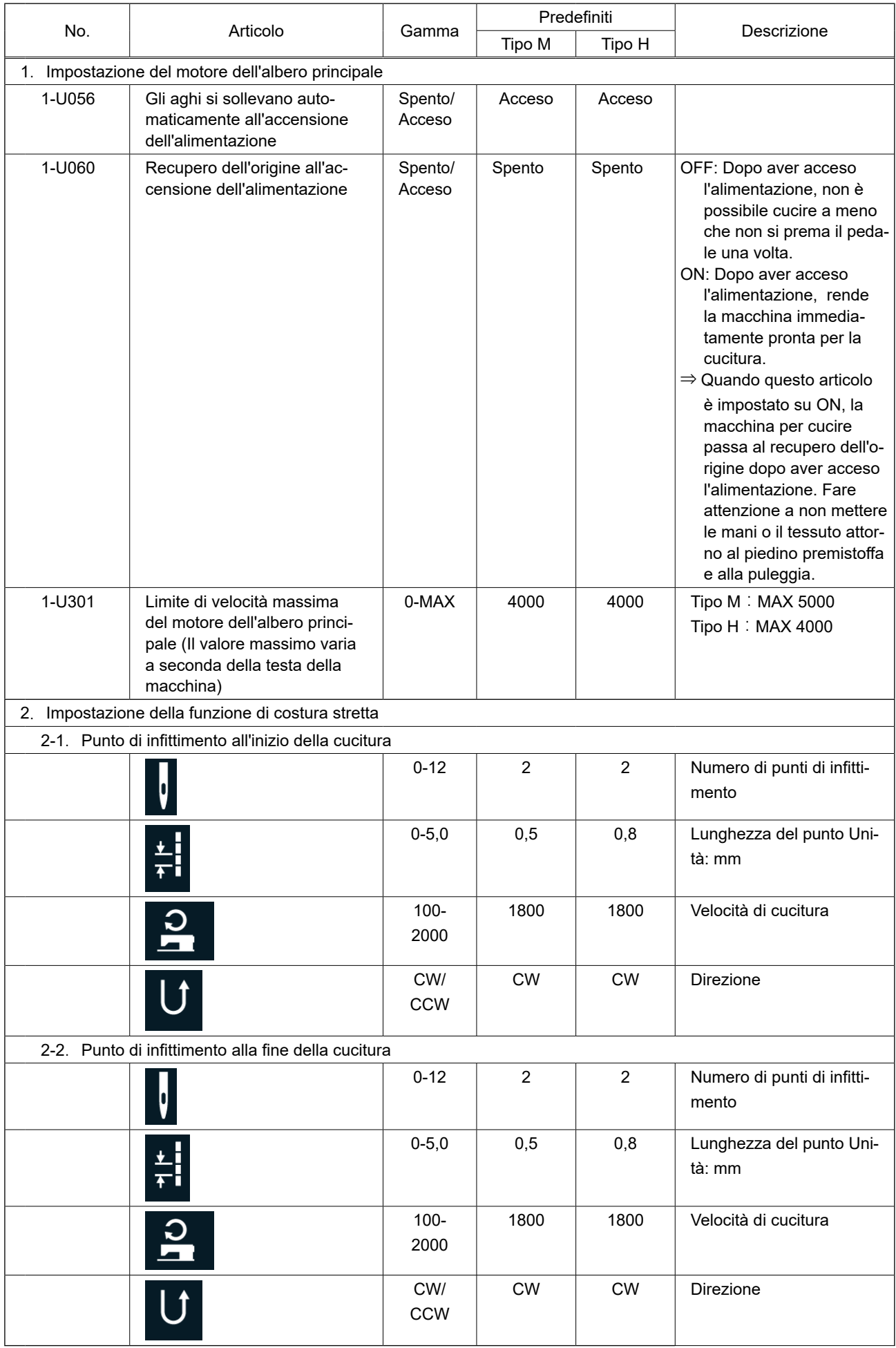

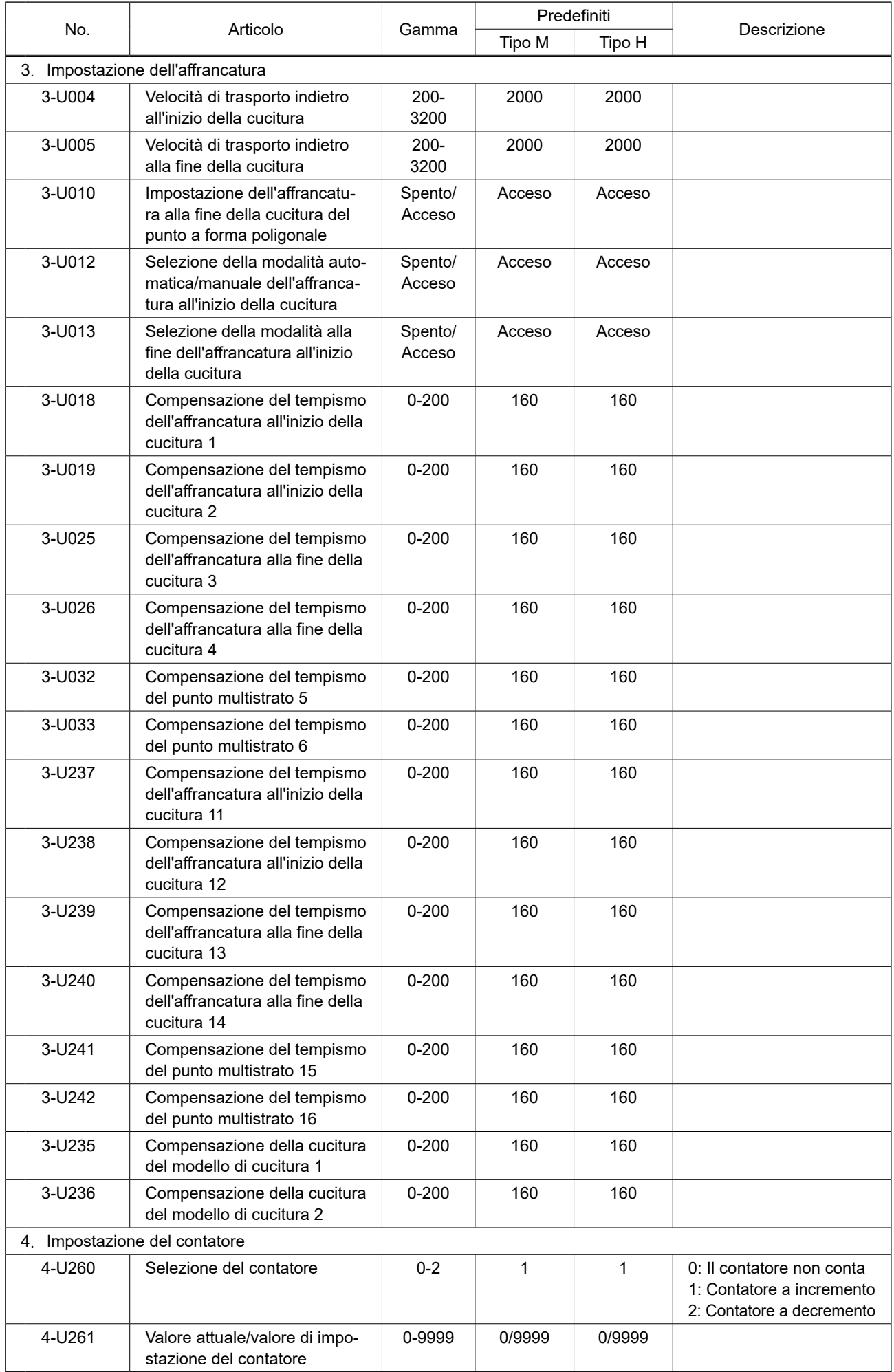

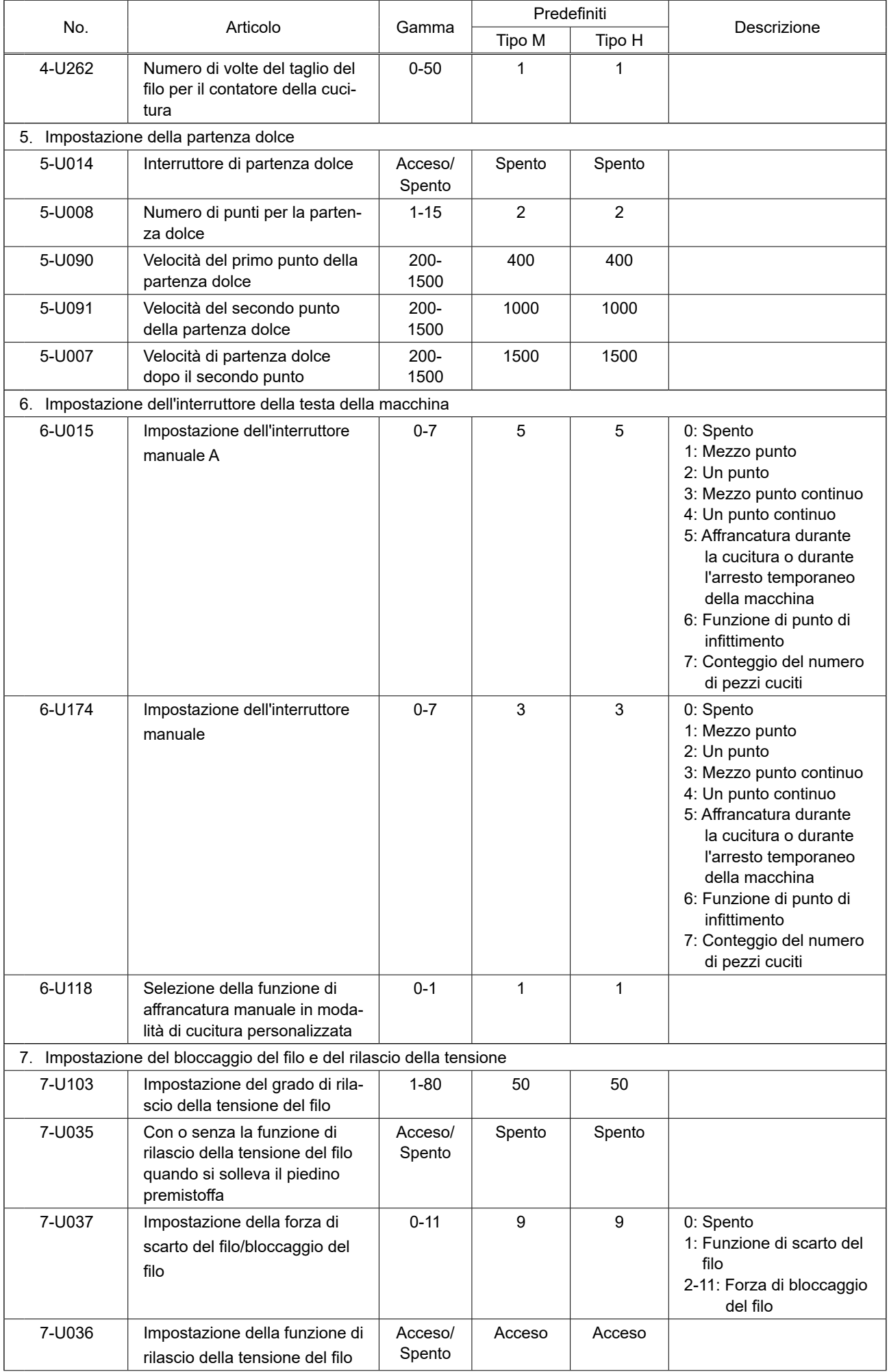

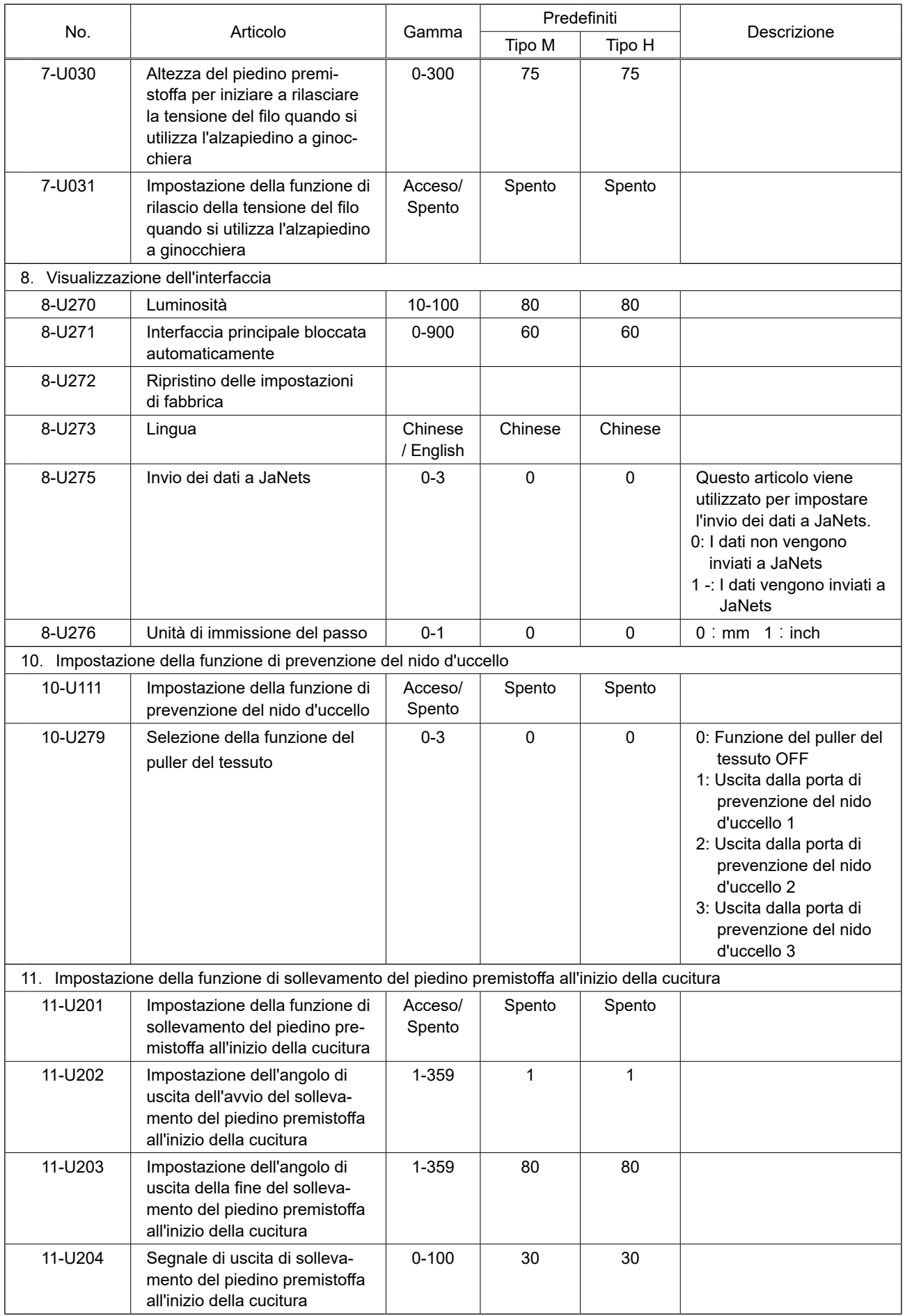

### <span id="page-47-0"></span>**5-4. Elenco dei codici di errore**

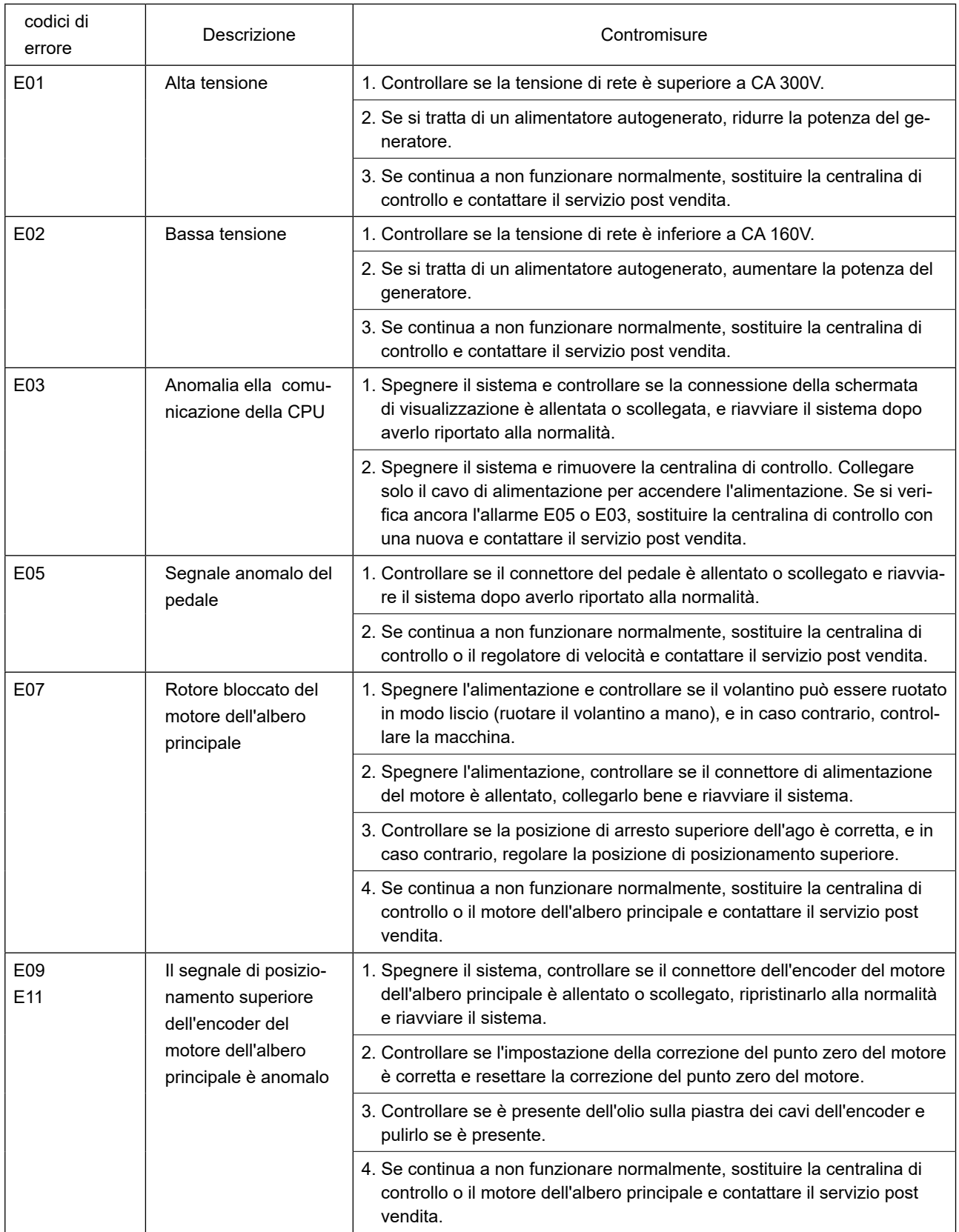

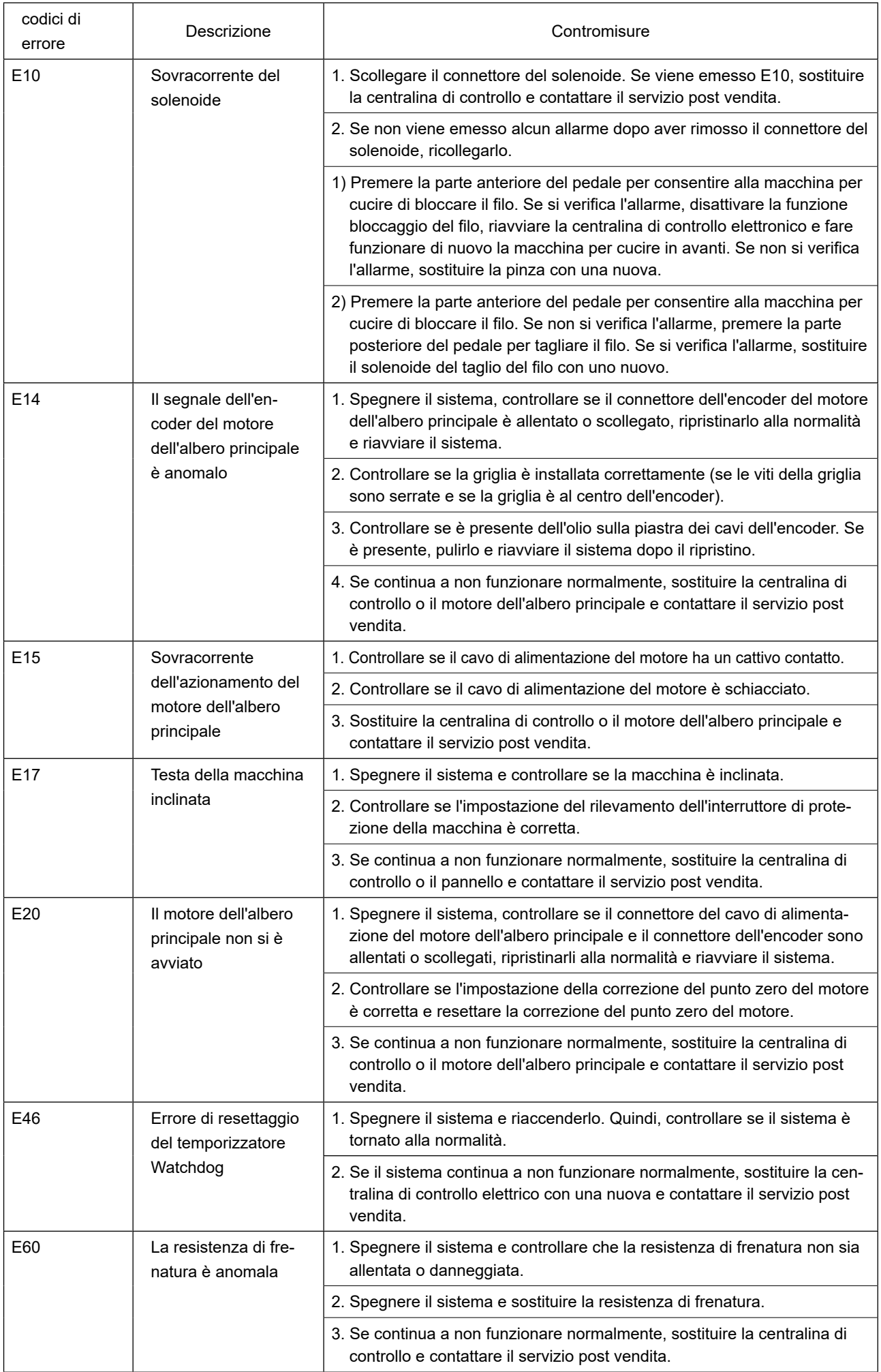

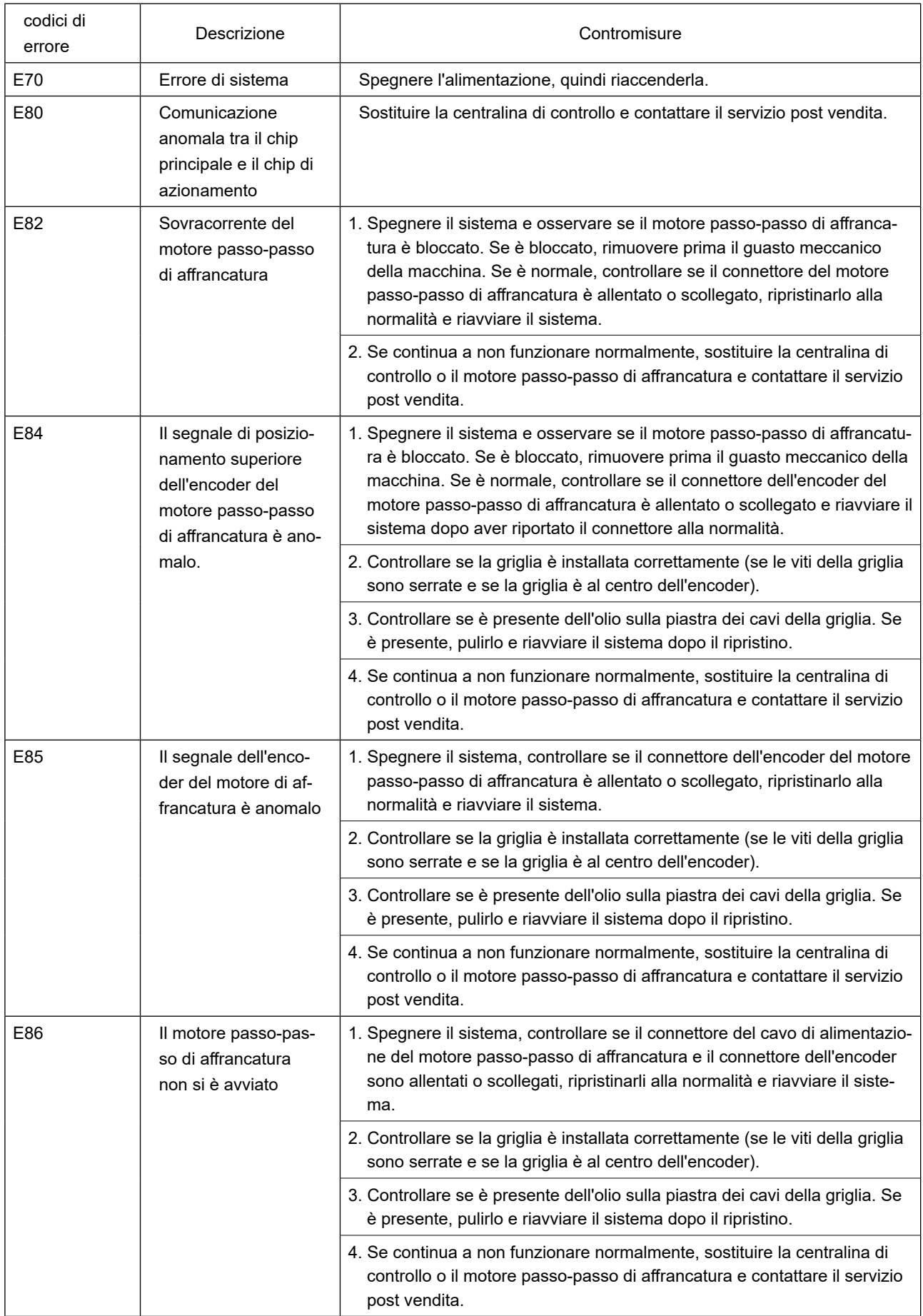

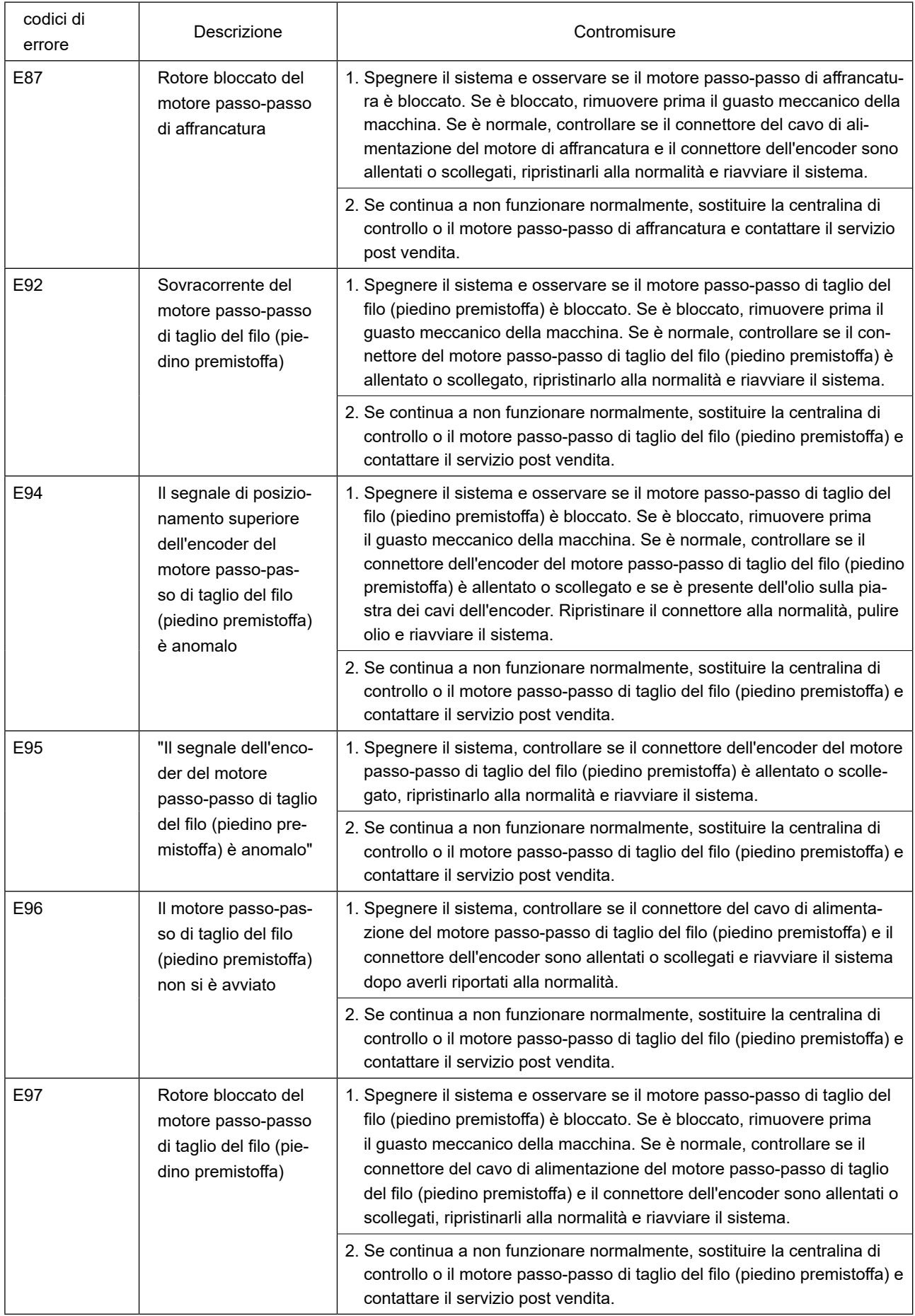

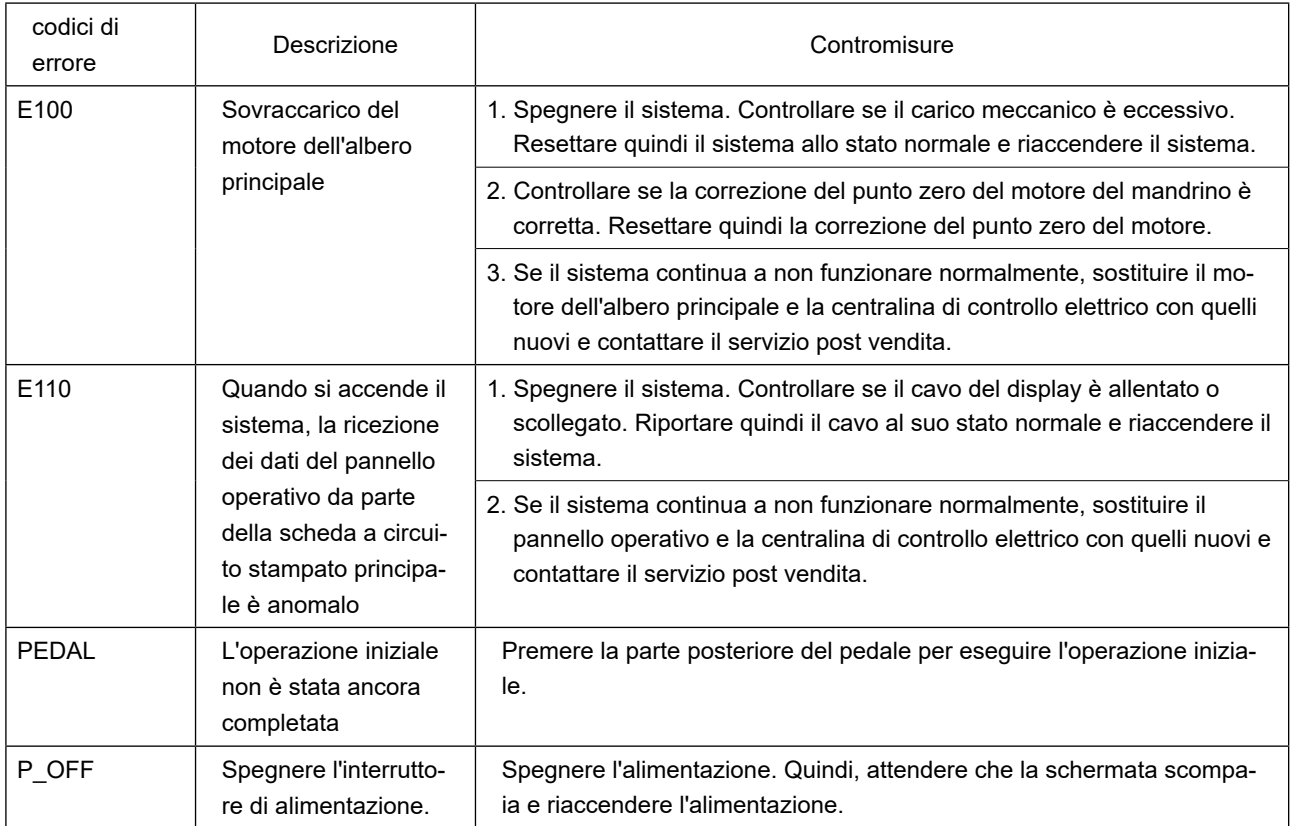